**الجـمهورية الجزائرية الديمقراطية الشعبية République Algérienne démocratique et populaire** 

**وزارة التعليم الــعــالي و البحــث العــلمــي Ministère de l'enseignement supérieur et de la recherche scientifique**

> **جــامعة سعد دحلب البليدة Université SAAD DAHLAB de BLIDA**

> > **كلية التكنولوجيا Faculté de Technologie**

**Département d'Électronique**

## **Mémoire de Master**

Mention Électronique Spécialité Traitement de l'Information et Systèmes Électroniques

présenté par

**Boukrouh Amel**

**&**

**Hassnaoui Zakia**

# **Développement d'un système industriel automatisé pour le contrôle d'une ligne de reconstitution de produit laitier**

Proposé par : **Mr Bennila Nour-Eddine** & **Mr Hadj Saïd Larbi**

Année Universitaire 2016-2017

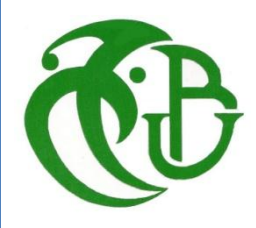

**قسم اإللكترونيـك**

 *Tout d'abord, nous remercions Dieu Tout-Puissant de nous donner de la santé, du courage, de la patience, de la volonté et de la force nécessaire pour affronter toutes les difficultés et les obstacles qui se sont hissés travers notre chemin durant toutes nos années d'étude.*

 *En second lieu, nous tenons à remercier notre promoteur Mr. BENNILA NOREDDINE pour son précieux conseil et son aide durant toute la période du travail.*

 *Nous remercions plus particulièrement les travailleurs de l'entreprise Danone, qui nous ont ouvert leurs portes et nous donner l'opportunité de réaliser ce projet, et nos remerciements s'adressent également à l'ingénieur Mr HADJ SAID LARBI, de nous avoir encadré, orienté, aidé et conseillé, et à tous ceux qui nous ont aidé durant notre stage pratique.*

 *Nous remercions chaleureusement les membres du jury qui nous ont fait l'honneur d'examiner notre modeste travail.*

 *Enfin, nous tenons à remercier tous ceux qui, de près ou de loin, ont contribué à la réalisation de ce travail.*

 *Je dédie ce modeste travail à tous ceux qui sont cher à mon cœur À ma chère mère, pour son soutien, tolérance et noblesse, ainsi que ses sacrifices et patience, j'espère qu'elle sera toujours fière de moi; À la mémoire de mon père; À mes chers sœurs et mon petit frère;*

 *À Mon fiancée Sofiane;*

*À tous mes proches et plus particulièrement mon binôme ;*

*À Tous mes amis sans exception et ceux que j'ai connu à l'université de Blida 1 et à tous les profs et collègues d'études ;*

*À tous ceux que j'aime et tous ceux qui m'aiment.*

#### *H.Zakia.*

 *Je dédie ce modeste travail à tous ceux qui sont cher à mon cœur À mes chers parents, pour leur soutien, tolérance et noblesse, ainsi que leurs sacrifices et patience, j'espère qu'ils seront toujours fiers de moi;*

*À mes chers frères et ma petite sœur;*

*À tous mes proches et plus particulièrement mon binôme ;*

*À Tous mes amis sans exception et ceux que j'ai connu à l'université de Blida 1 et à tous les profs et collègues d'études ;*

*À tous ceux que j'aime et tous ceux qui m'aiment.*

ا**لملخص**: إن المشروع الذي عملنا عليه عبارة عن تطوير نظام آلي صناعي للتحكم في خط جديد لإعادة تشكيل الحليب المدمج في ورشة عمل حليب في مصنع دانون في البليدة، و للقيم بذلك استخدمنا برنامج البرمجة Step7 المقدم من طرف Siemens ، الذي يحتوي على وحدة تحكم محاكاة Siemens (57-300) لمحاكاة برنامجنا وجعل الاتصال بسبب غياب المبرمج الالي الحقيقي ابيي"API" ، وللمراقبة استعملنا برنامج Wincc Flexible من سٌمنز باستخدام واجهة التواصل اإلنسان / آلة "HMI".

**كلمات المفاتيح:ابيي, واجهة التواصل اإلنسان / آلة, سيمنز.**

**Résumé :** Le projet que nous avons réalisé consiste à développer un système automatisé industriel pour le control d'une nouvelle ligne de reconstitution de lait intégré dans l'atelier de poudrage de lait au sein de l'usine DANONE de Blida, pour cela on a utilisé le logiciel de programmation STEP 7 fourni par le concepteur SIEMENS, qui contient un simulateur d'automate SIEMENS (S7-300). Pour simuler le programme et de faire la communication à l'absence de l'automate réel « API », et supervisé par un afficheur siemens sous le logiciel WINCC Flexible en utilisant l'interface Homme/Machine «IHM».

**Mots clés: API**; **IHM**; **Step7; Wincc Flexible.**

**Abstract**: The project that we realized consists in developing an industrial automated system for the control of a new milk reconstruction line integrated into the milk powdering workshop at the DANONE factory in Blida, for that we used The STEP 7 programming software supplied by the SIEMENS designer, which contains a SIEMENS automation simulator (S7-300). To simulate our program and to make the communication because of the absence of the real PLC, and supervised by a Siemens display the WINCC Flexible software using the Man / Machine interface "HMI".

**Keywords: PLC, HMI, Step7, Wincc Flexible.**

L'automatique C'est l'ensemble des sciences et des techniques utilisées dans la conception et la réalisation des systèmes automatisés (SA). Alors que dans nos jours, Les systèmes automatisés remplacent l'homme dans des opérations dangereuses répétitives ou pénibles, qui permettent d'augmenter la précision et la productivité, dans le but d'élimination de tâches répétitives ou sans intérêt, simplifier le travail de l'humain, augmenter la sécurité, accroître la productivité, économiser les matières premières et l'énergie... Etc.

Les automates programmables industrielles (API) sont des systèmes électroniques, destiné à être utilisé dans un environnement industriel. Ils sont considérés comme l'une des réponses à l'optimisation des processus industrielle, car il répond à des besoins d'adaptation et de flexibilité pour un grand nombre d'opération.

On a effectué notre stage pratique au niveau de la station de poudrage de lait qui fait partie des autres stations de l'entreprise **Danone** de Blida, elle est contrôlée par l'automate programmable de marque APV, l'inconvénient de l'API « APV » est la non disponibilité de son logiciel, qui permet de simuler des solutions programmable proposé par les ingénieurs pour modifier ou améliorer le déroulement des différentes séquences, pour cela on a essayé d'utiliser le logiciel de programmation STEP7 fourni par le constructeur SIEMENS, dans le but d'optimiser le rendement et d'éliminer les problématiques suivantes :

 $\checkmark$  Automatiser l'extension de l'atelier de poudrage de lait par l'ajout d'une nouvelle ligne de reconstitution dans le but d'augmenter la production pour une meilleure flexibilité et pour élever le rendement de la production.

 $\checkmark$  Contrôler la gestion de reconstitution de lait avec une meilleure réponse de commande*.*

Pour mener à bien notre travail, nous avons divisé notre étude en quatre chapitres :

- **Chapitre I** : consiste à décrire l'entreprise « **Danone** » de Blida, ainsi que ses différentes activités, sa gamme des produits, puis on a cité les équipements industriels et les différent processus de production de l'entreprise
- **Chapitre II :** contient la description et le principe de fonctionnement de la station de poudrage de lait ainsi que les matériels utilisés.
- **Chapitre III :** nous présenterons le logiciel de programmation des automates step7 et les étapes de programmation qu'on a développée.
- **Chapitre IV :** En fin le quatrième chapitre sera consacré à la simulation et la supervision de notre système, en d'autre terme la création du projet dans le logiciel Wincc flexible*.*

## **Table des matières**

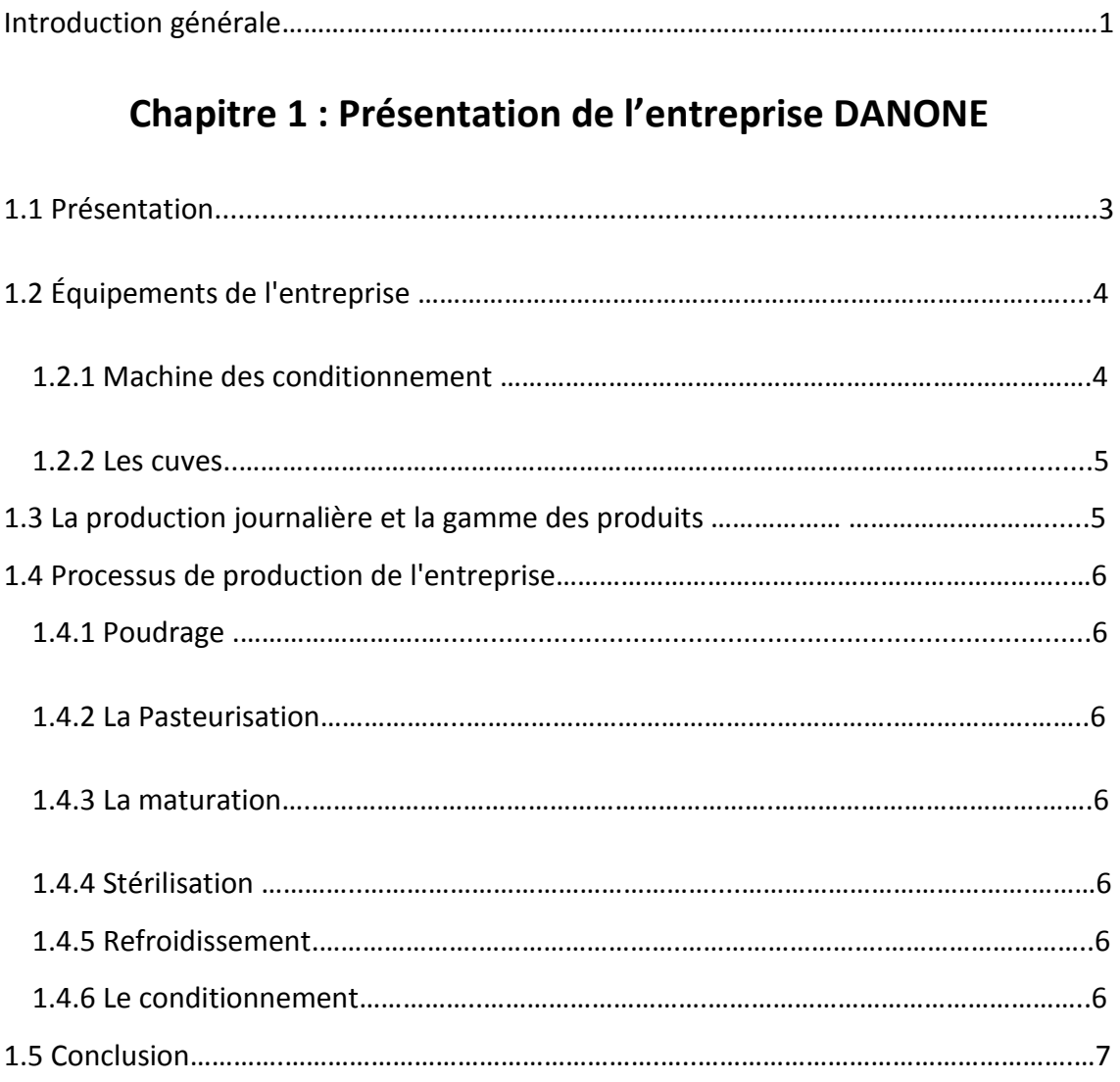

## **Chapitre 2 : Principe de fonctionnement d'une ligne de reconstitution de lait.**

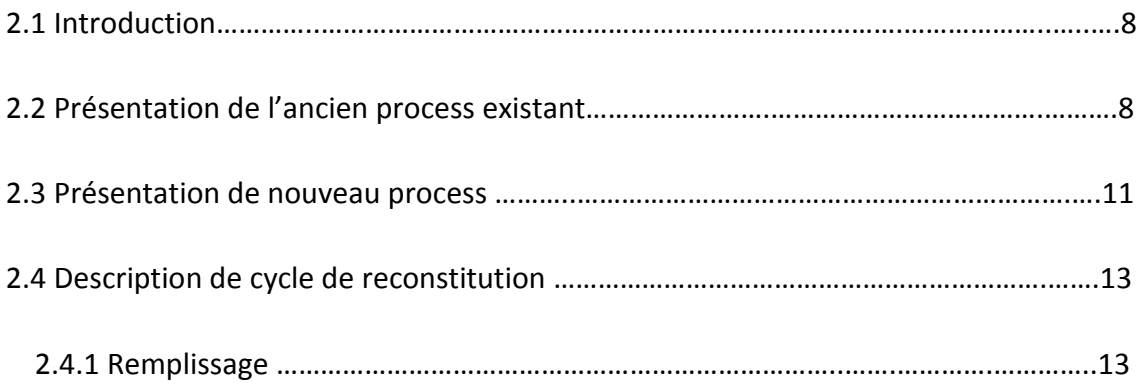

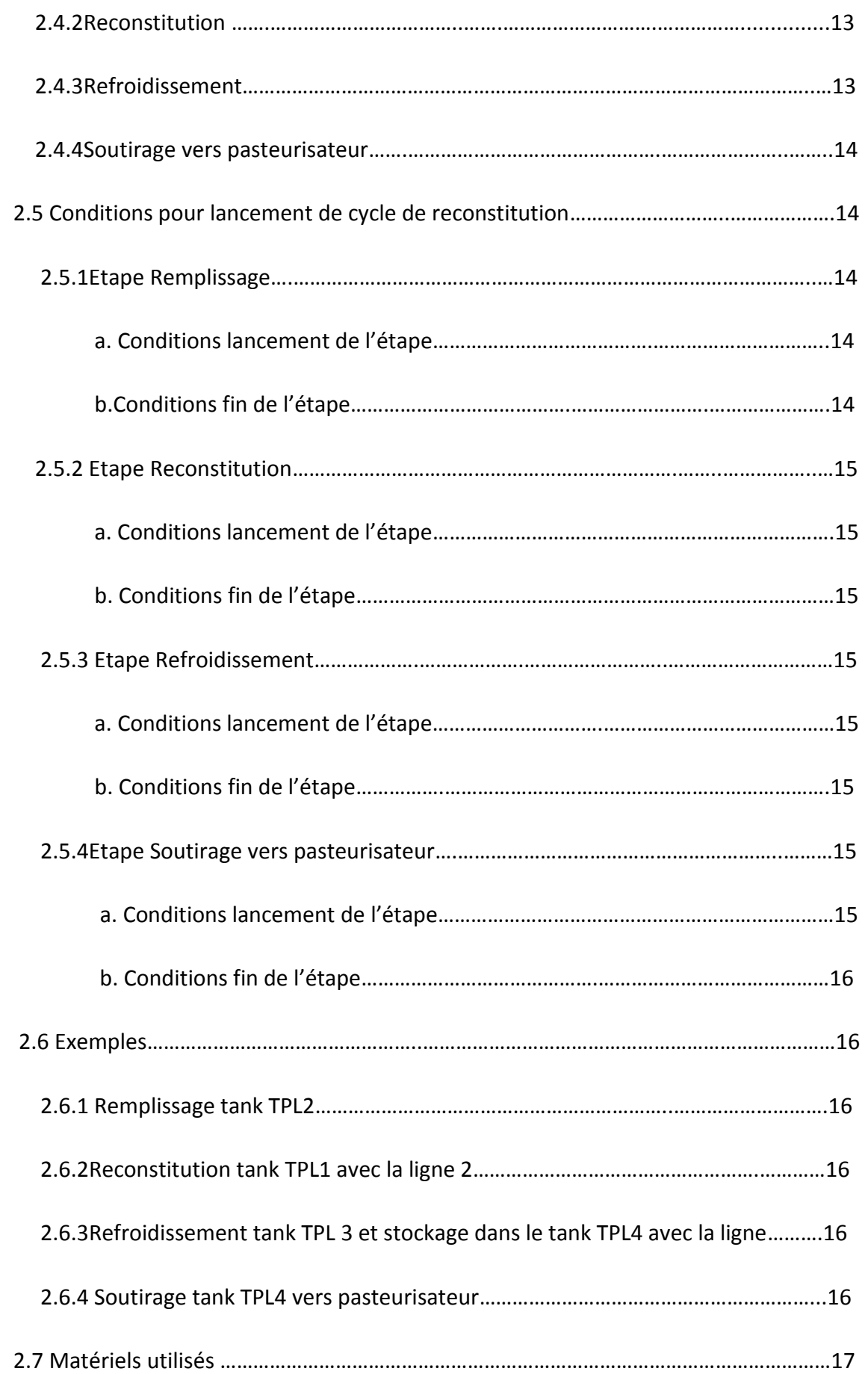

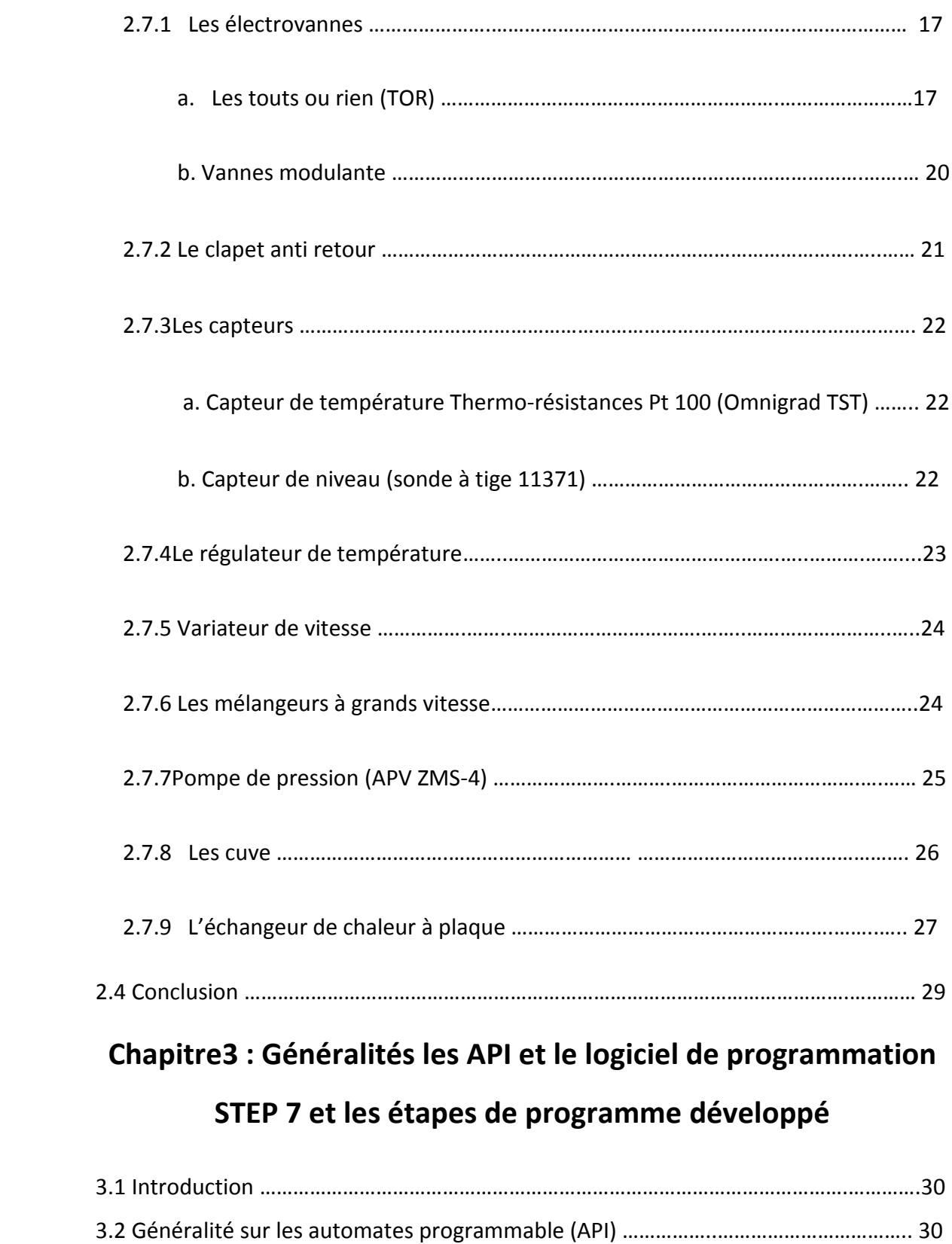

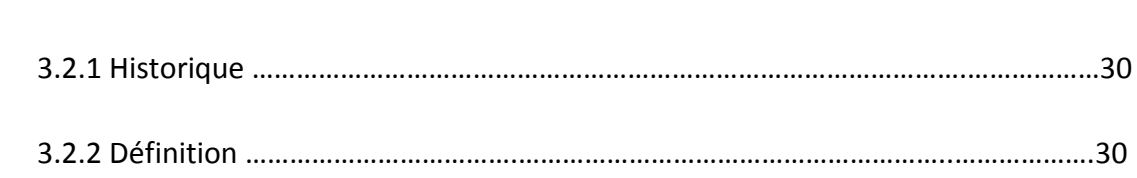

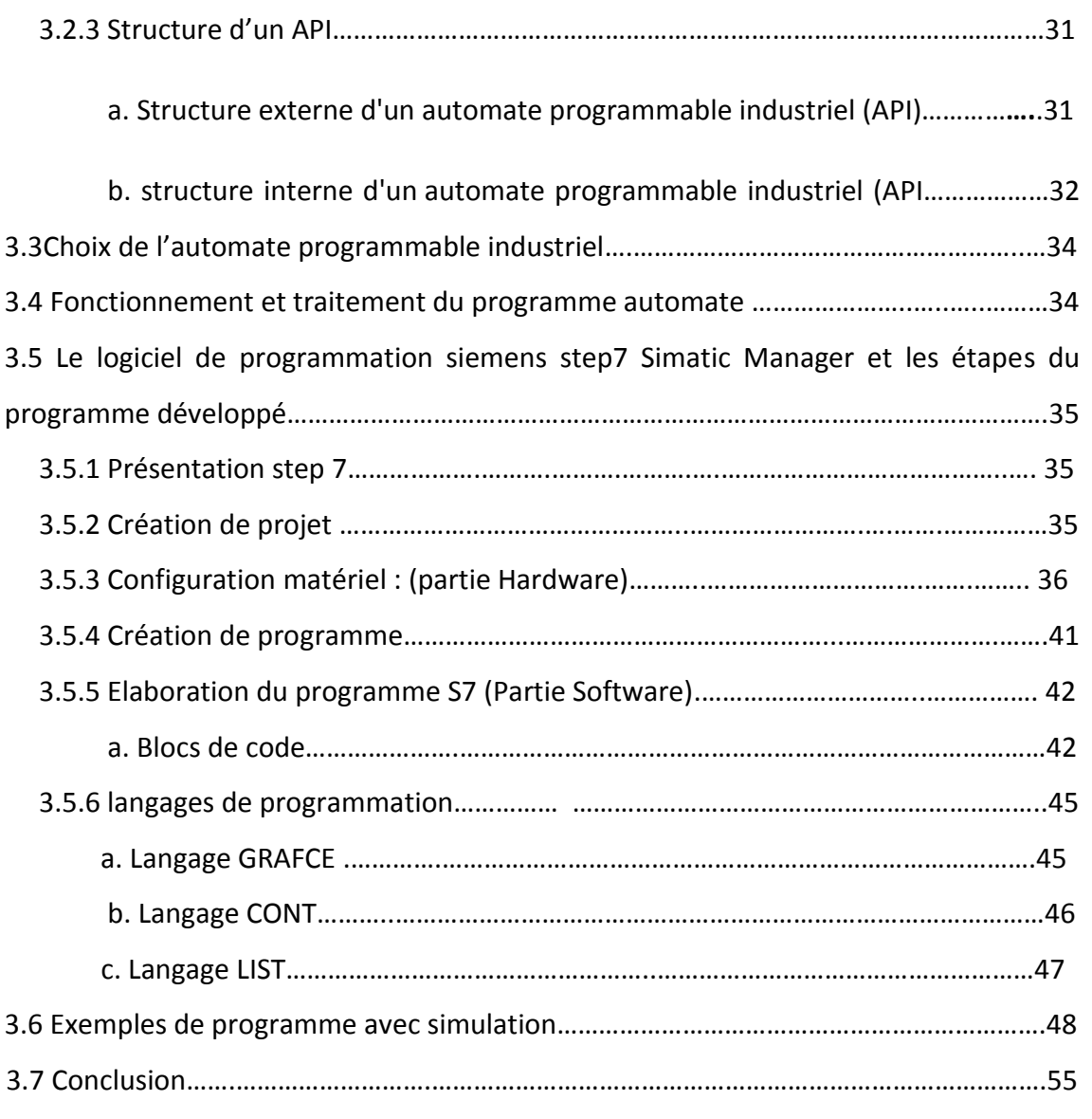

## **Chapitre 4 : Interface de supervision de la station de poudrage**

## **de lait**

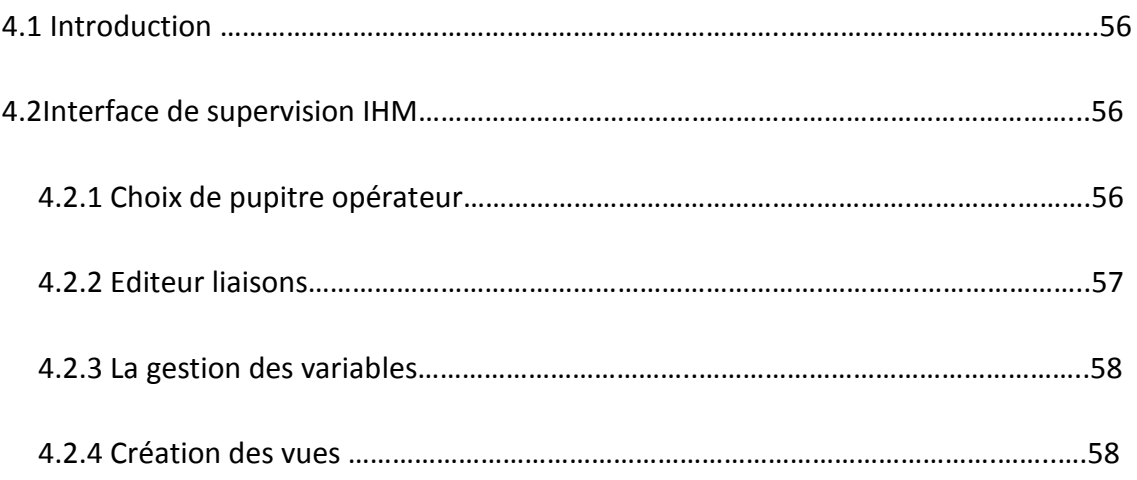

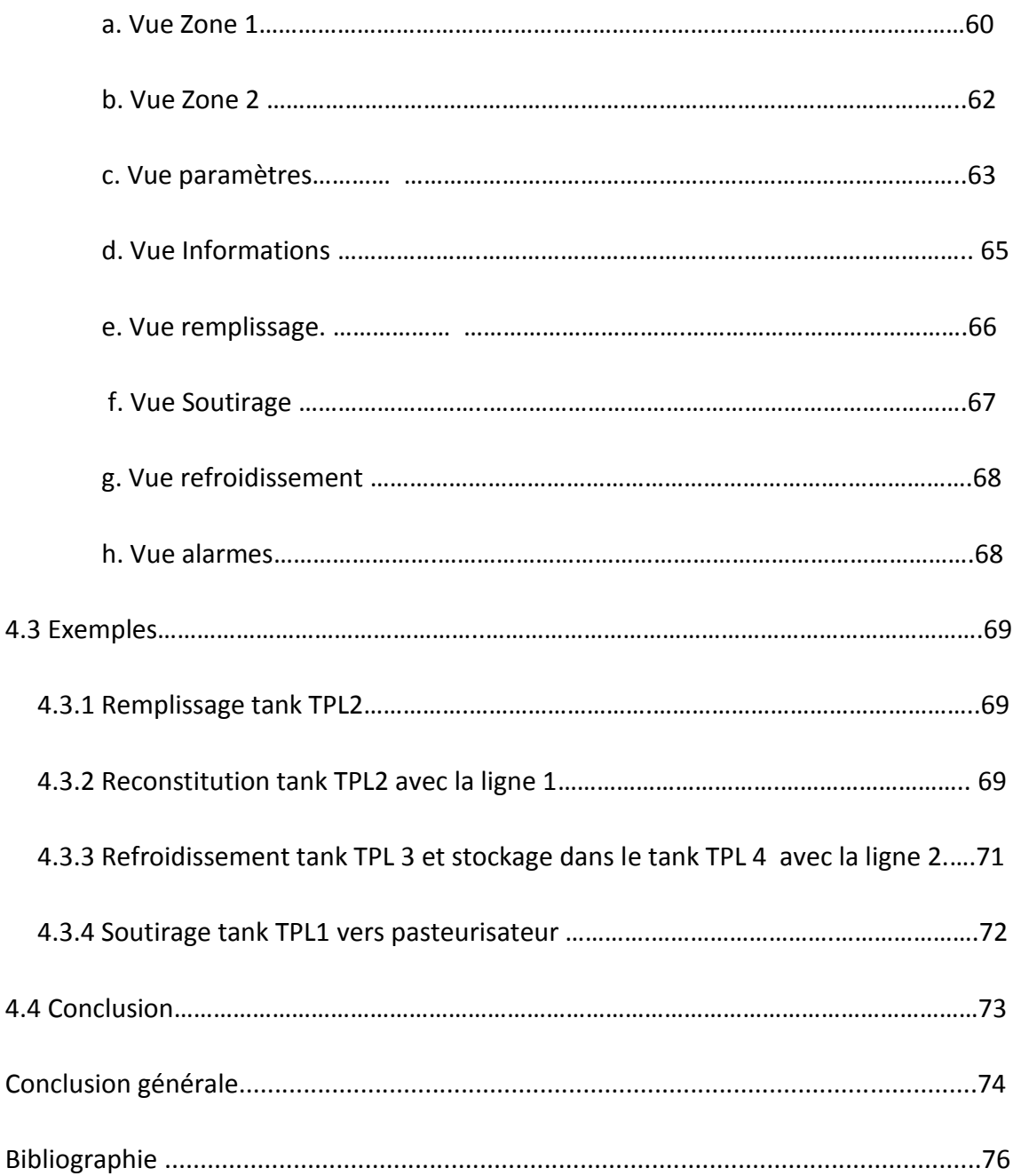

## **Listes des acronymes et abréviations**

**IHM** : Interface Homme Machine.

- **HMI** : Human Machine Interface.
- **CPU :** Central Processing Unit.
- **API** : Automate Programmable Industrielle.

PO: Partie Opérative.

- **PC** : Partie Commande.
- **GRAFCET** : Graphe Fonctionnel de Commande Etape Transition.

**LIST** : Le langage à instruction (machine).

**CONT** : Le langage à contact.

**LOG** : Le langage graphique.

**PT100** : Sonde de température à résistance platine.

**Sidel** : Société Industrielle des Emballages Légers.

**TOR** : Tout Ou Rien.

**TPL**: Tank Poudrage de Lait.

**MOT:** moteur**.**

**Pasto**: pasteurisateur.

**E/S**: entrée / sortie.

**RAM**: Random Access Memory (mémoire vive).

## **Liste des figures**

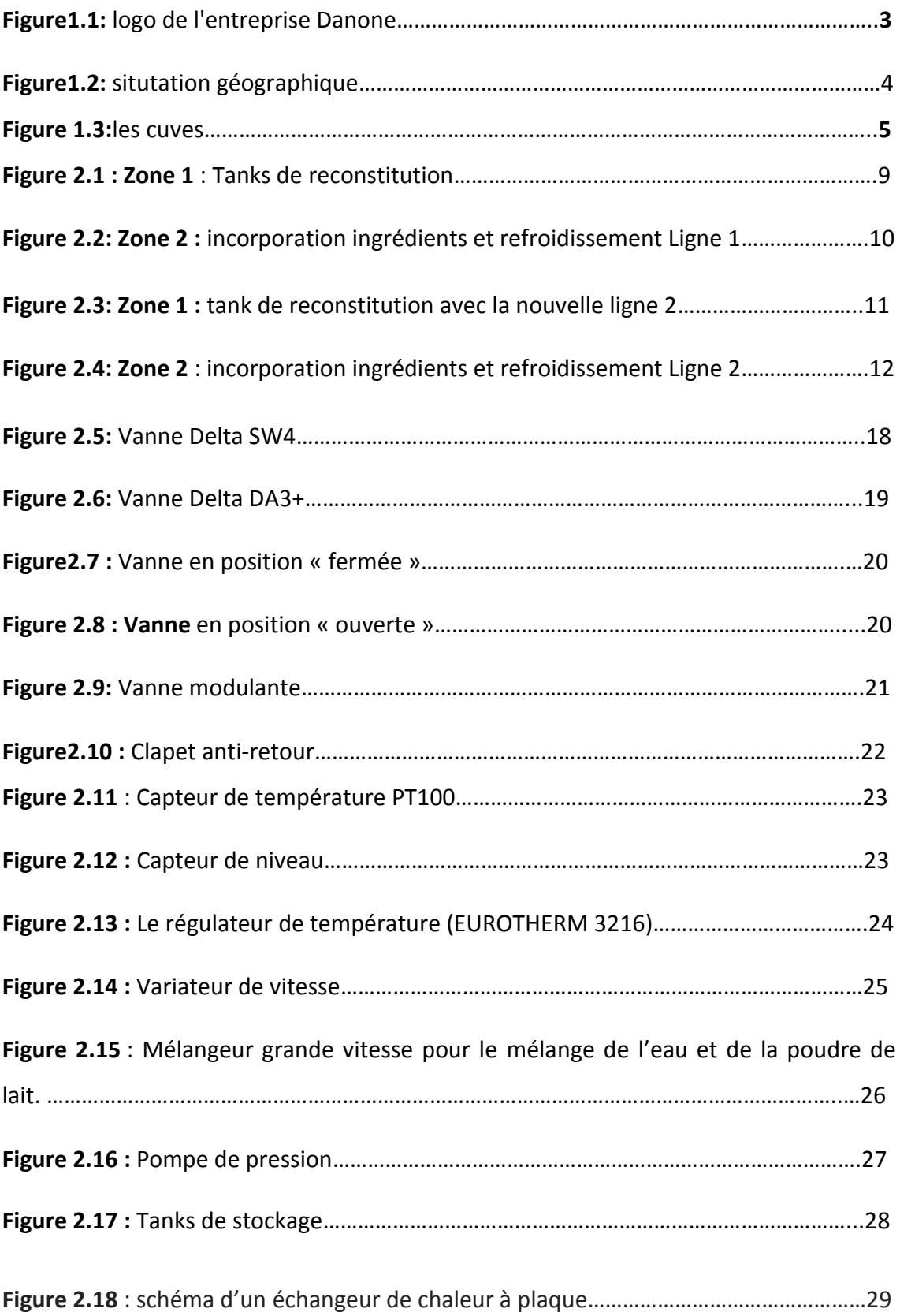

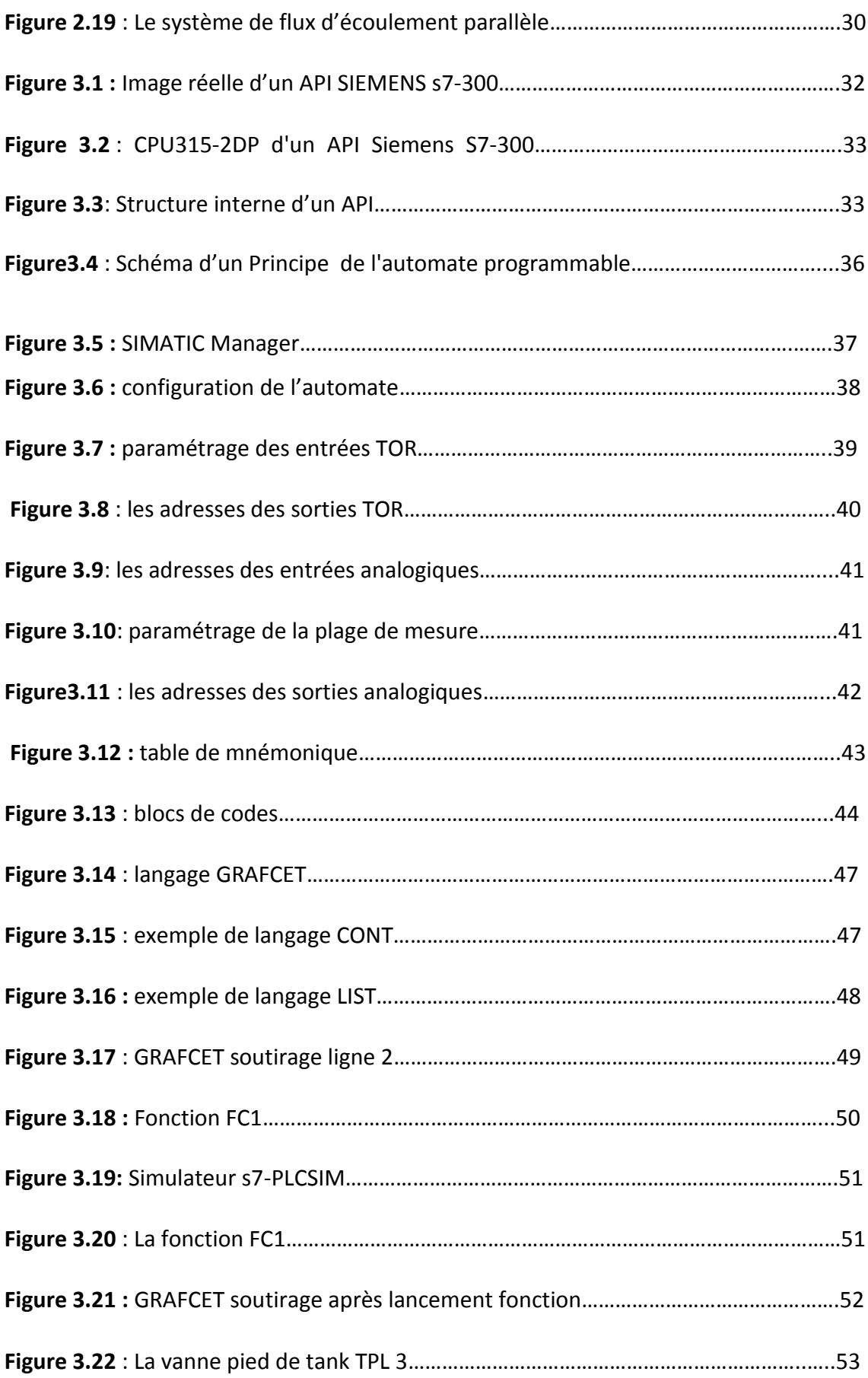

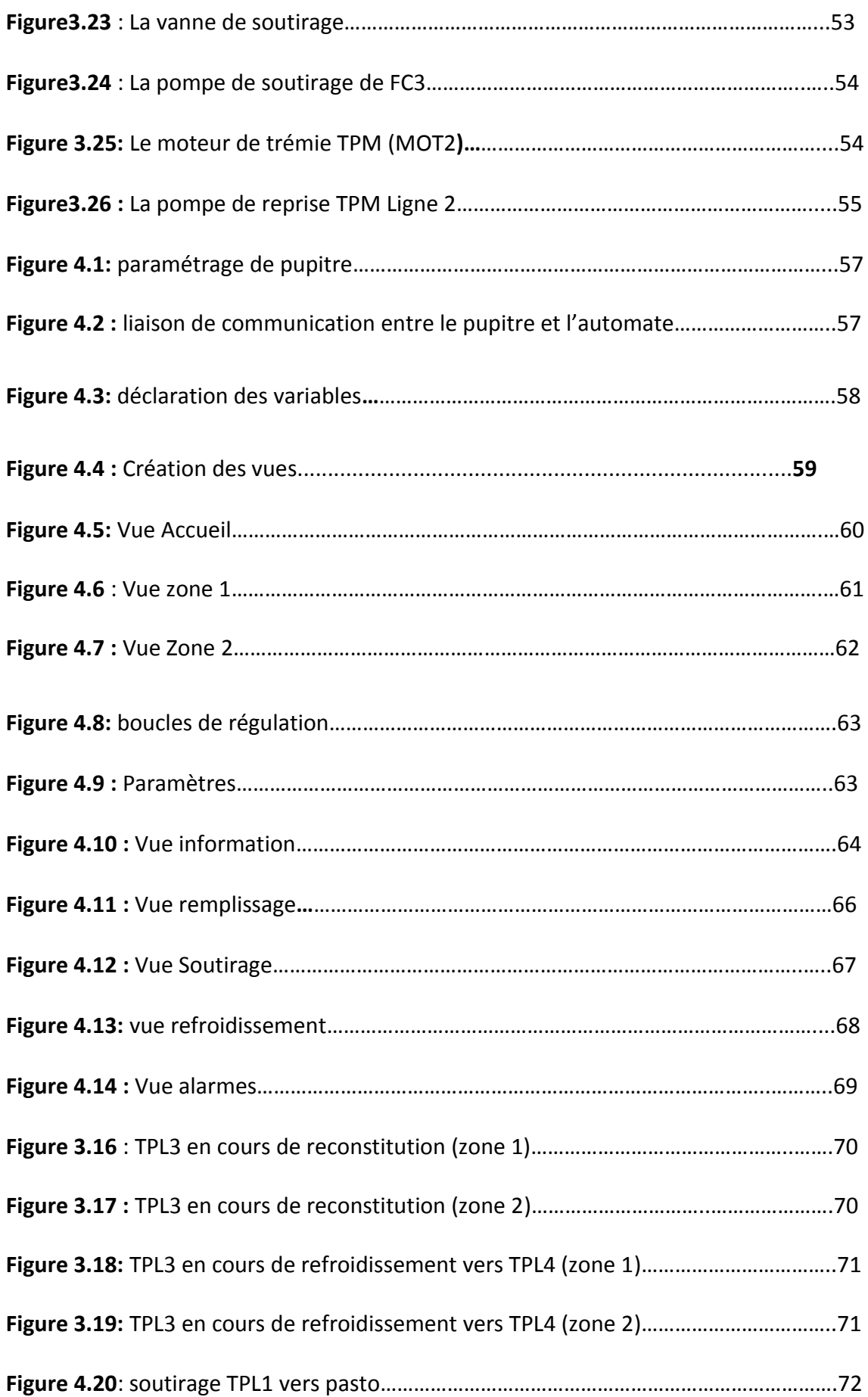

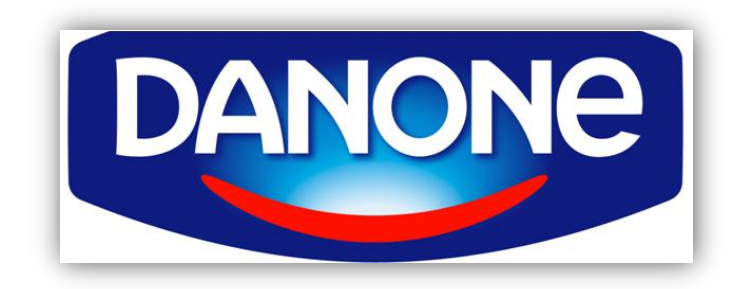

**Figure1.1:** logo de l'entreprise Danone

## **1.1 Présentation**

**Danone** est un groupe agro-alimentaire français fondé en 1973. Un des leaders mondiaux des produits laitiers frais.

Il est présent en Algérie depuis 2001, après conclu un accord de partenariat avec la laiterie Djurdjura .leader du marché algérien des produits laitier frais plf. Prenant une participation de 51% dans la société (Danone Djurdjura Algérie), la marque **Danone** a été lancée en Aout 2002. [1]

Le 04 juin 2015 lors d'une conférence de presse restreinte à Alger Le Directeur général de **Danone**, Jean-Yves Broussy et le PDG de Trèfle, Riad Brik-Chaouch on annonce le rachat d'une ligne de production de produits laitiers frais auprès de la Laiterie Trèfle situé à Blida, par le groupe français **Danone**. [2]

L'usine **Danone** est située au niveau de la zone industrielle de la ville de Blida. **(Figure 1.2).** [3]

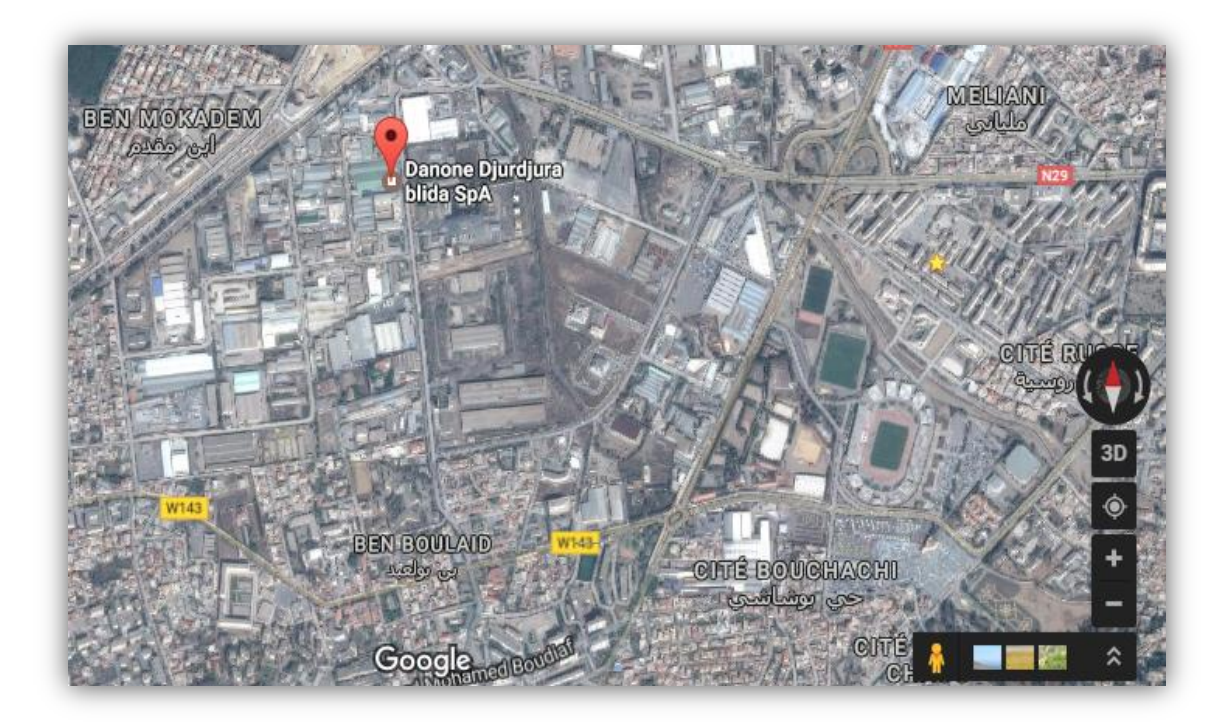

Figure1.2: situtation géographique.

## **1.2 Équipements de l'entreprise [4]**

## **1.2.1 Machines de conditionnement**

L'entreprise **Danone** de Blida dispose de trois lignes de conditionnement qui assure les fabrications de différent produit :

- Deux machines "A6(24)"(Arcil) assurant la fabrication de 40000 pots/heure.
- trois machines "A6(12)" (Arcil) assurant la fabrication de 20000 pots/heure.
- une machines (Sidel) assurant la fabrication des bouteilles.

#### **1.2.2 Les cuves**

L'entreprise **Danone** de Blida dispose de plusieurs cuves **(figure 1.3),** elles sont utilisées pour la préparation des produits (lait, yaourt...) et le stockage de la matière première et même au nettoyage (acide, soude...).

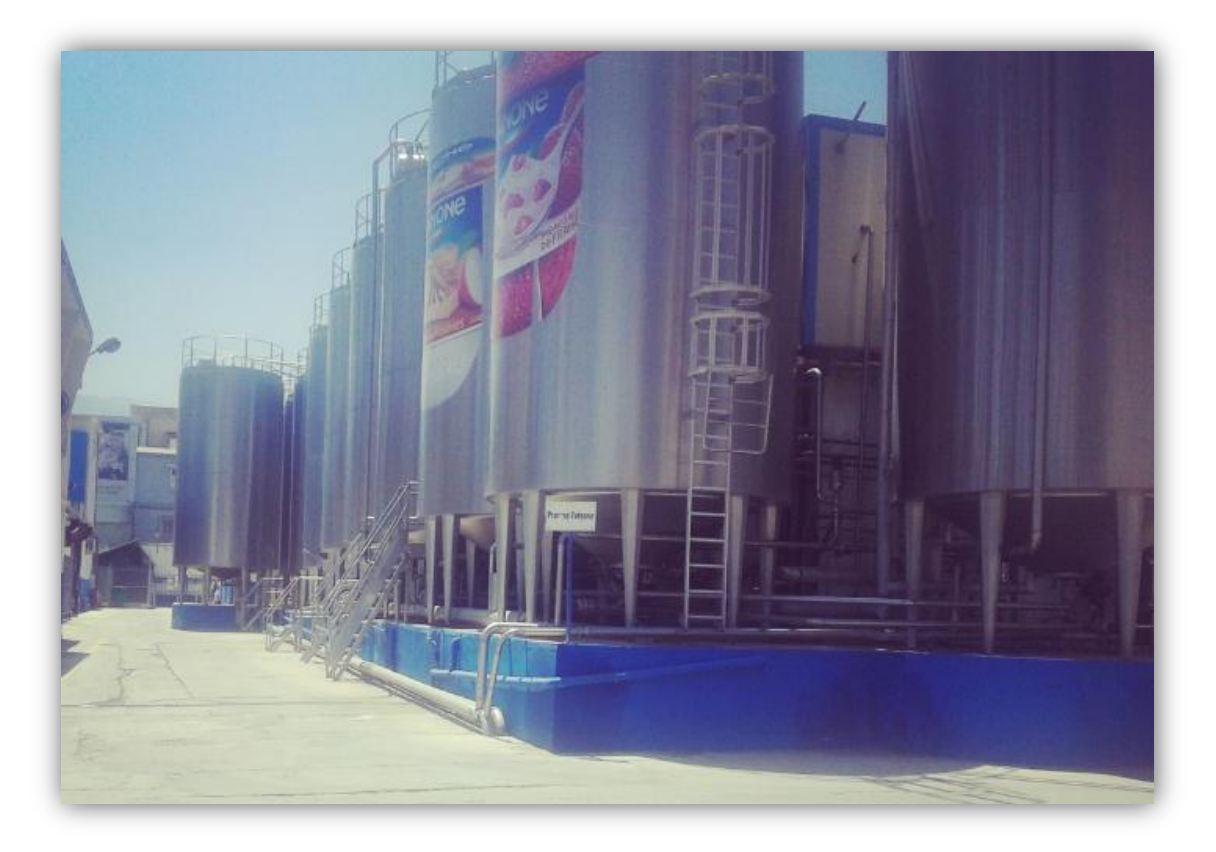

*Figure 1.3***:**les cuves.

## **1.3 La production journalière et la gamme des produits** [4]

La production journalière au niveau de l'entreprise **Danone** de Blida est de 100ton/jours. Et ses différents produits sont:

- Halombra
- Crème dessert
- Danone mini prix
- Charbet
- Lben
- Flan

## **1.4 Processus de production de l'entreprise** [4]

## **1.4.1 Poudrage**

L'entreprise possède deux lignes de poudrage.

Le poudrage est la première étape avec laquelle commence le processus de production de chaque produit, et dans cette partie qu'on va développer notre travail.

## **1.4.2 la Pasteurisation**

L'entreprise possède deux lignes de pasteurisation de débit de 1800 2500 l/ heurs. La pasteurisation est la deuxième étape dans le processus de fabrication, cette étape consiste à rendre le produit saint en éliminant les micro-organismes, à une température de 90°-95°C.

## **1.4.3 la maturation**

L'entreprise possède deux lignes de maturation. La maturation est l'opération qui suit la pasteurisation, on rajoute des ferments lactiques qui vont transformer le lait en yaourt: on le laisse reposer pendant 5 heures pour les yaourts brassé dans une grande cuve à une température de 43°c.

### **1.4.4 Stérilisation**

Les crème dessert passent par cette opération juste après l'étape de poudrage par un stérilisateur. La stérilisation est le traitement thermique pour les desserts à une température de 130°c.

### **1.4.5 Refroidissement**

L'entreprise possède deux refroidisseurs. Cette étape consiste à refroidir à une température entre 2-4 °C durant une durée déterminée. Ce procédé est conçu pour arrêter l'activité bactérienne.

### **1.4.6 Le conditionnement**

C'est la mise en bouteilles et pots du produit fini. Le conditionnement est la dernière étape dans la production, pour cela il existe plusieurs machines de conditionnement:

- 5 lignes de conditionnement de pots;
- Une ligne de conditionnement de bouteilles.

## **1.5 Conclusion:**

Dans ce chapitre nous avons présenté l'entreprise « Danone », la date de sa présence en Algérie et au sein de la zone industrielle de Blida en particulier, ainsi que les différentes activités de l'entreprise **Danone** de Blida et sa gamme des produits, puis on a cité les équipements industriel, après on a défini les différent processus de production de l'entreprise.

Dans le prochain chapitre, on va présenter le processus et le principe de fonctionnement de la station de poudrage et les matériaux nécessaire utilisé.

## *Chapitre 2 Principe de fonctionnement d'une ligne de reconstitution de lait.*

## **2.1 Introduction**

Comme tous les produits laitiers, les produits Danone sont fabriqués à base de lait reconstitué .Le *lait reconstitué* est le lait liquide obtenu en ajoutant de l'eau à la poudre de lait écrémé ou entier.

La fabrication des produits laitiers s'effectue sur des chaines de production où les produits passent par une succession d'opération bien définie, le poudrage est la première étape avec laquelle commence le processus de production de chaque produit.

Notre projet consiste à développer un système automatisé à base d'équipements programmables (API et IHM) Siemens, pour le contrôle-commande d'une nouvelle ligne de reconstitution intégrée dans l'atelier de poudrage de lait, mettant en œuvre plusieurs ensembles pour le contrôle du remplissage, de la reconstitution et du refroidissement.

L'ensemble de l'installation est automatisé avec un automate siemens (S7 300) sous STEP 7 supervisé par un afficheur siemens sous le logiciel WINCC Flexible.

## **2.2 Présentation de l'ancien process existant**

L'installation existante est constituée d'une seule ligne de reconstitution et une autre pour le soutirage vers le pasteurisateur, la ligne de reconstitution regroupe deux zones chacune est représentée comme suit :

**Zone 1** : (**Figure 2.1**) comprend deux tanks pour le stockage et la reconstitution de lait.

**Zone 2 :** (**Figure 2.2**) cette zone est composée de la trémie TPM pour l'incorporation des ingrédients qui seront mélangés avec l'eau déjà remplie dans le tank, le mélange circule sur ce dernier.

Le refroidissement de lait reconstitué se fait dans cette zone grâce à un échangeur à plaque.

Les deux figures qui suivent montrent successivement les éléments de la zone 1 et

2.

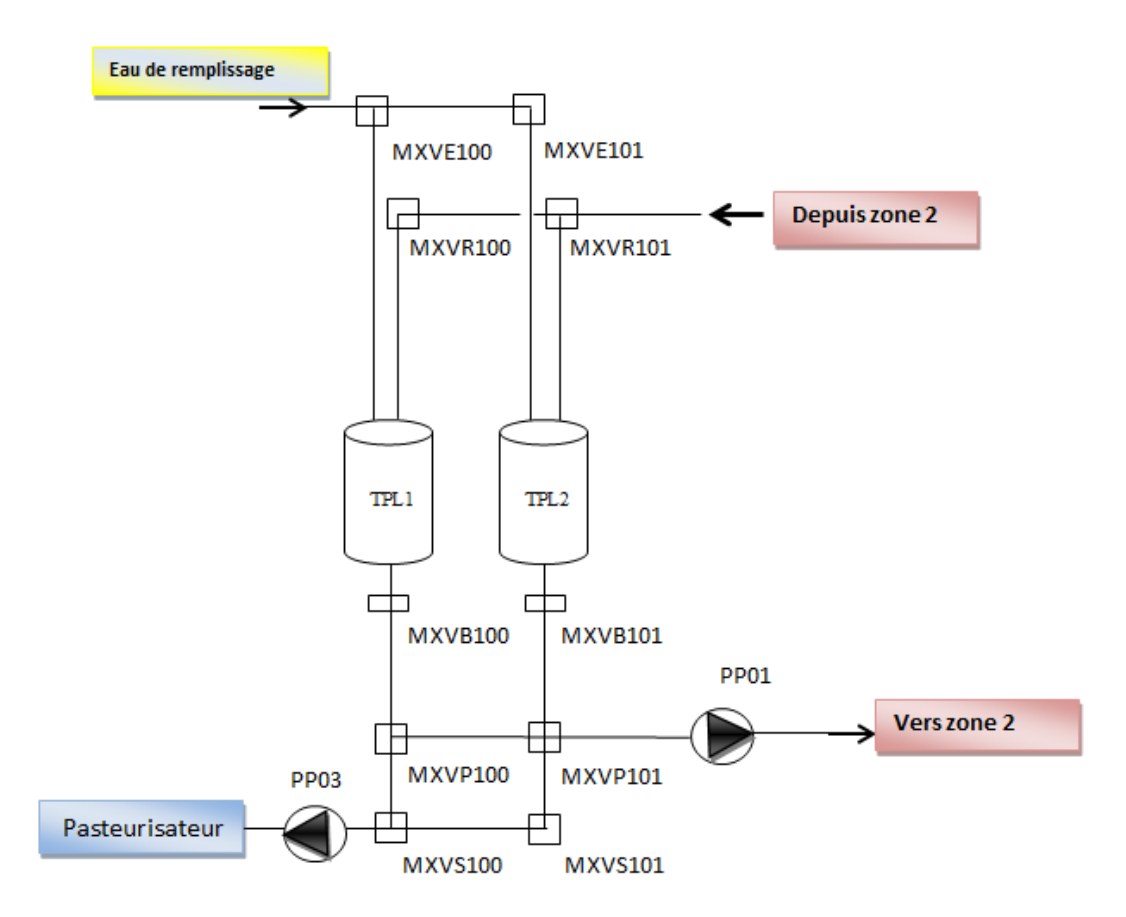

**Figure 2.1 : Zone 1** : Tanks de reconstitution

Éléments de la **zone 1** :

 Tanks pour remplissage d'eau et reconstitution puis stockage après refroidissement: TPL1, TPL2.

- Vannes pied des tanks : MXVB100, MXVB101.
- Vannes remplissage d'eau : MXVE100, MXVE101.

 Vannes soutirage tanks vers zone 2 pour reconstitution ou refroidissement: MXVP100, MXVP101.

- Vannes soutirage tanks vers pasteurisateur : MXVS100, MXVS101.
- Vanne retour vers tank après reconstitution ou refroidissement : MXVR100, MXVR101.
- Pompe de soutirage vers zone 2 : PP01.
- Pompe de soutirage vers pasteurisateur : PP03

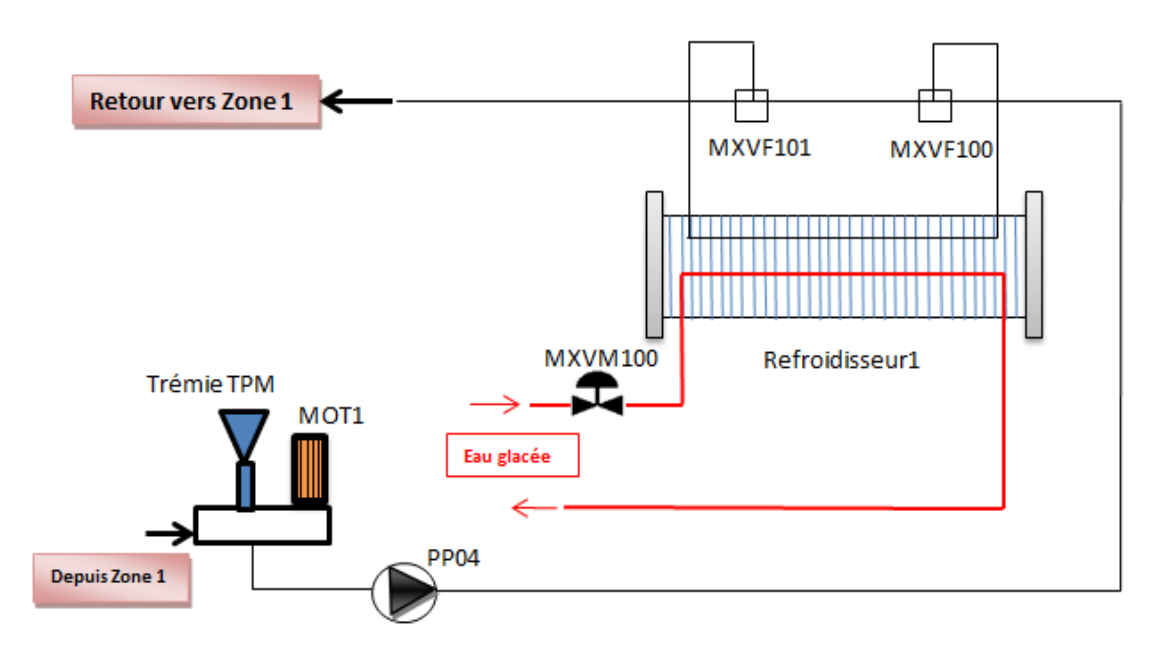

*Figure 2.2: Zone 2* **:** incorporation ingrédients et refroidissement Ligne 1.

#### Éléments de la **zone 2** :

- Echangeur à plaque pour refroidissement de lait reconstitué : refroidisseur1.
- Trémie pour incorporation des ingrédients à mélanger avec l'eau : TPM.
- Vanne entrée refroidisseur: MXVF100.
- Vanne sortie refroidisseur: MXVF101.
- Vanne modulante pour régulation de température de refroidissement : MXVM100.
- Moteur de la trémie TPM : MOT1.
- Pompe de reprise TPM : PP04.

## **2.3 Présentation de nouveau process**

La figure ci-dessous (**figure 2.3**) nous montre le nouveau process pour la **zone 1** avec l'extension qu'on a apportée par l'ajout d'une nouvelle ligne de reconstitution. Les nouveau éléments sont représentés avec la couleur rouge pour mieux les distingués des anciens qui existent auparavant.

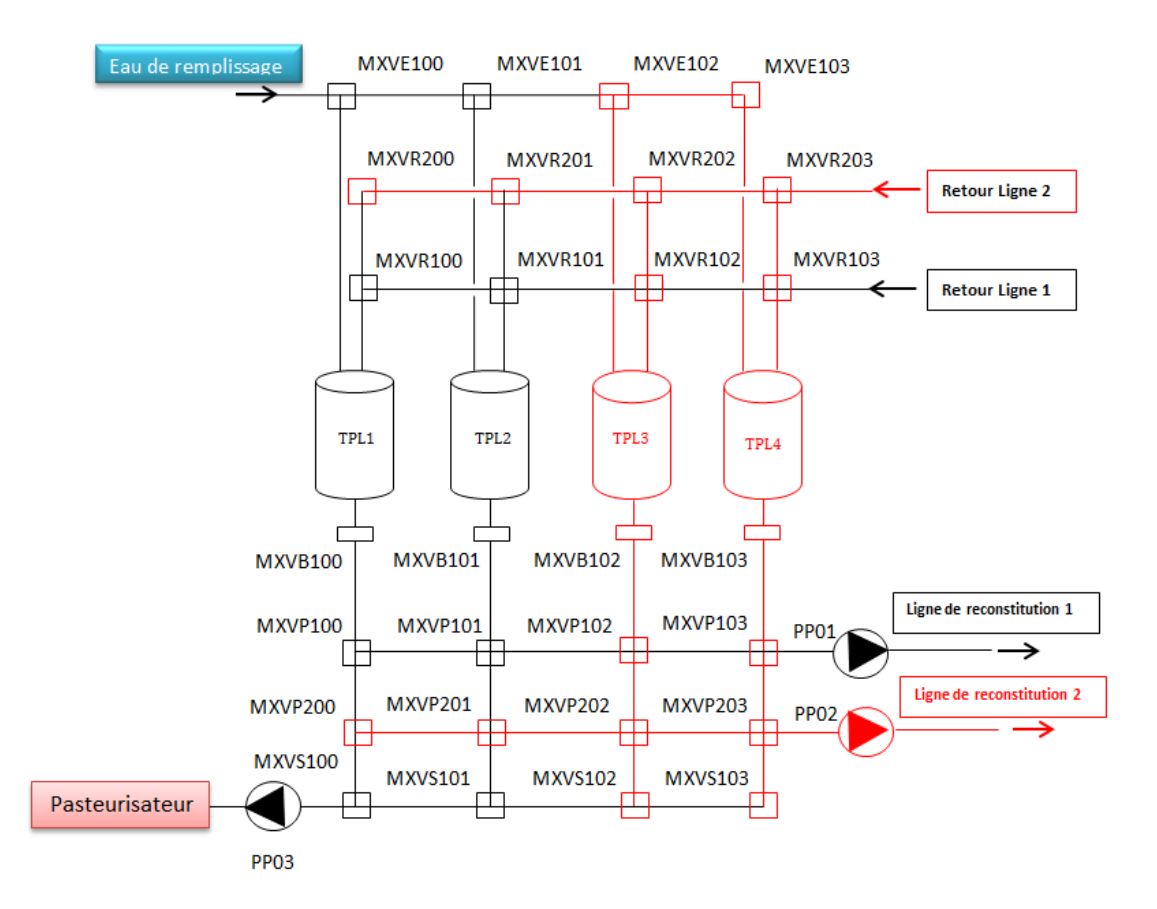

*Figure 2.3: Zone 1* **:** tank de reconstitution avec la nouvelle ligne 2

D'après la figure on distingue les nouveaux éléments suivant :

- (02) nouveaux Tanks TPL3 et TPL4: Les quatre tanks peuvent être utilisés pour le remplissage d'eau, reconstitution et refroidissement.
- Vannes pied des nouveaux tanks : MXVB102, MXVB103.
- Vannes remplissage d'eau : MXVE102, MXVE103.
- Vannes soutirage tanks vers ligne reconstitution 1 : MXVP102, MXVP103.

 Vannes soutirage tanks vers ligne reconstitution 2 : MXVP200, MXVP201, MXVP202, MXVP203.

- Vannes soutirage tank vers pasteurisateur : MXVS102, MXVS103.
- Vanne retour vers tank : MXVR102, MXVR103, MXVR200, MXVR201, MXVR202, MXVR203.
- Pompe de soutirage tank vers ligne de reconstitution 2*:* PP02

Dans la zone 2 un nouveau refroidisseur et une trémie a été ajoutés pour la deuxième ligne, l'ensemble est montrés sur la figure qui suit :

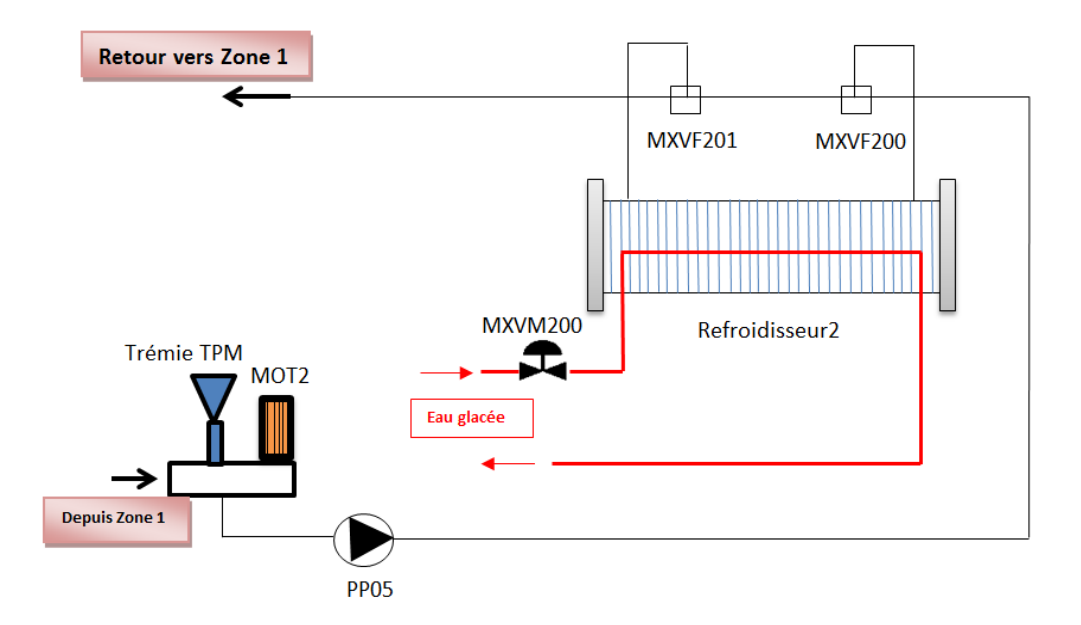

*Figure 2.4: Zone 2* : incorporation ingrédients et refroidissement Ligne 2

Eléments de nouveau refroidisseur et TPM

- Nouveau poste pour mélangeur d'ingrédient avec l'eau: mélangeur2
- Nouvel Echangeur à plaque pour refroidissement: refroidisseur 2
- Vannes d'entré refroidisseur pour la ligne de poudrage 2: MXVF200.
- Vannes de sortie refroidisseur pour la ligne de poudrage 2: MXVF201.
- Vannes modulante régulation refroidisseur2 : MXVM101.
- Pompes de reprise TPM pour la ligne de poudrage 2: PP05.
- Moteur de nouveau mélangeur : MOT2.

Le processus de préparation de lait reconstitué passe par (03) étapes décrites comme suit :

- $\checkmark$  Remplissage à l'eau de tank
- $\checkmark$  Reconstitution
- $\checkmark$  Refroidissement

Une fois la préparation effectuée le lait est ensuite soutiré à partir de tank de stockage vers le pasteurisateur.

## **2.4 Description de cycle de reconstitution**

### **2.4.1 Remplissage**

En premier lieu, le tank doit être rempli avec l'eau par l'ouverture de la vanne de remplissage. La quantité d'eau qui s'écoule dans la cuve dépend de la recette de produit à fabriquer.

### **2.4.2 Reconstitution**

Une fois le tank est rempli, on passe à l'étape de reconstitution en choisissant une des deux lignes à utiliser, les actions qui seront effectuées sont :

#### **Zone 1 :**

- Ouverture de la vanne de soutirage tank vers ligne de reconstitution.

- Ouverture vanne pied de tank à reconstituer.

- Ouverture vanne retour vers tank à reconstituer.

- Commande pompe de soutirage vers ligne de reconstitution.

#### **Zone 2 :**

- Incorporation manuel par opérateur des ingrédients dans la trémie TPM et commande moteur de mélange.

- Commande de la pompe de reprise TPM.

### **2.4.3 Refroidissement**

Le refroidissement est la dernière étape qui consiste à refroidir le lait reconstitué obtenu par le soutirage de ce dernier d'un tank et le stocker dans un autre après son passage par l'échangeur à plaque, les actions à réaliser sont définies comme suit :

#### **Zone 1 :**

- Ouverture de la vanne de soutirage tank à refroidir vers ligne 1 ou 2.

- Ouverture vanne pied de tank à refroidir.

-Ouverture vanne retour vers tank de stockage de lait reconstitué après passage par le refroidisseur.

#### **Zone 2 :**

- Ouverture vanne entrée refroidisseur.

- Ouverture vanne sortie refroidisseur.
- Commande de pompe de reprise TPM.
- Activation vanne modulante de régulation de température de refroidissement.

#### **2.4.4 Soutirage vers pasteurisateur**

Le soutirage de lait refroidi vers le pasteurisateur est réalisé par les actions suivantes :

- Ouverture vanne pied de tank.
- Ouverture vanne soutirage de tank vers pasteurisateur.
- Commande pompe de soutirage tank vers pasteurisateur.

## **2.5 Conditions pour lancement de cycle de reconstitution**

Le fonctionnement en parallèle des trois lignes nécessite de concevoir un programme permettant de traiter l'autorisation et l'interdiction des fonctions demandées par l'opérateur. La sélection de la fonction à exécuter sera autorisé une fois les conditions de lancement soient satisfaites, ci-dessous la listes de toutes les conditions nécessaire pour le démarrage et la fin des étapes sélectionnés pour l'exécution :

#### **2.5.1 Etape Remplissage**

#### *a. Conditions lancement de l'étape*

- tank sélectionné vide.

 -tank sélectionné n'est pas en cours d'exécuter une fonction (remplissage, reconstitution, refroidissement, soutirage).

#### *b. Conditions fin de l'étape*

- consigne de niveau de remplissage est atteint.

#### **2.5.2 Etape Reconstitution**

#### **a.** *Conditions lancement de l'étape*

- tank sélectionné n'est pas vide.

- tank sélectionné n'est pas en cours d'exécuter une fonction.

 - ligne de reconstitution sélectionnée n'est pas utilisée pour une reconstitution ou refroidissement.

#### **b.** *Conditions fin de l'étape*

- Le temps de reconstitution prédéfini est achevé.

#### **2.5.3 Etape Refroidissement**

#### *a. Conditions lancement de l'étape*

 - tank sélectionné pour le refroidissement n'est pas en cours d'exécuter une autre fonction.

 - tank sélectionné pour le stockage de lait refroidi n'est pas en cours d'exécuter une autre fonction.

- tank sélectionné pour le refroidissement ne soit pas vide.

- tank sélectionné pour le stockage de lait refroidi soit vide.

 - ligne sélectionnée pour le refroidissement n'est pas en cours d'exécuter une fonction

#### *b. Conditions fin de l'étape*

- tank sélectionné pour le refroidissement soit complètement vidé.

 - tank sélectionné pour le stockage soit complètement rempli de contenu existant dans le tank sélectionné pour le refroidissement

#### **2.5.4 Etape Soutirage vers pasteurisateur**

#### *a. Conditions lancement de l'étape*

- tank sélectionné n'est pas vide.

 - tank sélectionné pour le soutirage n'est pas en cours d'exécuter une autre fonction.

- ligne de soutirage n'est pas en cours d'exécuter une fonction.

#### *b. Conditions fin de l'étape*

- tank sélectionné soit complètement vidé.

#### **2.6 Exemples**

#### **2.6.1 Remplissage tank TPL2**

- ouverture vanne remplissage d'eau : MXVE101. **(Retour à la figure 2.3)**

#### **2.6.2 Reconstitution tank TPL1 avec la ligne 2**

- ouverture vanne pied de tank TPL 1 : MXVB100. **(Figure 2.3)**
- ouverture vanne de soutirage tank TPL 1 vers ligne 2: MXVP200. **(Figure 2.3)**
- ouverture vanne de retour vers tank TPL 1 par la ligne 2 : MXVR200. **(Figure 2.3)**
- commande pompe de soutirage tank TPL vers la ligne 2 : PP02. **(Figure 2.3)**
- commande pompe de reprise TPM de la ligne 2 : PP05. **(Figure 2.4)**
- commande moteur trémie TPM de la ligne 2: MOT2. **(Figure 2.4)**

## **2.6.3 Refroidissement tank TPL 3 et stockage dans le tank TPL4 avec la ligne 1**

- ouverture vanne pied de tank TPL 3 : MXVB102. **(Figure 2.3)**
- ouverture vanne de soutirage tank TPL 3 vers ligne 1: MXVP102. **(Figure 2.3)**
- ouverture vanne de retour vers tank TPL 4 par la ligne 1: MXVR103. **(Figure 2.3)**
- ouverture vanne entrée refroidisseur 1: MXVF100. **(Figure 2.4)**
- ouverture vanne sortie refroidisseur 1: MXVF101. **(Figure 2.4)**
- activation vanne modulante de régulation température de refroidissement1 : MXVM100. **(Figure 2.4)**
- commande pompe de soutirage tank TPL vers la ligne 1 : PP01. **(Figure 2.3)**
- commande pompe de reprise TPM de la ligne 1: PP04. **(Figure 2.4)**

#### **2.6.4 Soutirage tank TPL4 vers pasteurisateur**

- ouverture vanne pied de tank TPL 4 : MXVB104. **(Figure 2.3)**
- ouverture vanne de soutirage tank TPL 4 vers pasteurisateur: MXVS103. **(Figure 2.3)**
- commande pompe de soutirage tank TPL vers pasteurisateur : PP03. **(Figure 2.3)**

## **2.7 Matériels utilisés**

La station de la reconstitution dispose des composants suivants :

#### **2.7.1 Les électrovannes**

Une électrovanne est un organe commandé électriquement qui permet d'agir sur le débit d'un fluide. Il s'agit à l'origine d'un moyen simple et économique de pilotage à distance d'un ou plusieurs réseaux de fluides au moyen d'un signal électrique. Il existe deux types d'électrovannes : tout ou rien **(TOR)** et proportionnelle **(Vanne modulante).**

#### *a. Les touts ou rien (TOR)*

Ce sont des vannes qui peuvent prendre seulement deux positions, soit entièrement ouvertes ou entièrement fermées

#### **Vanne Delta SW4** [5]

Les vannes d'arrêt et de dérivation Delta SW3 **(figure 2.5)** sont conçues pour être utilisées dans les domaines de l'industrie des brasseries et des boissons, mais aussi pour l'industrie des produits laitiers et autres produits alimentaires ainsi que pour les industries chimiques et pharmaceutiques.

La fonction principale des vannes Delta SW4 est de fermer (arrêter) et de changer la direction du flux par dérivation. Pour une exploitation comprenant un vérin pneumatique avec raccordement d'air est commandé par ressort.

Les pièces intérieures du vérin ne demandent aucun entretien.

Le nettoyage interne de la vanne se fait lors du nettoyage NEP.

Pour le contrôle d'une vanne de type pneumatique, une unité de contrôle est installée sur la partie supérieure du vérin.

Les diodes électroluminescentes jaunes sur l'unité de contrôle indiquent la position de la vanne.

En alternative à l'unité de contrôle, un support pour les détecteurs de proximité équipé de diodes électroluminescentes pour indiquer la position de la vanne peut être monté sur le vérin**.** 

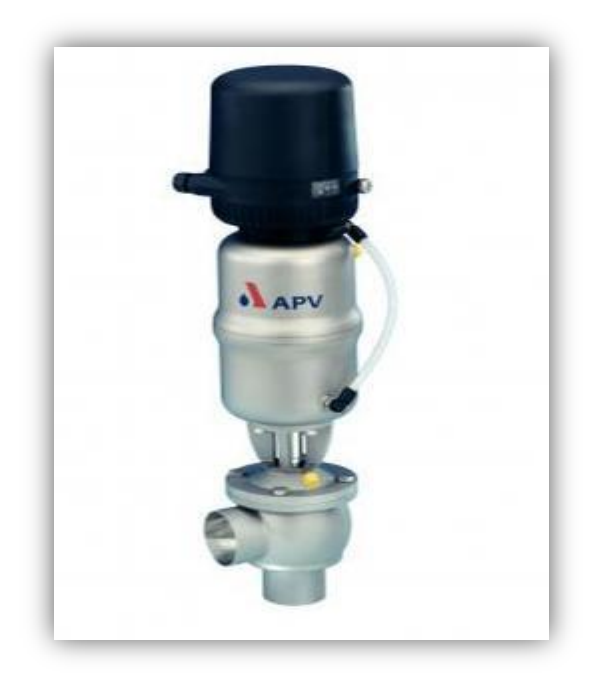

*Figure 2.5***:** Vanne Delta SW4.

## **Vanne Delta DA3+** [5]

L'APV DELTA DA3 + **(figure 2.5)** est une vanne mixte moderne et ultra-hygiénique à double siège avec fonction de levage des sièges, conçue pour répondre aux exigences difficiles du traitement hygiénique.

Elle permet le passage de produits différents dans les deux corps de la vanne, une chambre de sécurité entre les deux corps exclu le mélange des différents produits.

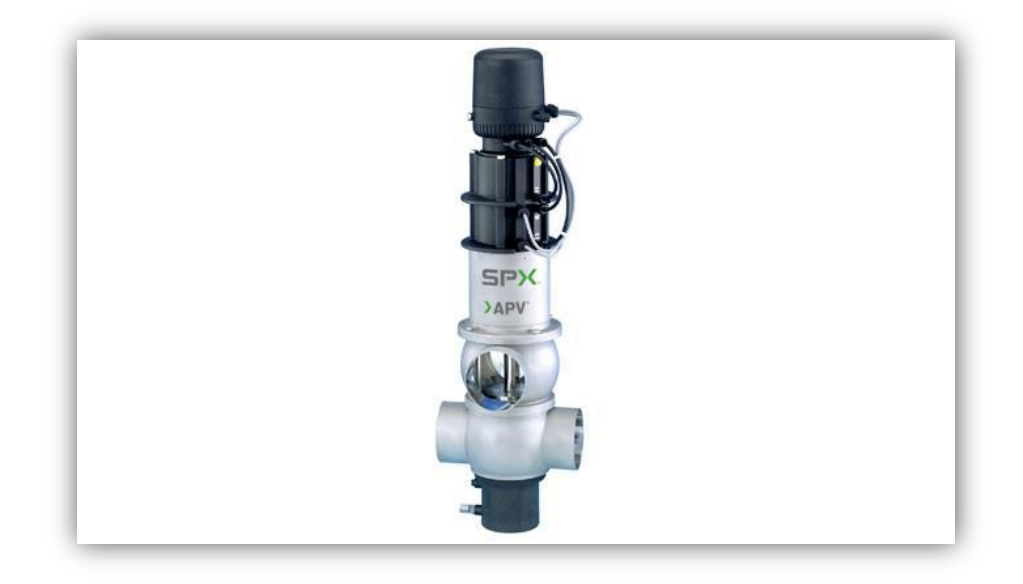

**Figure 2.6:** Vanne Delta DA3+.

#### **VANNE EN POSITION "FERMEE"** [5]

Les clapets inférieur et supérieur sont fermés par la force du ressort et isolent en toute sécurité les deux circuits **A** et **B**.

La chambre de fuite **L** qui les sépare permet l`évacuation libre et dépressurisée de liquides vers le bas. Les clapets sont équilibrés et ainsi protégés contre des coups de pression. **(Figure 2.7)**

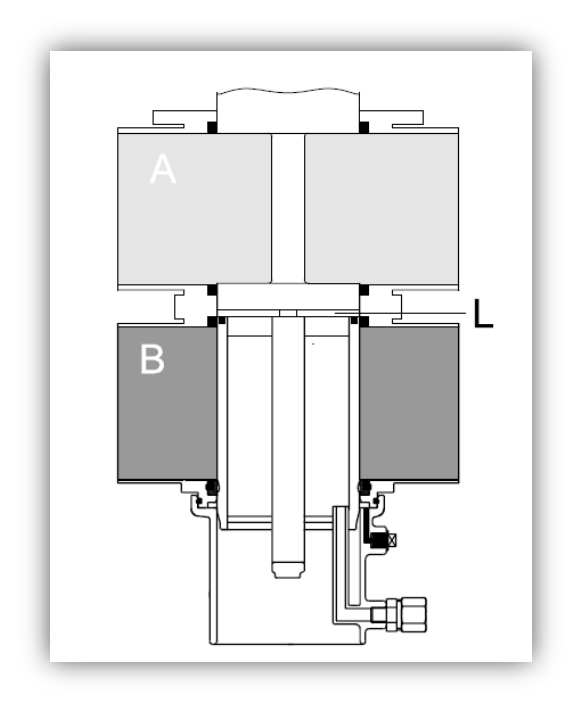

*Figure2.7* **:** Vanne en position « fermée ».

#### **VANNE EN POSITION "OUVERTE"** [5]

En commandant l`actionneur, le clapet supérieur vient pousser le joint du siège inférieur. Ainsi la chambre de fuite **L** est fermée par rapport à la chambre de produit.

Les deux clapets meuvent vers le bas à la position ouverte mettant en communication les deux circuits **A** et **B**. **(figure 2.8)**

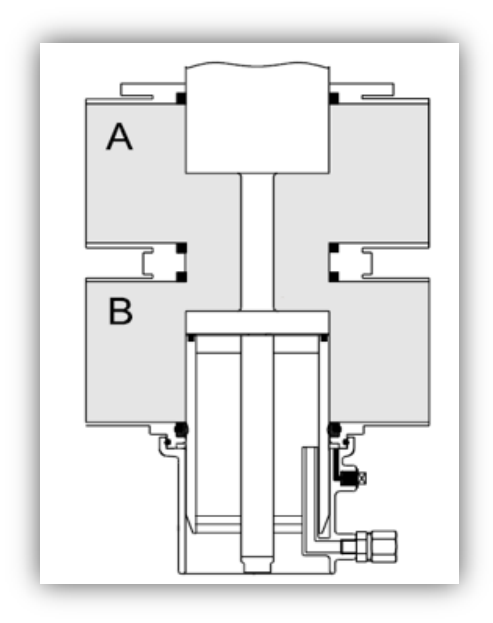

*Figure 2.8* **: Vanne** en position « ouverte ».

#### *b. Vannes modulante* [5]

 La vanne de régulation est une soupape utilisée pour contrôler des conditions telles que le débit, la pression, la température et le niveau de liquide en totalité ou en partie d'ouverture ou de fermeture en réponse à des signaux reçus à partir des contrôleurs qui comparent un «point de consigne» à une «variable de processus» dont la valeur est fournie par des capteurs qui surveillent les changements dans ces conditions.la vanne de régulation est située avant l'échangeur , la boucle de courant utilisée est de 4-20 mA. **(Figure 2.9)**
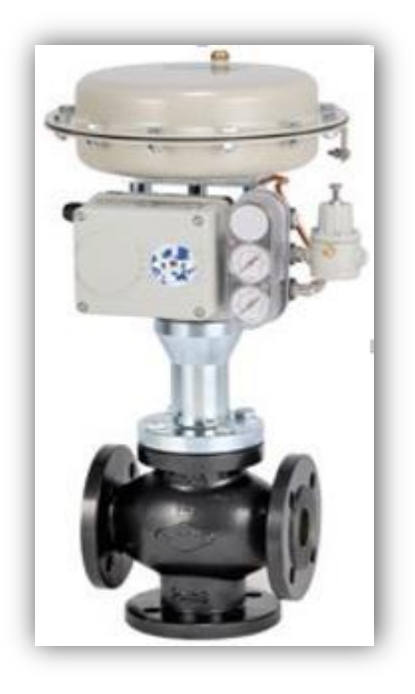

**Figure 2.9:** Vanne modulante.

## **2.7.2 Clapets anti-retour** [5]

On monte un clapet anti-retour (**figure 2.10**) lorsqu'il faut empêcher le produit de circuler dans le mauvais sens. Ce clapet est maintenu ouvert par l'écoulement du liquide dans le bon sens. Si l'écoulement s'arrête, l'obturateur est rabattu sur son siège par le ressort. Le clapet se ferme alors à toute inversion de l'écoulement.

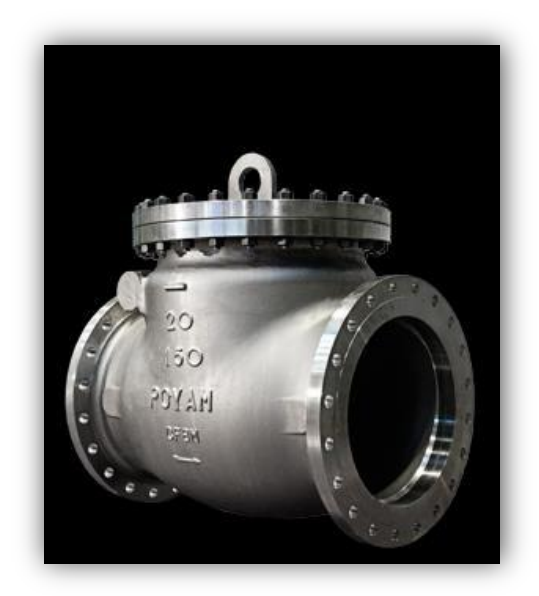

*Figure2.10* **:** Clapet anti-retour.

## **2.7.3 Les capteurs**

#### *a. Capteur de température Thermo-résistances Pt 100* [6]

Une sonde Pt100 est un type de capteurs de température aussi appelé RTD (détecteur de température à résistance) qui est fabriqué à partir de platine. L'élément Pt100 a une résistance de 100 ohms à 0 °C, et il est de loin le capteur Pt100 le plus utilisé, ce capteurs est équipés d'une gaine de protection ou de montage pour former une sonde de température, et ceci est couramment appelé PRT (thermomètre à résistance de platine) ou des sondes Pt100.

*L*e model utilisé varie sur une plage de -200c°à +400c°. **(Figure 2.11)**

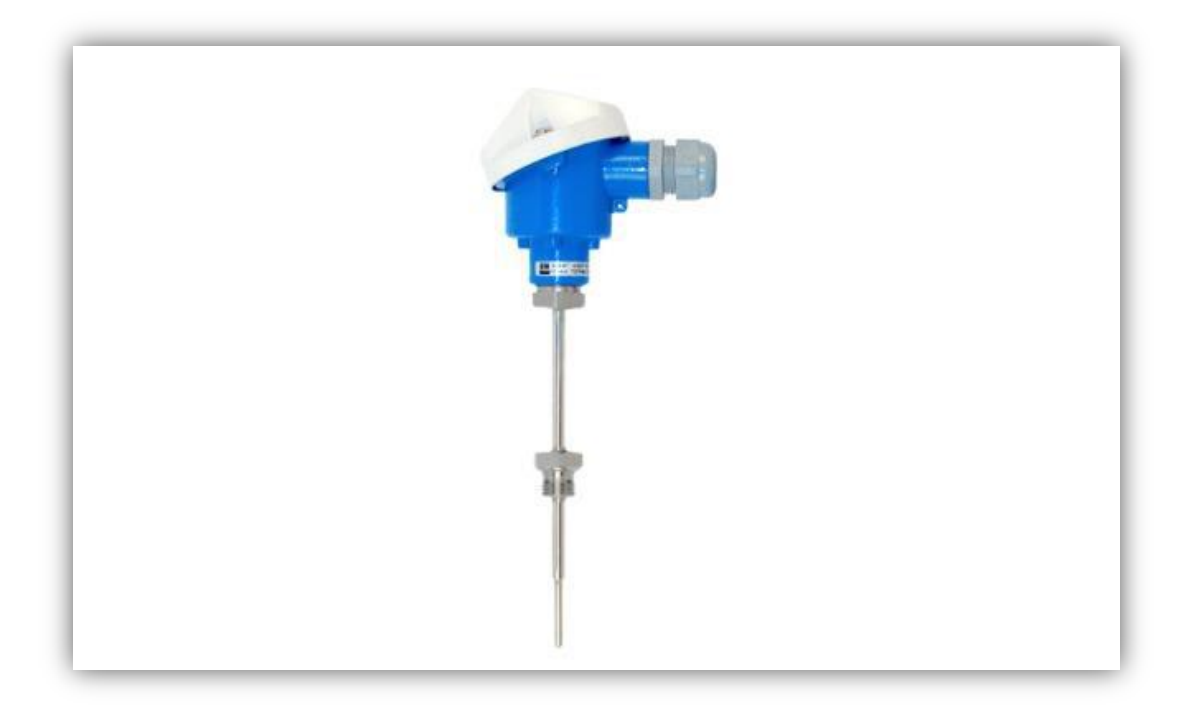

**Figure 2.11** : Capteur de température PT100.

## *b. Capteur de niveau (sonde à tige 11371)* [5]

La sonde 11371 (**figure 2.12**) est utilisée pour la détection de niveau dans les cuves de produits alimentaires liquides, par ex **:** lait, jus de fruit. C'est un détecteur de niveau conducator

Grâce à ses matériaux anticorrosion pour la tige et l'isolation et à la compatibilité, la sonde est une solution idéale pour l'industrie agroalimentaire.

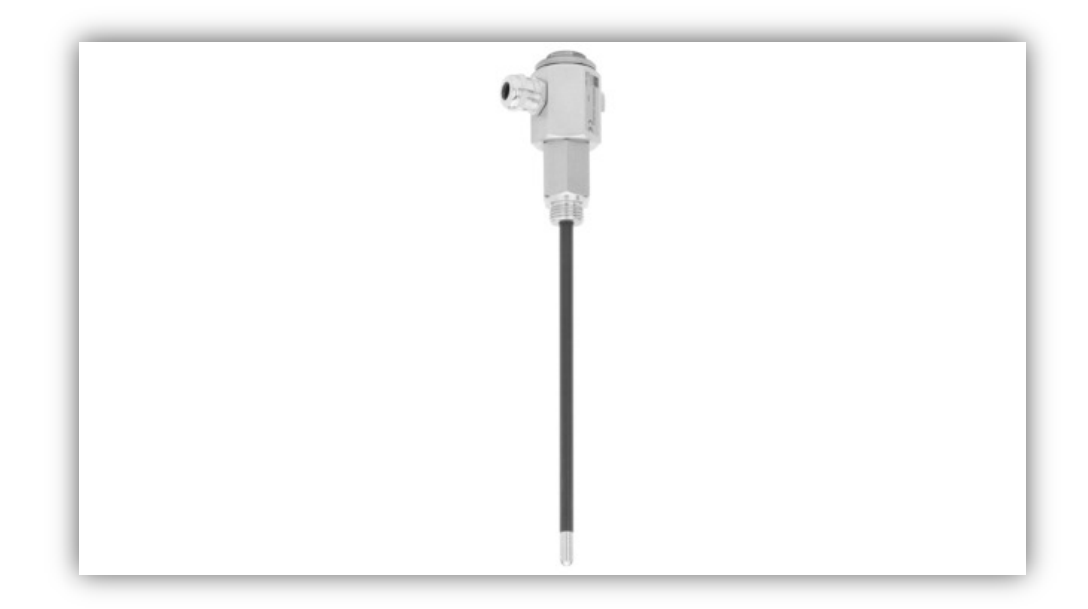

*Figure 2.12* **:** Capteur de niveau.

## **2.7.4 Le régulateur de température** [5]

La régulation de température est un système automatique qui permet de maintenir la température de la soude, l'acide et l'eau à une valeur précise.

Régulateur travaille en autonome, c'est lui qui commande la vanne modulante et envoie les alarmes au PC quand la température est très basse ou très haute.

**(Figure 2.13)**

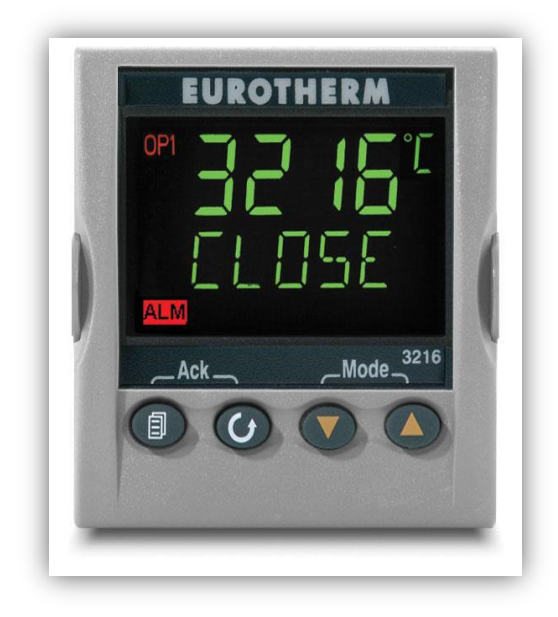

**Figure 2.13 :** Le régulateur de température (EUROTHERM 3216).

## **2.7.5 Variateur de vitesse** [5]

Un variateur de vitesse est un équipement permettant de faire varier la vitesse d'un moteur en faisant varier la fréquence et la tension du moteur. **(Figure 2.14)** Le variateur de vitesse est utilisé au niveau des pompes d'envoi.

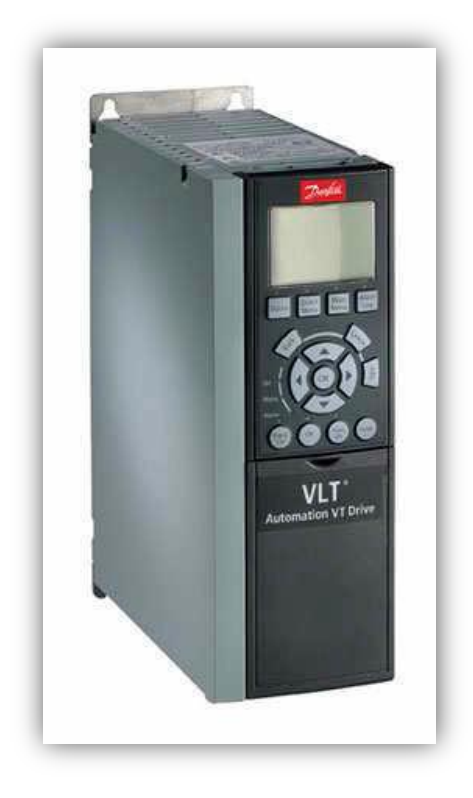

*Figure 2.14* **:** Variateur de vitesse.

## **2.7.6 Les mélangeurs à grands vitesse**

Les mélangeurs industriels alimentaires sont des appareils, des machines ou des équipements qui servent à mélanger les différents composants d'un produit alimentaire. Selon le modèle des mélangeurs industriels alimentaires, leur système d'entraînement peut être manuel, hydraulique, pneumatique, etc. **(Figure 2.15)**

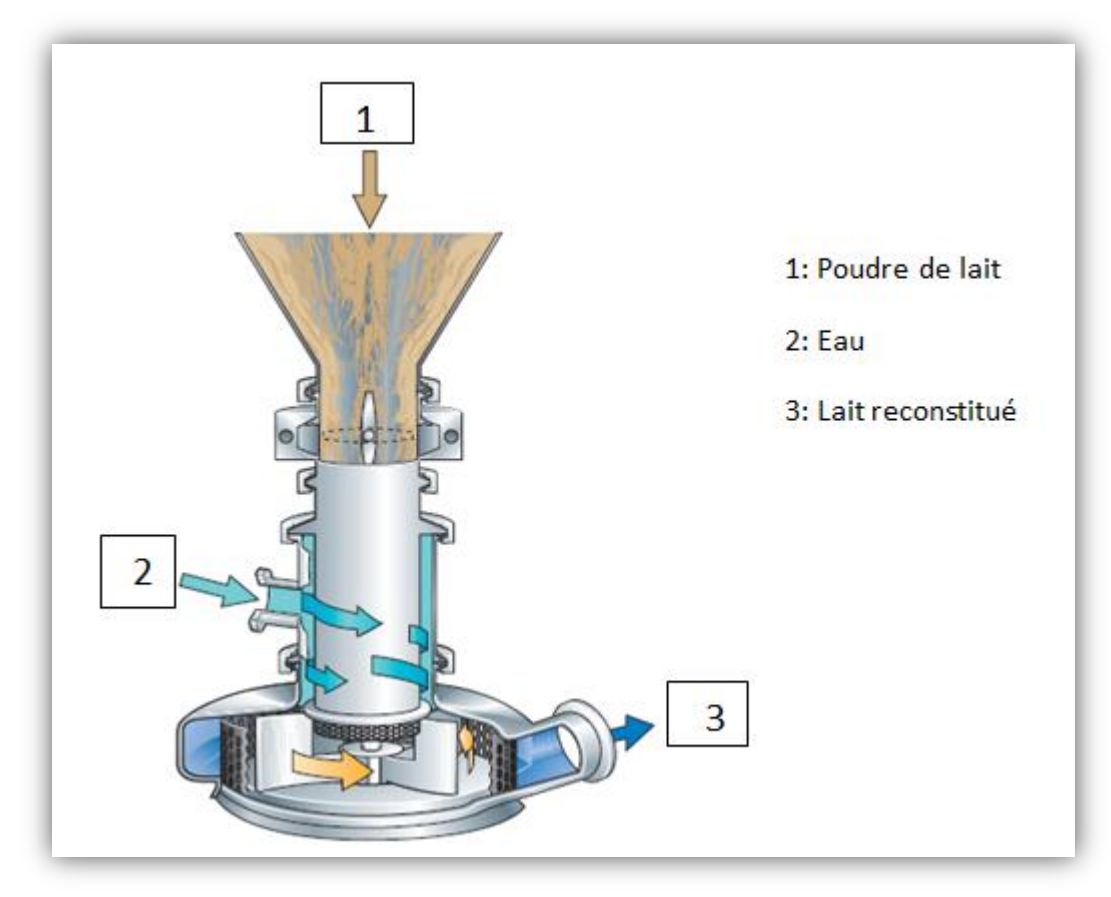

*Figure 2.15* **:** Mélangeur grande vitesse pour le mélange de l'eau et de la poudre de lait.

## **2.7.7 Pompe de pression (APV ZMS-4)** [5]

La pompe est un moteur triphasé à cage d'écureuil protégé contre les projections d'eau, Toutes les parties de la pompe en contact avec le produit sont en acier Inoxydable antiacide. La pompe est dotée d'une roue montée Directement sur l'arbre du moteur.

Elle est destinée au nettoyage par Circulation de détergents chimiques, le débit peut arriver jusqu'à 70.000 litres/heure. (**Figure 2.16**)

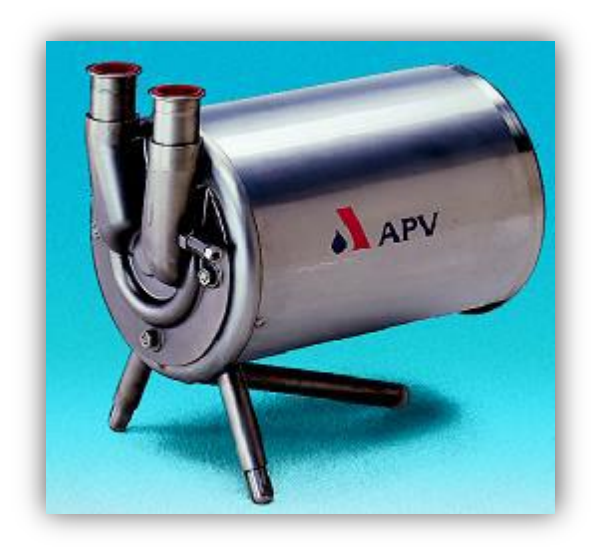

*Figure 2.16* **:** Pompe de pression.

#### *2.7.8* **Les cuves**

Une **cuve (figure2.17)** est un récipient destiné à la fabrication et au stockage de produits liquides. Elle peut être de forme [cylindrique](https://fr.wikipedia.org/wiki/Cylindre) ou [parallélépipédique.](https://fr.wikipedia.org/wiki/Parall%C3%A9l%C3%A9pip%C3%A8de) Elle comporte des ouvertures destinées au remplissage, à la vidange, au nettoyage et à la mise en place d'opérations de fabrication.

Les cuves alimentaires sont conçues pour le vin, l'eau, la bière, l'huile, les jus de fruit, le lait.

Les cuves peuvent aussi être fabriquées en [métal,](https://fr.wikipedia.org/wiki/M%C3%A9tal) (acier inoxydable, métal brut, métal émaillé...) en [matière plastique,](https://fr.wikipedia.org/wiki/Mati%C3%A8re_plastique) [matériau composite,](https://fr.wikipedia.org/wiki/Mat%C3%A9riau_composite) (résines, fibre de verre) béton, bois... ce qui leur confère de la flexibilité. La capacité peut aller de quelques dizaines de litres à plusieurs centaines d'hectolitres.

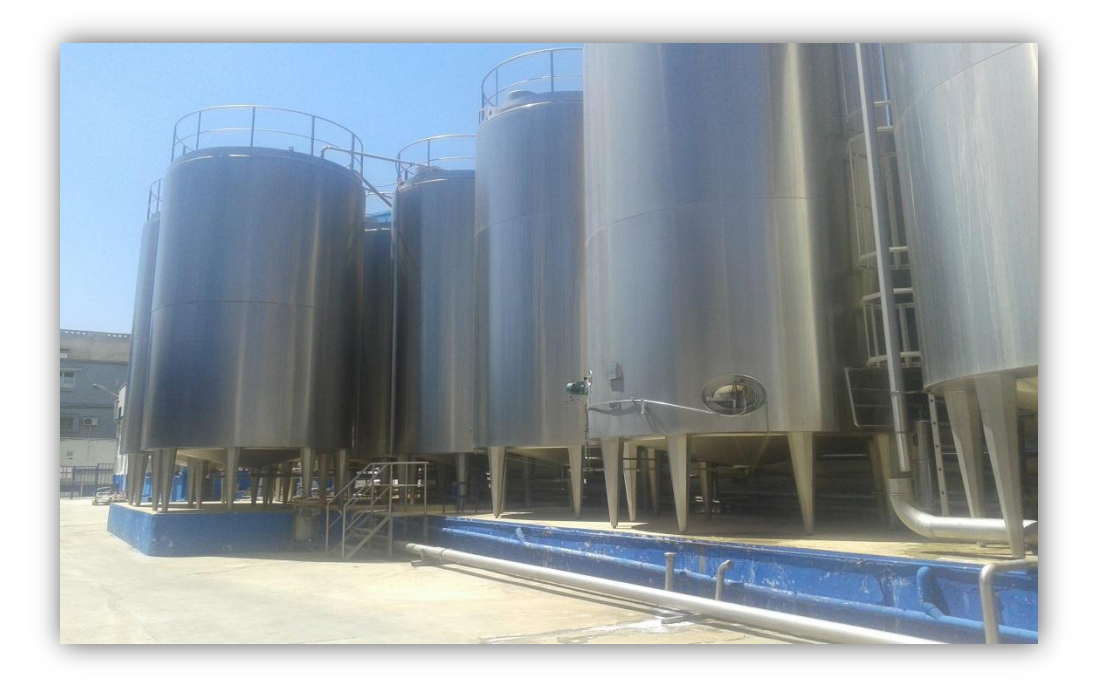

**Figure 2.17** : Tanks de stockage.

## **2.7.9 Echangeur de chaleur à plaque** [7]

Les échangeurs de chaleur à plaques sont utilisés partout où de l'énergie thermique (chaleur) doit être transmise d'un fluide à un autre. Ils ont l'avantage de pouvoir maintenir la température du fluide – en fonction de la température du liquide de refroidissement – à un niveau très bas et stable. Les échangeurs à plaques sont composés d'un paquet de plaques de transfert de chaleur nervurées, qui sont brasées entre elles ou comprimées dans un bâti avec des joints. Dans les canaux entre les plaques, circulent en alternance le fluide chaud (à refroidir) et le fluide froid (à réchauffer). Le profil des plaques génère un flux turbulent nécessaire à un transfert efficace de la chaleur.

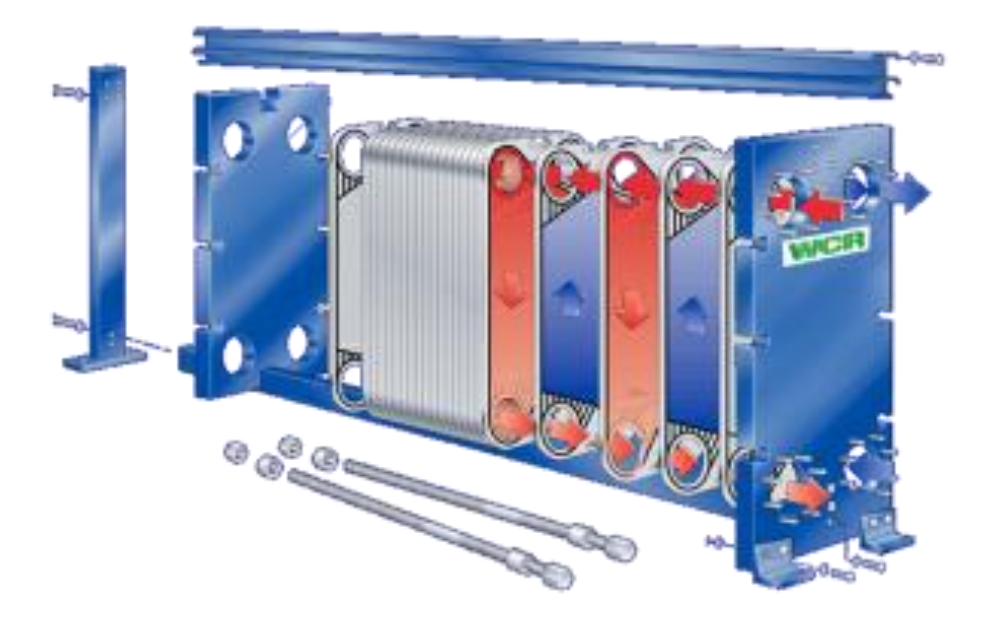

*Figure 2.18* : schéma d'un échangeur de chaleur à plaque

#### **Les plaques :**

Les plaques de raccordement entre les différentes sections de l'échangeur de Chaleur à plaques sont équipées d'orifices d'entrée et de sortie du produit et des fluides de service. Les raccords d'entrée et de sortie peuvent être orientés à la verticale ou à l'horizontale. Les extrémités de l'échangeur de chaleur à plaques (bâti et plateau de serrage) peuvent être également équipées d'entrées et de sorties.

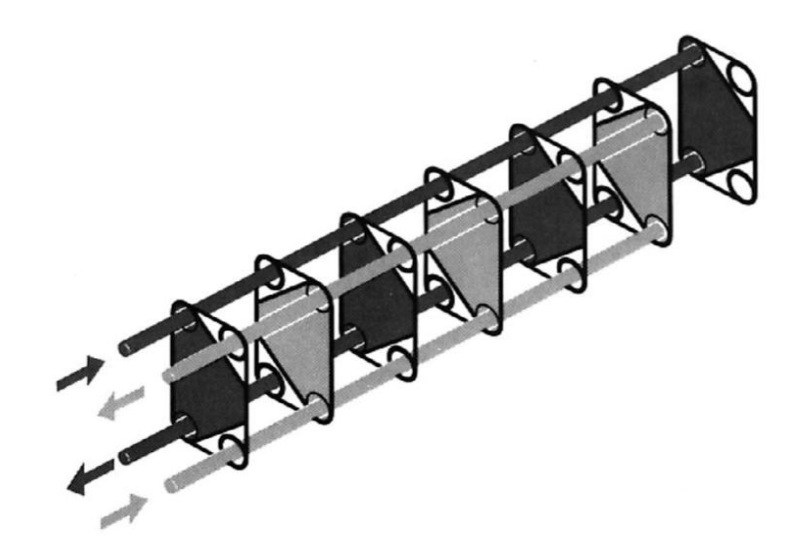

*Figure 2.19* **:** Le système de flux d'écoulement parallèle.

Dans le cas du principe à contre-courant, le fluide chaud est plus fortement refroidi que pour une utilisation à co-courant car le fluide froid circule à l'inverse du fluide chaud.

## *2.8 Conclusion*

Dans ce chapitre on a présenté l'installation existante de la station de poudrage de lait et le nouveau process avec l'extension qu'on a apportée par l'ajout d'une nouvelle ligne de reconstitution, ainsi que les différents matériels utilisés pour piloter la station et on a expliqué le cycle de notre process. Dans le chapitre suivant on va expliquer les différents logiciels utilisés et les méthodes de programmation.

# **Chapitre3 Généralités sur les API et le logiciel de programmation STEP 7 et les étapes de programme développé**

## **3.1 introduction**

Dans ce chapitre on a décrit les automates programmables, en présentant les outils qu'on va utiliser pour développer notre application ainsi que le logiciel de programmation STEP7, le simulateur PLCSIM, et les étapes du programme réalisé.

## **3.2 Automates programmables industriels (API)**

#### **3.2.1 Historique**

C'est Modicon (entreprise American) qui créa en 1968, aux USA le premier automate programmable ; son succès donna naissance à une industrie mondiale qui s'est considérablement développé depuis.

L'automate programmable représente aujourd'hui l'intelligence des machines et des procèdes automatisés de l'industrie, des infrastructures et du bâtiment.

## **3.2.2 Définition** [11]

Un automate programmable est un appareil dédié au contrôle d'une machine ou d'un processus industriel, constitué de composants électroniques, comportant une mémoire programmable par un utilisateur non informaticien, à l'aide d'un langage adapté.

Dans notre projet nous avons choisis comme API le S7-300 de SIEMENS. La figure suivante représente une image réelle d'un API SIEMENS s7-300. **(Figure3.1)**

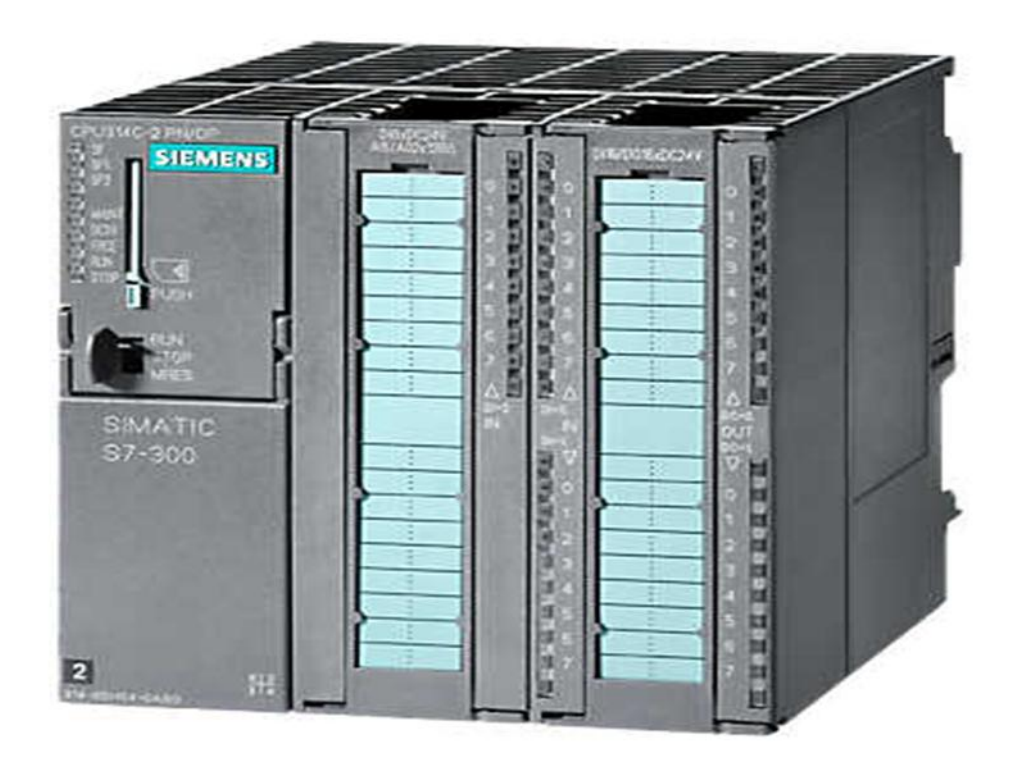

**Figure 3.1 :** Image réelle d'un API SIEMENS s7-300.

## **3.2.3 Structure d'un API** [7]

#### *a. Structure externe d'un automate programmable industriel (API)*

Les caractéristiques principales d'un automate programmable industriel (API) sont :

- Tension d'alimentation.
- Taille mémoire.
- Sauvegarde (EPROM, EEPROM, pile, …).
- Nombre d'entrées / sorties.
- Modules complémentaires (analogique, communication, …).
- Langage de programmation.
- Compact ou modulaire.

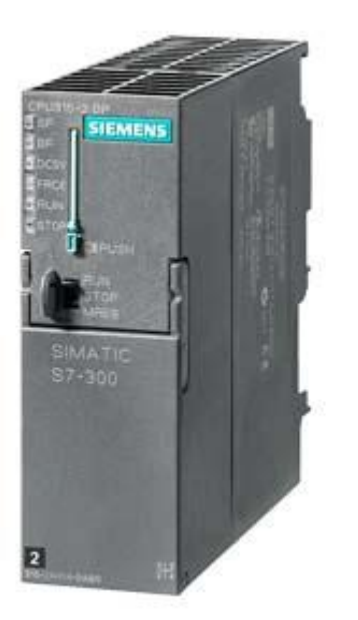

**Figure 3.2** : CPU315-2DP d'un API Siemens S7-300.

#### *b. Structure interne d'un automate programmable industriel (API)*

La structure d'un automate programmable peut se présenter comme suit : **(Figure 3.3)**

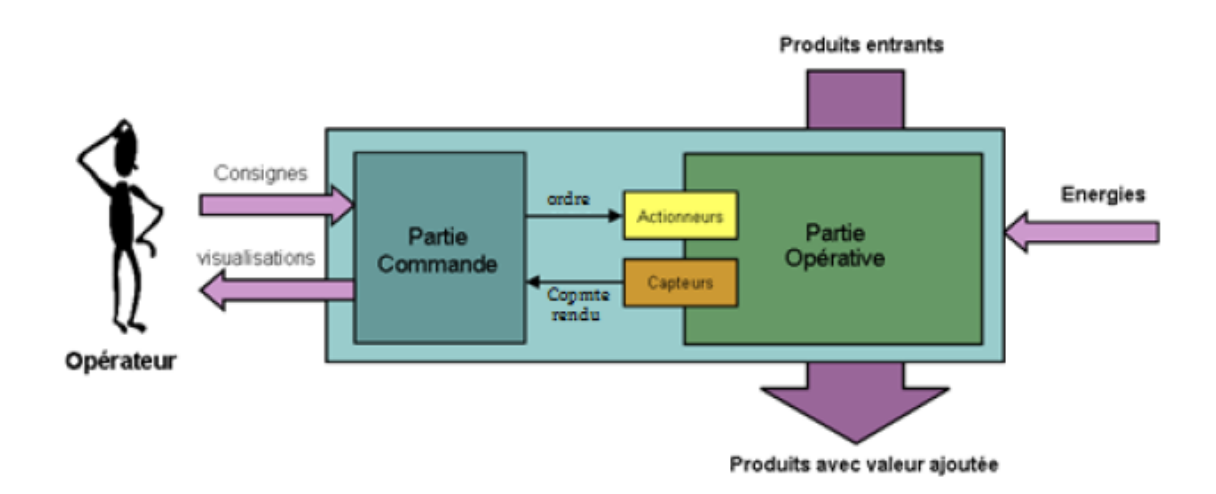

**Figure 3.3**: Structure interne d'un API.

Un API comporte trois principales parties :

## **b.1 Le processeur :**

Le microprocesseur réalise toutes les fonctions logiques ET, OU, les fonctions de temporisation, de comptage, de calcul... à partir d'un programme contenu dans sa mémoire.

#### **b.2 La zone mémoire :**

-La mémoire c'est la zone où est stocké le programme. Elle est en général figée, c'est à dire en lecture seulement.

- La mémoire de données utilisable en lecture-écriture pendant le fonctionnement c'est la RAM (mémoire vive). Elle fait partie du système entrées-sorties. Elle fige les valeurs (0 ou 1) présentes sur les lignes d'entrées, à chaque prise en compte cyclique de celle-ci, elle mémorise les valeurs calculées à placer sur les sorties.

#### **b.3 Les modules d'entrée/sortie** :

Les modules d'E/S assurent le rôle d'interface de la partie commande, ils se situent entre la CPU et le processus. Pour ce faire ils doivent :

- Regrouper les variables de même nature pour diminuer la complexité et le coût

- Assurer le dialogue avec la CPU.

- Traduire les signaux industriels en information API et inversement.

Plusieurs types de modules sont disponibles :

 **Modules d'E/S tout ou rien (TOR)** : Ces modules traitent une information qui ne peut prendre que deux états (vrai ou faux, 0 ou 1). Ils constituent l'interface entre l'API et les différents capteurs et pré-actionneurs présents.

 **Modules d'E/S analogique** : Dans ce cas, le signal traité est analogique et prend des valeurs comprises dans une plage bien déterminée. Ces modules sont munis de convertisseurs analogiques/numériques pour les entrées et de convertisseurs numériques/analogiques.

 **Modules spécialisés** : l'information traitée est contenue dans des mots codés sous forme binaire ou bien hexadécimale .C'est le type d'information délivrée par un ordinateur ou un module intelligent.

33

## **3.3 Choix de l'automate programmable industriel** [12]

Les critères essentiels de choix d'automate programmable industriel sont :

- Disponibilité des outils de développement et facilité d'accès à ces outils.
- Prix relativement bas par rapport aux autres fournisseurs.
- La qualité du service après-vente.
- Les capacités de traitement du processeur (vitesse, données, opérations…).
- Le type et le nombre des entrées/sorties nécessaires.
- La communication avec d'autres systèmes. L'automate doit pouvoir communiquer avec les autres systèmes de commande si nécessaire pour l'application (API, supervision…) et offrir des possibilités de communication avec des standards normalisés (Ethernet, Modbus…).

## **3.4 Principe et fonctionnement de l'automate programmable:**

L'automate programmable reçoit des données par ses entrées, celles-ci sont ensuite traitées par un programme défini, le résultat obtenu étant délivré par ses sorties. Ce cycle de traitement est toujours le même, quel que soit le programme, néanmoins le temps d'un cycle d'API varie selon la taille du programme et la puissance de l'automate.

C'est l'unité centrale qui gère l'automate programmable : elle reçoit, mémorise et traite les données entrantes et détermine l'état des données sortantes en fonction du programme établi. [8]

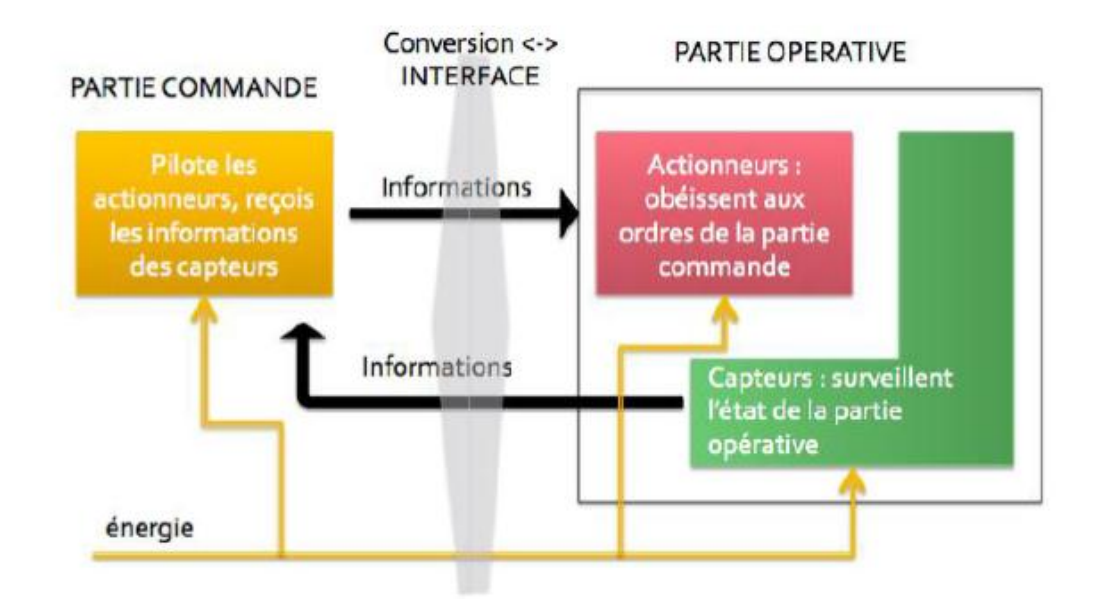

**Figure3.4** : Schéma d'un Principe de l'automate programmable

## **3.5 Le logiciel de programmation siemens step7 Simatic Manager et les étapes du programme développé**

#### **3.5.1 Présentation de step 7**

**Step7** est le logiciel SIMATIC de base pour la conception de programmes pour systèmes d'automatisation SIMATIC S7-300/400 dans les langages de programmation CONT, LOG ou LIST, qui permet l'accès aux automates siemens.

Avec son vaste éventail de fonctions faciles à utiliser, le logiciel **STEP 7** renforce considérablement l'efficacité de toutes vos tâches d'automatisation. Que ce soit pour la configuration du matériel, l'établissement de communications, de programmation, de test, de mise en service et de service, de documentation et d'archivage, ou des fonctions opérationnelles et / ou de diagnostic, le logiciel définit l'indice de référence dans son domaine.

#### **3.5.2 Création de projet :**

Les projets servent à stocker dans l'ordre approprié les données et programmes résultant de l'élaboration d'une solution d'automatisation séparée.

Afin de créer un nouveau projet STEP7. Il existe deux méthodes pour créer un projet:

On peut utiliser« L'assistance de création de projet » ou bien créer le projet soi-même et le configurer directement, cette dernière est un peu plus complexe, mais nous permet aisément de gérer notre projet.

#### *Fenêtre projet :*

La fenêtre de projet est partagée en deux volets. Le volet gauche représente l'arborescence du projet. Le volet droit affiche le contenu de l'objet sélectionné dans le volet gauche. **(Figure 3.5)**

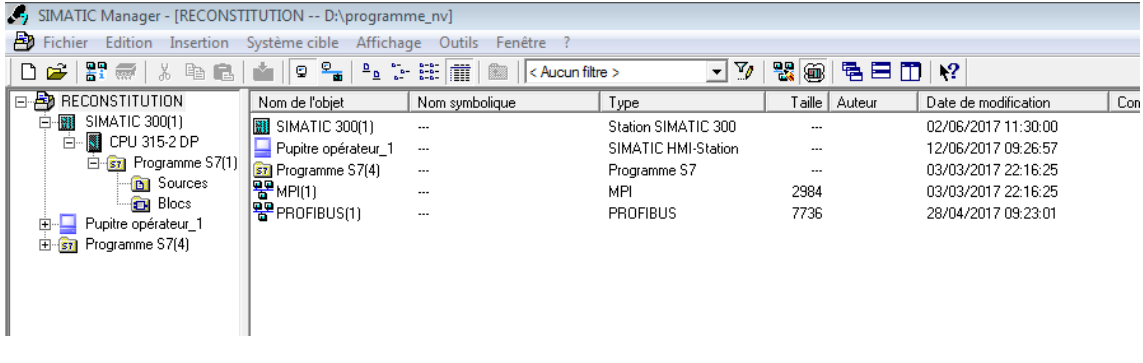

**Figure 3.5 :** SIMATIC Manager.

## **3.5.3 Configuration matériel : (partie Hardware)**

Le terme "configuration" désigne l'organisation de racks, modules, E / S distribuée (DP) et les sous-modules d'interface dans une fenêtre de station. Les racks sont représentés par un tableau de configuration qui permet d'insérer un nombre spécifique de modules, tout comme un rack réel.

Le matériel qu'on a utilisé dans notre programme est imposé par l'installation existante.

Insertion une station SIMATIC 300

RACK 300

On sélectionne une CPU 315C -2 DP et les E/S TOR et ANALOGIQUES. La figure suivante nous montre tous les modules qu'on a configurés dans notre application. (**Figure 3.6**)

| ---                                                                                                    |                |                           |  |   |            |                      |      |             |  |
|----------------------------------------------------------------------------------------------------|----------------|---------------------------|--|---|------------|----------------------|------|-------------|--|
|                                                                                                    |                | $\equiv$ (0) UR           |  |   |            |                      |      |             |  |
|                                                                                                    |                | 1                         |  | 目 | PS 307 10A |                      |      |             |  |
|                                                                                                    | $\overline{2}$ |                           |  |   |            | <b>SCPU 315-2 DP</b> |      |             |  |
|                                                                                                    |                | Χ2                        |  |   | <b>DP</b>  |                      |      |             |  |
|                                                                                                    |                | 3                         |  |   |            |                      |      |             |  |
|                                                                                                    |                | 4                         |  |   |            | DI16xDC24V           |      |             |  |
|                                                                                                    |                | $\overline{5}$            |  |   |            | DO16xDC24V/0.5A      |      | Ξ           |  |
|                                                                                                    | $\overline{6}$ |                           |  |   |            | DO16xDC24V/0.5A      |      |             |  |
|                                                                                                    |                | 7                         |  |   |            | DO16xDC24V/0.5A      |      |             |  |
|                                                                                                    |                | 8                         |  |   | Al2x12Bit  |                      |      |             |  |
|                                                                                                    |                | 9                         |  |   | AO2x12Bit  |                      |      |             |  |
|                                                                                                    |                | 10                        |  |   |            |                      |      |             |  |
|                                                                                                    |                |                           |  |   |            |                      |      |             |  |
|                                                                                                    |                |                           |  |   |            |                      |      |             |  |
| $\leftarrow$                                                                                                    |                |                           |  |   |            |                      | m.   |             |  |
|                                                                                                    |                |                           |  |   |            |                      |      |             |  |
| $\Rightarrow$ (0) UR                                                                                                    |                |                           |  |   |            |                      |      |             |  |
| Emplacement                                                                                                    | H              | Modu   R   Fi   A   A   A |  |   |            |                      |      | Commentaire |  |
|                                                                                                    |                | PS 307 1046ES7            |  |   |            |                      |      |             |  |
| $\frac{1}{2}$                                                                                                    |                | CPU 315-6ES7              |  |   | 3          |                      |      |             |  |
|                                                                                                    |                | DP                        |  |   |            | 1023                 |      |             |  |
|                                                                                                    |                |                           |  |   |            |                      |      |             |  |
|                                                                                                    |                | DI16xDC246ES7             |  |   |            | 12                   |      |             |  |
|                                                                                                    |                | D016xDC26ES7              |  |   |            |                      | 67   |             |  |
|                                                                                                    |                | D016xDC26ES7              |  |   |            |                      | 89   |             |  |
|                                                                                                    |                | DO16xDC26ES7              |  |   |            |                      | 101  |             |  |
| $\frac{1}{\sqrt{2}}\left(\frac{1}{\sqrt{2}}\right) = \frac{1}{\sqrt{2}}\left(\frac{1}{\sqrt{2}}\right) = \frac{1}{\sqrt{2}}\left(\frac{1}{\sqrt{2}}\right) = \frac{1}{\sqrt{2}}$ |                | Al2x12Bit   6ES7          |  |   |            | 336                  |      |             |  |
|                                                                                                    |                | A02x12Bit 6ES7            |  |   |            |                      | 336. |             |  |
|                                                                                                    |                |                           |  |   |            |                      |      |             |  |
| $\overline{11}$                                                                                                    |                |                           |  |   |            |                      |      |             |  |

**Figure 3.6 :** configuration de l'automate.

A partir de la figure ci-dessus (**Figure 3.6)** on distingue les modules suivant avec leur référence et position dans le rack :

- 1- **PS 307 10A** : Module d'alimentation
- 2- **CPU 315-2 DP** : unité de traitement
- 3- Position réservée au coupleur, dans notre cas n'est pas nécessaire
- 4- **DI16xDC24** : Module d'entrées TOR, avec alarmes de processus et de diagnostic, par groupes de 16 voies, reconfigurable en ligne.
- 5- **DO16XDC24V** : Module de 16 sorties TOR, 24V/0.5A, par groupes de 8; également vendu comme module SIPLUS sous le numéro de référence 6AG1 322-1BH01-2AA0
- 6- **AI2x12Bit**: Module de 2 entrées analogiques, 12 bits
- 7- **AO2x12Bit**: Module de 2 sorties analogiques, 12 bits

**Paramétrage des modules utilisé dans ce rack :**

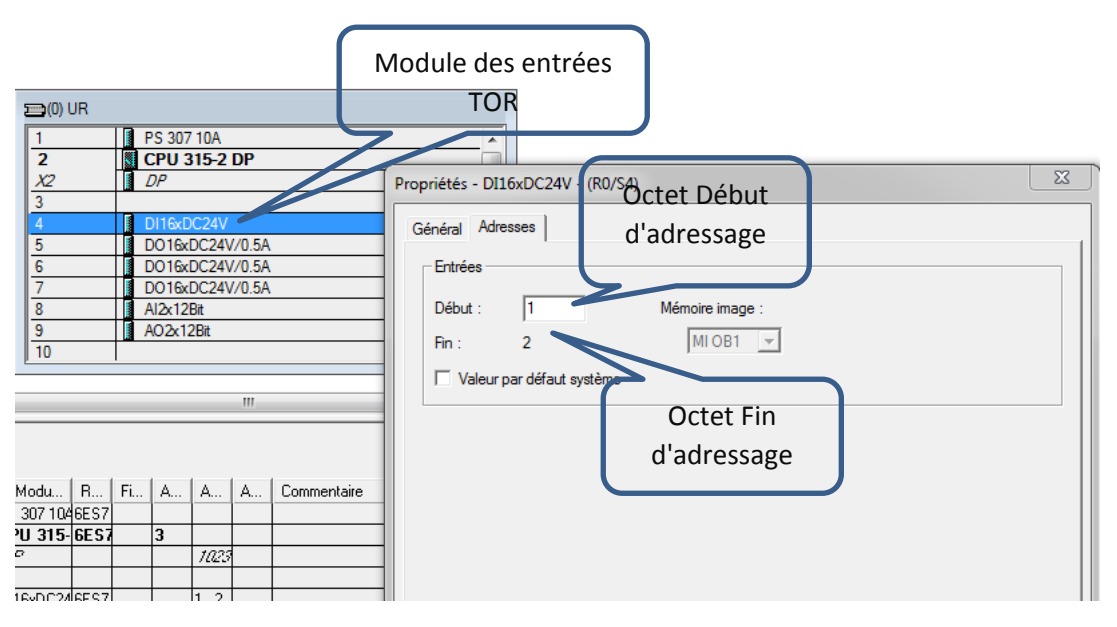

Paramétrage de premier module des entrées TOR utilisées. (**Figure 3.7**)

**Figure 3.7 :** paramétrage des entrées TOR.

Pour le paramétrage d'un module en suit les étapes:

#### **Double clic sur le module > propriétés > adresses**

Dans la figure ci-dessus **(Figure 3.7)**, les cases Début et Fin d'adressages se réfèrent à l'octet d'adresse de ce module. Cela signifie que dans notre programme toutes les entrées commençant par l'octet de 1.0,…..1.7 jusqu'à l'octet 2.0,……2.7 sont des entrées de ce module.

Le module présenté dans la figure ci-dessus (**figure3.7**) est utilisé pour l'acquisition de l'état des capteurs TOR par exemple :

- E1.0 : Défaut pompe PP01  $\longrightarrow$  connecté au bit 1.0 (octet 1 \_ bit 0).

- E1.4 : défaut pompe PP05 <br>
Sonnecté au bit 1.4 (octet 1 bit 4).

Après le paramétrage du ce module on passe au module suivant en sélectionnant la position qui suit et en choisissant d'autre valeur pour l'octet début / fin d'adressage.

Et maintenant dans les figures suivantes on montre les adresses des octets début et fin des autres modules avec des exemples, et on a cité que deux exemples, pour plus de détail sur les entées/sortie de notre programme vous les trouver sur la tables de mnémonique dans le CD jointe.

Paramétrage sorties T.O.R : (**Figure 3.8**)

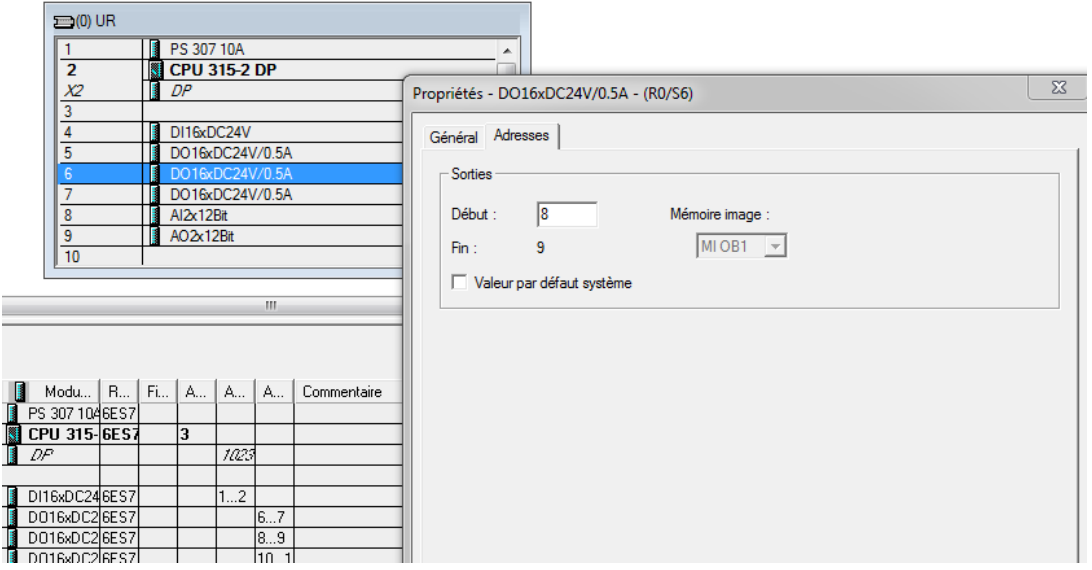

**Figure 3.8 :** les adresses des sorties TOR.

#### **Exemple :**

A8.1 : vanne remplissage tank TPL 2.

A9.4 : pompe soutirage tank vers pasteurisateur.

Paramétrage entrées analogiques : (**Figure 3.9**)

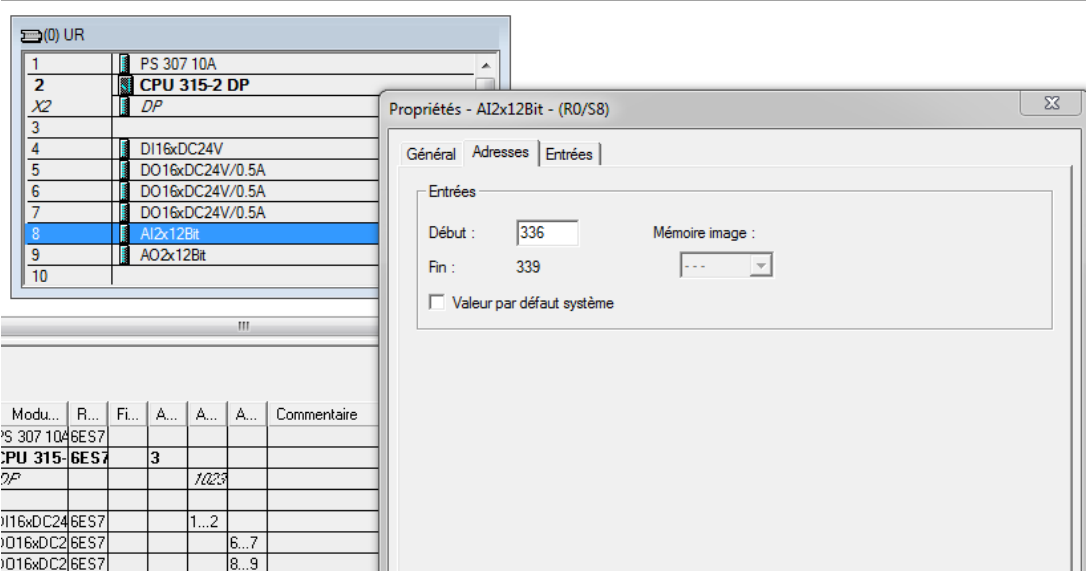

**Figure 3.9:** les adresses des entrées analogiques.

Ce module est utile pour la lecture des mesures des entrées analogiques telles que :

PEW336 : Température de refroidisseur 1.

PEW338 : Température de refroidisseur 2.

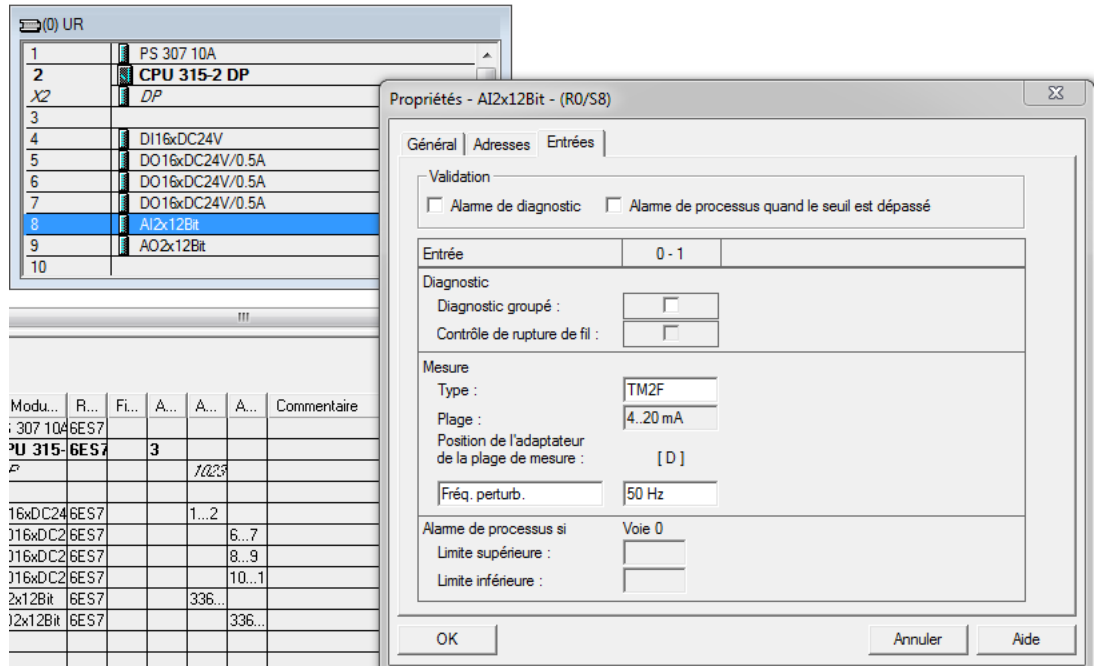

- La plage de mesure est de 4-20 mA: (**figure 3.10)**

**Figure 3.10**: paramétrage de la plage de mesure.

#### Paramétrage entrées analogiques : (**Figure 3.11**)

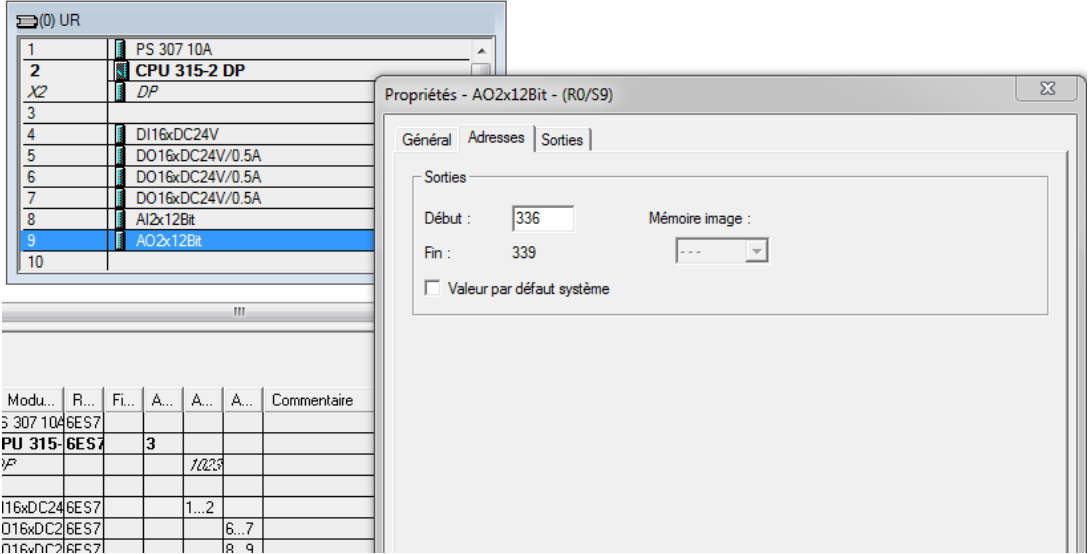

**Figure 3.11 :** les adresses des sorties analogiques.

Ce module est utilisé pour la commande de vanne modulante de régulation de température de refroidisseur

PAW336 : Vanne modulante entrée eau glacée refroidisseur 1.

PAW338 : Vanne modulante entrée eau glacée refroidisseur 2.

## **3.5.4 Création de programme**

#### *Table de mnémonique :*

Le programme est créé pour gérer notre application, il au préalable de créer une table de mnémonique dans laquelle on a attribué à chaque opérande un mnémonique et un commentaire afin de facilite la compréhension et l'organisation de l'application.

La figure suivante représente une partie de la table de mnémonique crée dans le projet, contenant ainsi quatre colonnes. (**Figure 3.12**)

Vu que la table de mnémonique est très longue on a préféré la mettre sur un CD jointe.

| ы   |      | Table Edition Insertion Affichage Outils Fenêtre ? |           |       |                      |                                                                         |  |
|-----|------|----------------------------------------------------|-----------|-------|----------------------|-------------------------------------------------------------------------|--|
| e H | ê.   | Ж.<br>电盘<br>KO OI                                  |           |       | Tous les mnémoniques | $\mathbf{v}$<br>$\mathbf{k}$                                            |  |
|     | Etat | Mnémonique /                                       |           |       | Opérande   Type de d | Commentaire                                                             |  |
| 7   |      | alarm temp hau                                     | м         |       | 600.3 BOOL           | alarme temperature haute refroidisseur 1                                |  |
| 8   |      | alarme basse re                                    | м         |       | 600.0 BOOL           | alarme temperature basse refroidissement 1                              |  |
| 9   |      | alarme_basse_re                                    | M         |       | 600.2 BOOL           | alarme temperature basse refroidissement 2                              |  |
| 10  |      | alarmes                                            | <b>FC</b> | 9     | <b>FC</b><br>9       | alarmes                                                                 |  |
| 11  |      | <b>AUT REF</b>                                     | М         | 31.5  | <b>BOOL</b>          | Autorisation refroidissement                                            |  |
| 12  |      | AUT_rempl                                          | М         | 16.5  | <b>BOOL</b>          | autorisation remplissage                                                |  |
| 13  |      | AUT SOUT                                           | М         | 30.2  | <b>BOOL</b>          | Autorisation de soutirage                                               |  |
| 14  |      | Bar_sp_ref2                                        | <b>MD</b> | 716   | <b>REAL</b>          | bargraphe consigne température refroidissement 2                        |  |
| 15  |      | bar sp temp ref1                                   | <b>MD</b> | 712   | <b>REAL</b>          | bargraphe consigne température refroidissement 1                        |  |
| 16  |      | cons temp ref 1                                    | <b>MD</b> | 704   | <b>REAL</b>          | consigne température refroidissement 1                                  |  |
| 17  |      | cons temp ref 2                                    | <b>MD</b> | 708   | <b>REAL</b>          | consigne température refroidissement 2                                  |  |
| 18  |      | cons_vol_TPL1                                      | <b>MW</b> | 498   | <b>INT</b>           | consigne remplissage tank TPL 1                                         |  |
| 19  |      | cons_vol_TPL2                                      | <b>MW</b> | 500   | <b>INT</b>           | consigne remplissage tank TPL 2                                         |  |
| 20  |      | cons vol TPL3                                      | MW        | 502   | <b>INT</b>           | consigne remplissage tank TPL 3                                         |  |
| 21  |      | cons vol TPL4                                      | <b>MW</b> | 504   | <b>INT</b>           | consigne remplissage tank TPL 4                                         |  |
| 22  |      | CONT_C                                             | <b>FB</b> | 41    | <b>FB</b><br>41      | <b>Continuous Control</b>                                               |  |
| 23  |      | def pompe PP01                                     | М         |       | 600.4 BOOL           | défaut pompe PP01                                                       |  |
| 24  |      | def pompe PP02                                     | М         |       | 600.5 BOOL           | défaut pompe PP02                                                       |  |
| 25  |      | def pompe PP03                                     | М         |       | 600.6 BOOL           | défaut pompe PP03                                                       |  |
| 26  |      | def_pompe_PP04                                     | М         |       | 600.7 BOOL           | défaut pompe PP04                                                       |  |
| 27  |      | def pompe PP05                                     | М         | 601.0 | <b>BOOL</b>          | défaut pompe PP05                                                       |  |
| 28  |      | etat ligne 1                                       | MW        | 494   | INT                  | Etat ligne 1                                                            |  |
| 29  |      | etat ligne 2                                       | <b>MW</b> | 496   | <b>INT</b>           | Etat ligne 2                                                            |  |
| 30  |      | etat tpl1                                          | МW        | 486   | <b>INT</b>           | Etat TPL 1                                                              |  |
| 31  |      | etat tpl2                                          | MW        | 488   | <b>INT</b>           | Etat TPL 2                                                              |  |
| 32  |      | etat tpl3                                          | MW        | 490   | INT                  | Etat TPL 3                                                              |  |
| 33  |      | etat tpl4                                          | <b>MW</b> | 492   | <b>INT</b>           | <b>Etat TPL 4</b>                                                       |  |
| 34  |      | Fct ref tpl1 tpl2                                  | <b>MW</b> | 438   | <b>INT</b>           | fonction de refroidissement TPL1vers TPL2 par la ligne 1(valeur==2)     |  |
| 35  |      | Fct_ref_tpl1_tpl2                                  | <b>MW</b> | 462   | <b>INT</b>           | fonction de refroidissement TPL1vers TPL2 par la ligne 2(valeur==18)    |  |
| 36  |      | Fct ref tpl1 tpl3                                  | MW        | 440   | <b>INT</b>           | fonction de refroidissement TPL1vers TPL3 par la ligne 1(valeur==3)     |  |
| 37  |      | Fct_ref_tpl1_tpl3                                  | <b>MW</b> | 464   | <b>INT</b>           | fonction de refroidissement TPL1vers TPL3 par la ligne 2(valeur==19)    |  |
| 38  |      | Fct_ref_tpl1_tpl4                                  | <b>MW</b> | 442   | <b>INT</b>           | fonction de refroidissement TPL1vers TPL4 par la ligne 1(valeur==4)     |  |
| 39  |      | Fct ref tpl1 tpl4                                  | <b>MW</b> | 466   | <b>INT</b>           | fonction de refroidissement TPL1vers TPL4 par la ligne 2(valeur==20)    |  |
| 40  |      | Fct_ref_tpl2_tpl1                                  | <b>MW</b> | 444   | <b>INT</b>           | fonction de refroidissement TPL2vers TPL1 par la ligne 1(valeur==5)     |  |
| A1  |      | Ect rof toll toll                                  | MAAL      | 460   | <b>TMT</b>           | fonction do refroidiceoment TDI Juere TDI 1 nor la ligne 3/ valour--21) |  |

**Figure 3.12 :** table de mnémonique.

#### **3.5.5 ElaborationduprogrammeS7 (PartieSoftware)**

Après avoir déclaré les mnémoniques, on entame maintenant le programme développé, la méthode la plus efficace pour une bonne organisation de projet est de créer des fonctions et d'attribuer à chacune une tâche particulière à exécuter

#### *a. Blocs de code:*

Les blocs de code sont les blocs du programme utilisateur qui contiennent les instructions à exécuter. Notre programme STEP 7 contient plusieurs blocs : (**Figure 3.13**)

- Bloc d'organisation OB1 et OB35
- $\triangleright$  Blocs fonctions FC et bloc fonctionnels FB

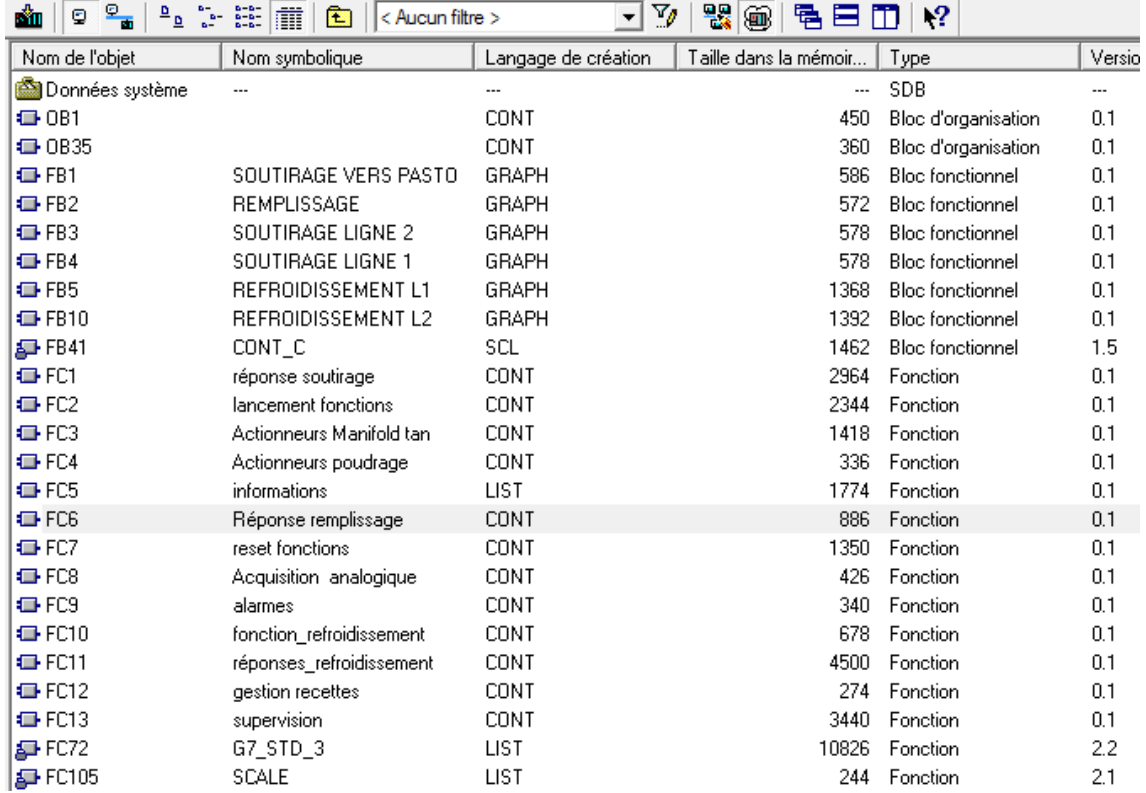

#### **Figure 3.13** : blocs de codes

#### *a.1 Blocs d'organisation (OB):*

Les blocs d'organisation (OB) constituent l'interface entre le système d'exploitation de la CPU et le programme utilisateur. On distingue :

**OB1**: est le programme cyclique appelée par le système d'exploitation qui permet d'autoriser le fonctionnement des autres blocs, il est généré automatiquement lors de la création d'un projet.

Il existe d'autres types d'OB, dans notre programme on a utilisé :

L'**OB35**: Bloc utilisée pour exécuter le programme de gestion des boucles de régulation que ça soit de niveau ou de température, et cela grâce au bloc de fonction **FB41** chargé de gérer la régulation continue, ce dernier se trouve sous la bibliothèque de STEP7.

#### *a.2 Le bloc fonctionnel (FB) :*

Un bloc fonctionnel est un bloc de code avec des données statiques. Un FB permet de transmettre des paramètres dans le programme utilisateur.

Les **FB** utilisés dans notre programme sont montré dans la figure ci-dessus (**Figure3.13**). On distingue les FB suivants:

- $\triangleright$  FB1: au niveau de ce bloc on a développé le Grafcet de soutirage vers pasteurisateur
- FB2: Grafcet remplissage d'eau dans les Tank TPL
- FB3: Grafcet soutirage des Tank TPL vers ligne 2
- $\triangleright$  FB4: Grafcet soutirage des Tank TPL vers ligne 1
- $\triangleright$  FB5: Grafcet refroidissement Tank TPL vers ligne 1
- FB10: Grafcet refroidissement Tank TPL vers ligne 2

#### *a.3 Fonction FC :*

La fonction est comme le bloc fonctionnel subordonnée au bloc d'organisation. Afin qu'elle puisse être traitée par la CPU, il faut également l'appeler dans le bloc supérieur. A l'opposé du bloc fonctionnel, elle n'a pas besoin de bloc de données. Ils peuvent être appelés via un OB, un FB ou même un autre FC.

L'ensemble de fonctions qu'on a utilisé dans notre programme est montrée sur la figure ci-dessus (**figure 3.13**). On distingue les FC suivant:

**FC1 :** fonction qui traite les réponses affichées dans la supervision suite à une demande de soutirage

**FC2** : à partir de laquelle on lance la fonction demandée par l'opérateur.

- **FC3** : actions sur vanne et pompe zone 1
- **FC4** : actions sur vanne et pompe zone 2
- **FC5** : affichage de l'état de chaque tank et ligne
- **FC6** : fonction qui traite les réponses suite à une demande de remplissage.
- **FC7 :** reset des fonctions à la fin de l'étape.
- **FC8 :** mise à l'échelle des entrées analogique.
- **FC9**: ce bloc fonction est pour les alarmes

**FC10 :** traite la demande pour lancer la fonction de refroidissement

**FC11 :** fonction qui traite les réponses suite à une demande de refroidissement

**FC12 :** attribution de paramètres de chaque recette suite à une demande de reconstitution

**FC13 :** affectation de couleur à chaque ligne pour la zone 1

**OB35**: Bloc utilisée pour exécuter le programme de gestion des boucles de régulation que ça soit de niveau ou de température, et cela grâce au bloc de fonction **FB41** chargé de gérer la régulation continue, ce dernier se trouve sous la bibliothèque de STEP7.

#### **3.5.6 langages de programmation :**

Lors de la création d'un bloc ou d'une source, on a déterminé dans les propriétés de l'objet avec quel langage de programmation et quel éditeur on peut écrire ce bloc ou cette source.

L'écriture des programmes est possible sous plusieurs langages, dans notre cas on a utilisé les trois langages, LISTE, GRAFCET et CONT.

**Remarque** : Les figures suivante représente des captures prise à partir de notre programme développé et comme vous pouvez les voir on a pris que des partie de chaque exemple car ils sont trop long pour les mettre dans le mémoire, et pour plus de détail voir les programme complet dans le CD jointe.

#### *a. Langage GRAFCET :*

Le langage de programmation graphique optionnel Graph S7 vous permet de programmer des commandes séquentielles. Ceci implique la création d'une succession d'étapes, la détermination du contenu respectif de ces étapes, de même que des conditions de transfert (transitions).

Par exemple FB3 est programmée avec le langage GRAFCET. (**Figure 3.14**)

45

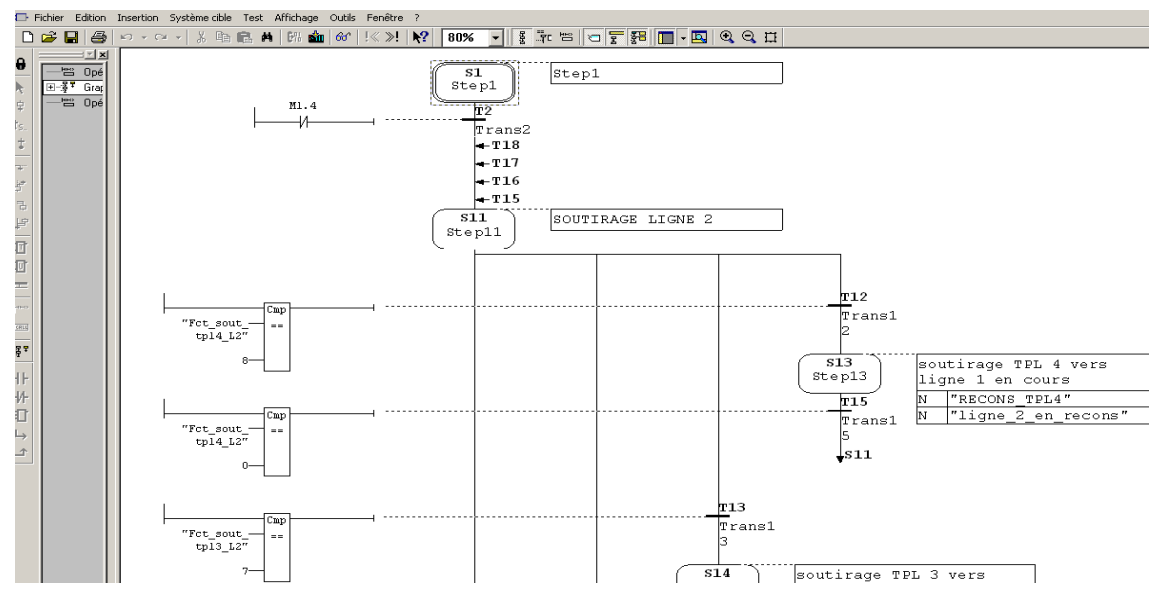

**Figure 3.14 :** langage GRAFCET.

#### **b. Langage CONT :**

La représentation en langage de programmation CONT (schéma à contacts) s'inspire des schémas de circuits. Les éléments d'un schéma de circuit, tels que contacts à fermeture et contacts à ouverture, sont rassemblés dans des réseaux. Un ou plusieurs réseaux forment la section des instructions complète d'un bloc de code.

Par exemple Le langage CONT est utilisé dans FC3. (**Figure 3.15**)

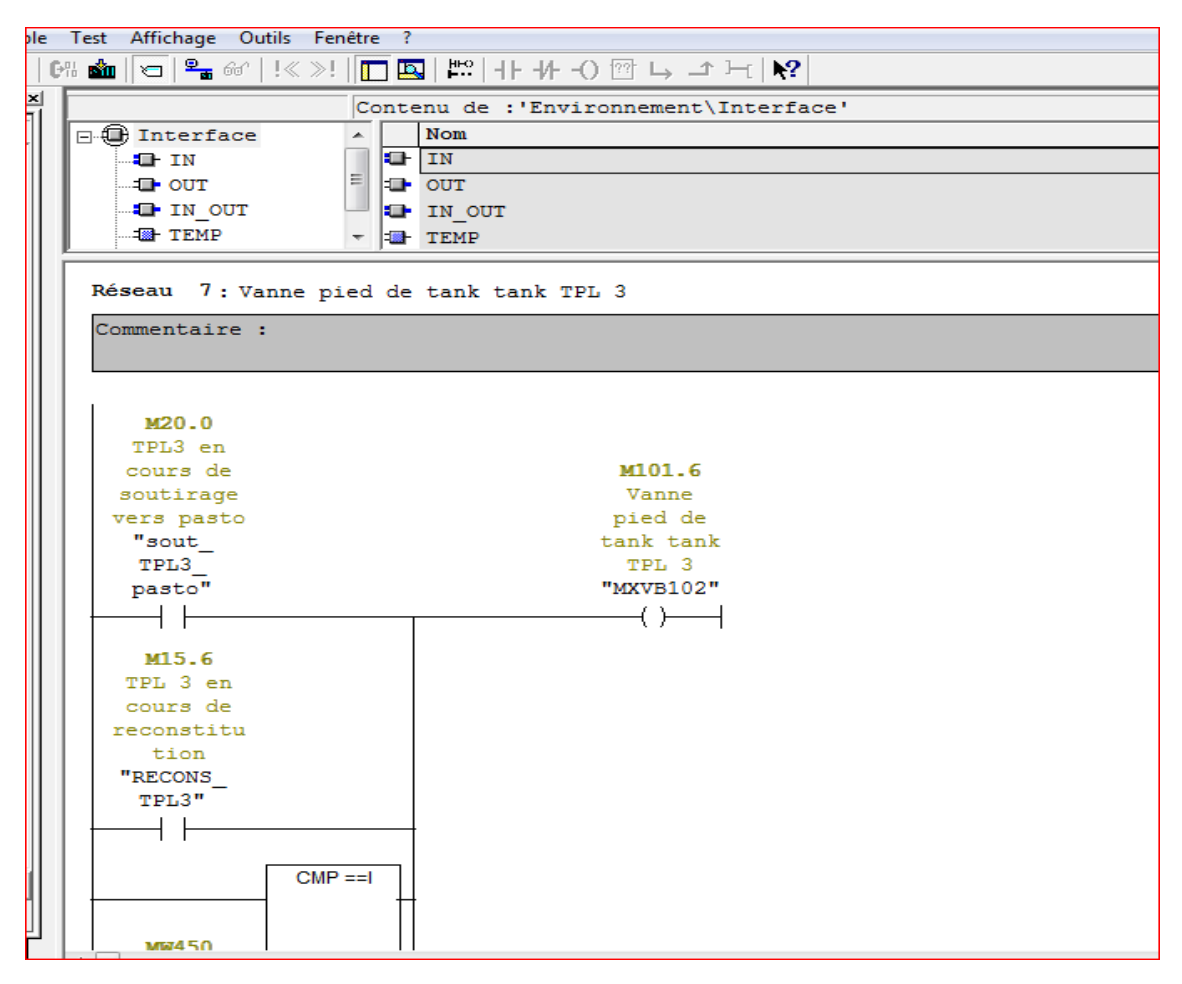

**Figure 3.15** : exemple de langage CONT

#### **c. Langage LIST**

Le langage de programmation LIST (liste d'instructions) est un langage textuel proche du langage machine. Chaque instruction correspond à une étape de l'exécution du programme par la CPU. Vous pouvez regrouper plusieurs instructions en réseaux. Par exemple Le langage LIST est utilisé dans FC5. (**Figure 3.16**)

|                            |                           | ème cible Test Affichage Outils Fenêtre ?                                                       |                    |                                                                                                    |                                                                                                    |
|----------------------------|---------------------------|-------------------------------------------------------------------------------------------------|--------------------|----------------------------------------------------------------------------------------------------|----------------------------------------------------------------------------------------------------|
|                            |                           |                                                                                                 |                    | $ \circ\circ 0\%$ and $ \circ P_{\bullet}\otimes 1\% \otimes 1\% \ot$ |                                                                                                    |
| $=$ $\frac{1}{2}$ $\times$ |                           |                                                                                                 |                    | Contenu de : 'Environnement\Interface'                                                                                                    |                                                                                                    |
|                            | <b>E</b> Interface        | $\sim$                                                                                          | Nom                |                                                                                                    |                                                                                                    |
|                            | $\blacksquare$ IN         |                                                                                                 | $\sqrt{u}$ IN      |                                                                                                    |                                                                                                    |
|                            | $\Box$ out                |                                                                                                 | $\equiv$ 000       |                                                                                                    |                                                                                                    |
|                            | <b>ID</b> IN OUT          |                                                                                                 | $\Box$ IN OUT      |                                                                                                    |                                                                                                    |
|                            | <b>E</b> TEMP             |                                                                                                 | $\frac{1}{2}$ TEMP |                                                                                                    |                                                                                                    |
|                            | Commentaire :             |                                                                                                 |                    |                                                                                                    |                                                                                                    |
|                            | $\circ$                   |                                                                                                 |                    |                                                                                                    |                                                                                                    |
|                            |                           | A "rempl TPL1"                                                                                  |                    |                                                                                                    | M15.0 - remplissage TPL 1 en cours                                                                 |
|                            |                           | $\begin{array}{cc}\nJNB & -001 \\ L & 1\n\end{array}$                                           |                    |                                                                                                    |                                                                                                    |
|                            | ъ                         | T "etat tpl1"                                                                                   |                    |                                                                                                    | $MW486$ - Etat TPL 1                                                                               |
|                            | <b>SET</b>                |                                                                                                 |                    |                                                                                                    |                                                                                                    |
|                            | <b>SAVE</b>               |                                                                                                 |                    |                                                                                                    |                                                                                                    |
|                            | <b>CLR</b>                |                                                                                                 |                    |                                                                                                    |                                                                                                    |
|                            | $\_001:$ A                | <b>BR</b>                                                                                       |                    |                                                                                                    |                                                                                                    |
|                            | $\circ$ (                 |                                                                                                 |                    |                                                                                                    |                                                                                                    |
|                            |                           | A "RECONS TPL1"                                                                                 |                    |                                                                                                    | M15.4 - TPL 1 en cours de reconstitution                                                           |
|                            |                           | $\begin{array}{cc} \text{JNB} & \begin{array}{c} \text{002}\\ \text{L} \end{array} \end{array}$ |                    |                                                                                                    |                                                                                                    |
|                            |                           |                                                                                                 |                    |                                                                                                    |                                                                                                    |
|                            |                           | $T$ "etat_tpl1"                                                                                 |                    |                                                                                                    | $MW486$ - Etat TPL 1                                                                               |
|                            | <b>SET</b><br><b>SAVE</b> |                                                                                                 |                    |                                                                                                    |                                                                                                    |
|                            | <b>CLR</b>                |                                                                                                 |                    |                                                                                                    |                                                                                                    |
|                            | 002: A                    | <b>BR</b>                                                                                       |                    |                                                                                                    |                                                                                                    |
|                            | Y.                        |                                                                                                 |                    |                                                                                                    |                                                                                                    |
|                            | $\circ$                   |                                                                                                 |                    |                                                                                                    |                                                                                                    |
|                            | A(<br>$\circ$             |                                                                                                 |                    |                                                                                                    |                                                                                                    |
|                            | ъ.                        |                                                                                                 |                    |                                                                                                    | "Fot ref tpl1 tpl2 L1" MW438 -- fonction de refroidissement TPL1vers TPL2 par la ligne 1(valeur==2 |
|                            | ь                         | $\overline{2}$                                                                                  |                    |                                                                                                    |                                                                                                    |
|                            | $==T$                     |                                                                                                 |                    |                                                                                                    |                                                                                                    |

**Figure 3.16** : exemple de langage LIST

## **3.6 Exemples de programme avec simulation :**

On cite le programme de demande soutirage de Tank TPL 3 vers zone 2 avec la ligne 2 (Fonction soutirage), la figure suivant nous montre le grafcet de cette Fonction. (**Figure 3.17**)

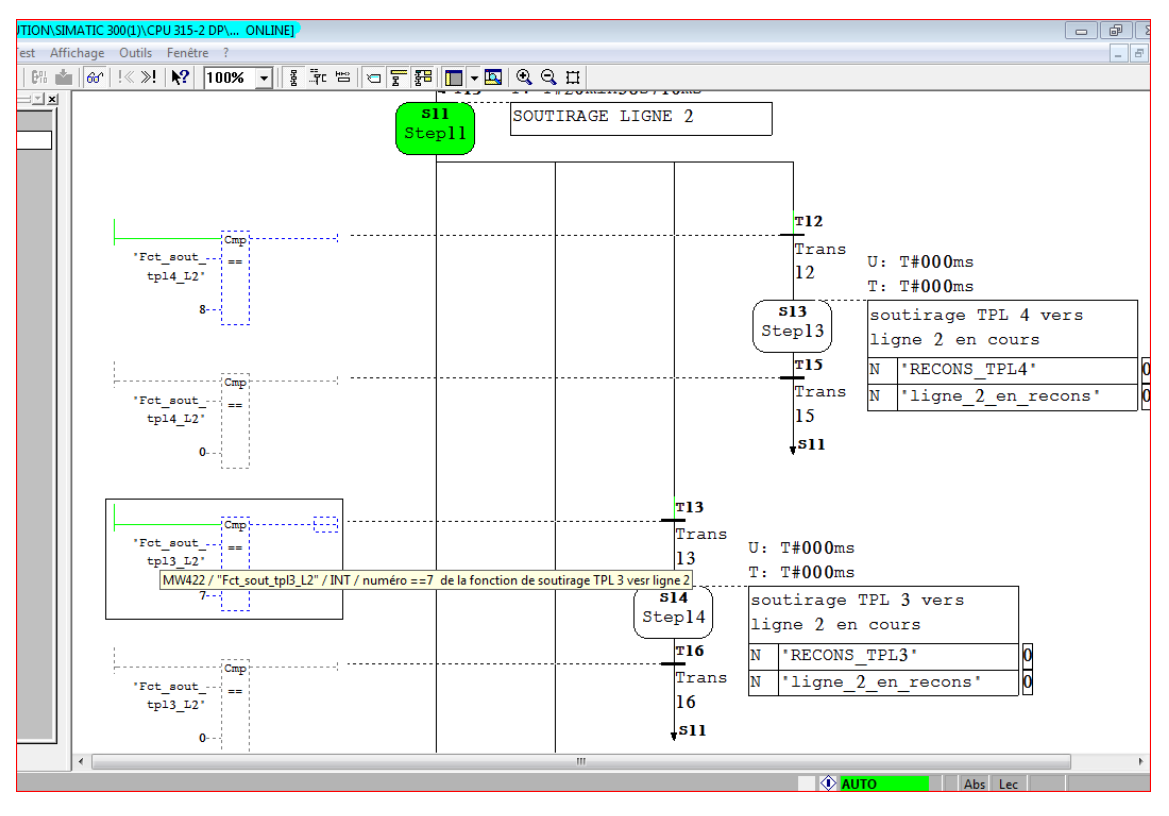

**Figure 3.17 :** GRAFCET soutirage ligne 2**.**

La figure ci-dessus **(Figure 3.17)** nous montre que le lancement de l'étape de démarrage de soutirage TPL3 (step14) n'est actif que lorsque le mot MW422 sera égal à la valeur 7.

Le mot MW422 prend la valeur 7 suite à une demande de l'opérateur à partir de pupitre et aussi toutes les conditions soient satisfaites.

La fonction FC1 est chargée de traiter et d'envoyer la réponse vers la supervision concernant toutes les conditions nécessaires pour le lancement de l'étape.

 La figure ci-dessous **(Figure 3.18)** nous renseigne sur la condition qui manque pour autoriser le lancement de soutirage.

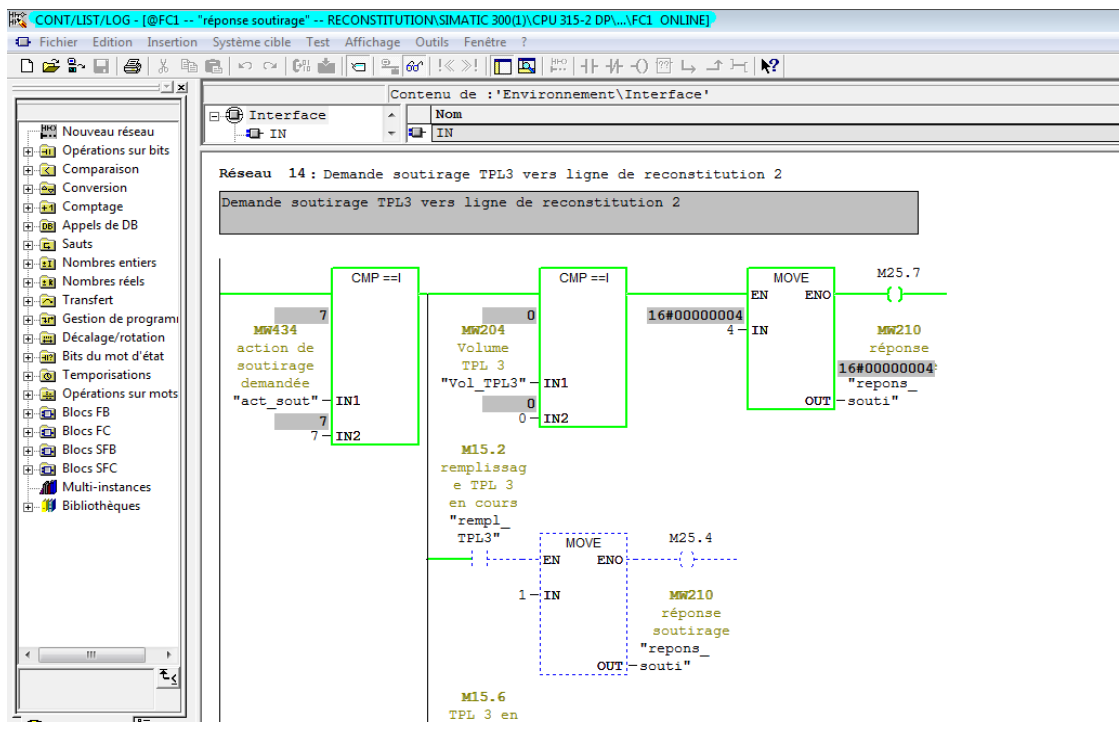

**Figure 3.18 :** Fonction FC1.

La **figure 3.18** montre que le bit M25.7 est actif désignant que toutes les conditions ne sont pas satisfaites pour autoriser le lancement de l'étape.

D'après la figure ci-dessus **(Figure 3.18)**, on distingue que le mot MW204 (qui est égale à 0) représentant le niveau de tank TPL 3 est la condition qui interdis le démarrage de la fonction de soutirage.

Pour satisfaire cette condition bloquante, on fait appel au simulateur à partir duquel on peut attribuer des valeurs aux différentes variables.

Le niveau de tank TPL3 est représenté par le mot MW204, grâce au simulateur on lui affecte une valeur de simulation égale à 55 comme illustré sur la (**Figure 3.19).**

| ST-PLCSIM1                                                                                                    | $\Box$ |
|----------------------------------------------------------------------------------------------------|--------|
| Fichier<br>Edition Affichage Insertion CPU Exécution Options<br>Fenêtre ?                                                                                                    |        |
| $D \not\!\cong \blacksquare$<br>信田 包 松<br>$B$ $B$<br>$\delta$<br>PLCSIM(MPI)                                                                                                    |        |
| 伯伯伯伯包伯伯 <br>"御"阁"阁                                                                                                    |        |
| $\blacksquare$<br>$   + 1  $<br>$T=0$                                                                                                    |        |
| ۹.                                                                                                    |        |
| $\boxed{10 \text{ X}}$ $\boxed{\text{B}}$ PEW 336<br><b>F</b> CPU<br>$\Box$<br>$\frac{1}{\sqrt{2}}$ $\frac{1}{\sqrt{2}}$ $\frac{1}{\sqrt{2}}$ $\frac{1}{\sqrt{2}}$ $\frac{1}{\sqrt{2}}$<br>$\Box$<br><b>EMW</b> 204 |        |
| ]SF<br>$\nabla$ RUN-P<br>IEB.<br>Bits<br>MW 204<br>PEW 336<br>Décimal <sup>v</sup><br>Défil., enti ▼                                                                                                    |        |
| $\Box$ RUN<br>DC.                                                                                                    |        |
| <mark>∃</mark> RUN<br>∃STOP<br>STOP<br>55<br><b>MRES</b><br>l lo<br>Valeur V                                                                                                    |        |
|                                                                                                    |        |

**Figure 3.19:** Simulateur s7-PLCSIM.

La fonction FC1 devient comme suit :

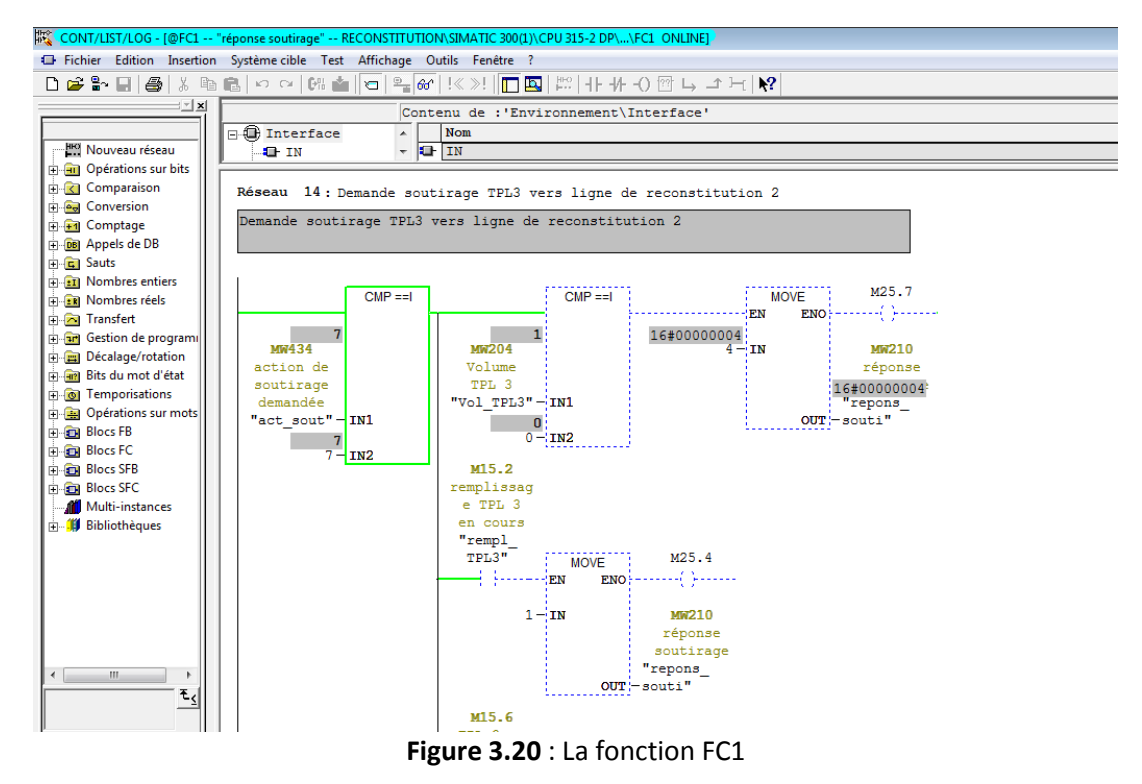

La figure ci-dessus **(figure 3.20)** montre que le bite M25.7 est à 0 ce qui implique que toutes les conditions sont satisfaites pour autoriser le lancement de l'étape, il reste qu'à lancer la fonction depuis le pupitre donnant ainsi la figure suivante : **(Figure 3.21)**

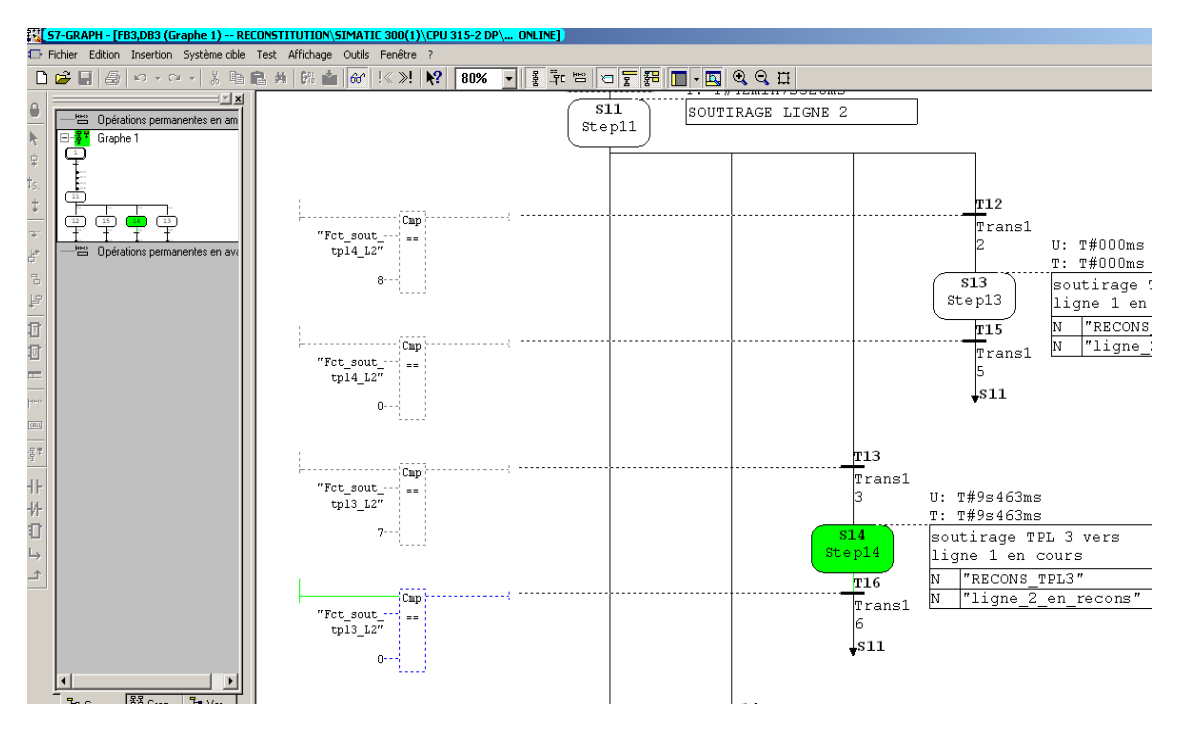

**Figure 3.21 :** GRAFCET soutirage après lancement fonction.

A partir de la **figure 3.21**, on visualise que l'étape setep14 (Soutirage TPL 3 avec ligne 2) est en cours.

Une fois la fonction est active, il reste à vérifier les actionneurs associés, notamment :

La vanne pied de tank TPL 3 : **XVB102** (**Figure 3.22)**

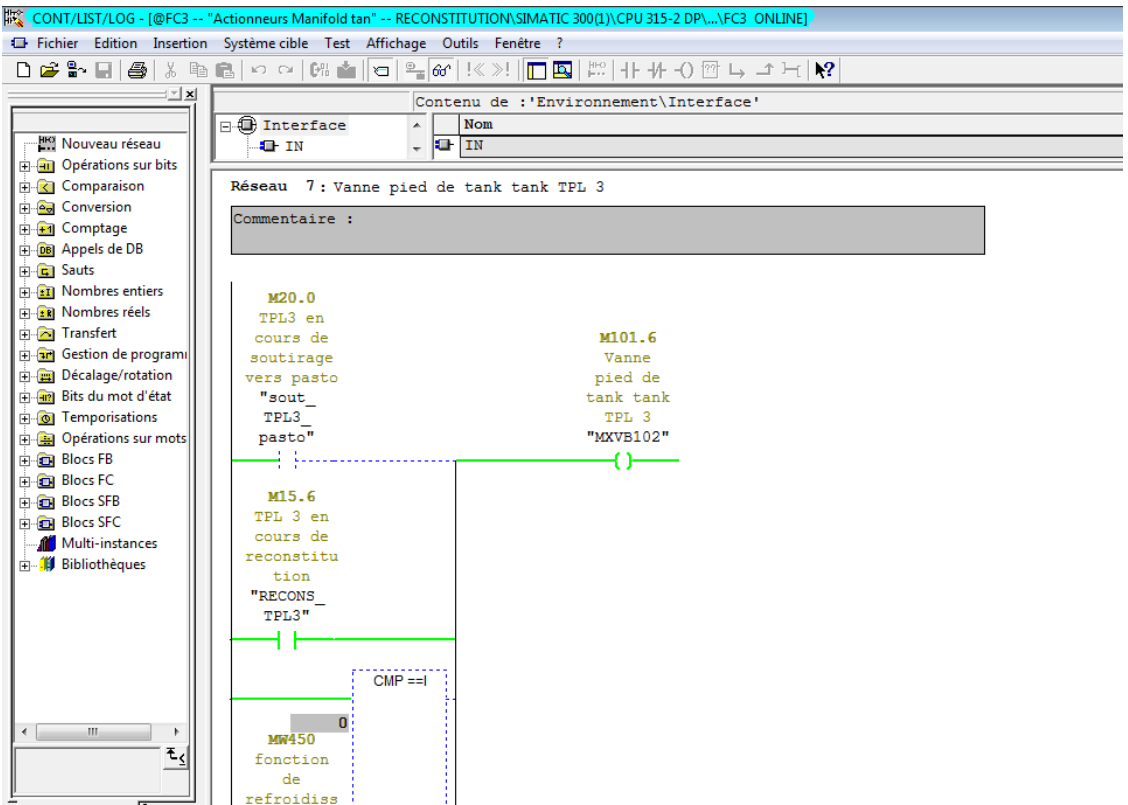

**Figure 3.22** : La vanne pied de tank TPL 3.

La vanne de soutirage TPL3 vers ligne 2 : **XVP202 (Figure 3.23)**

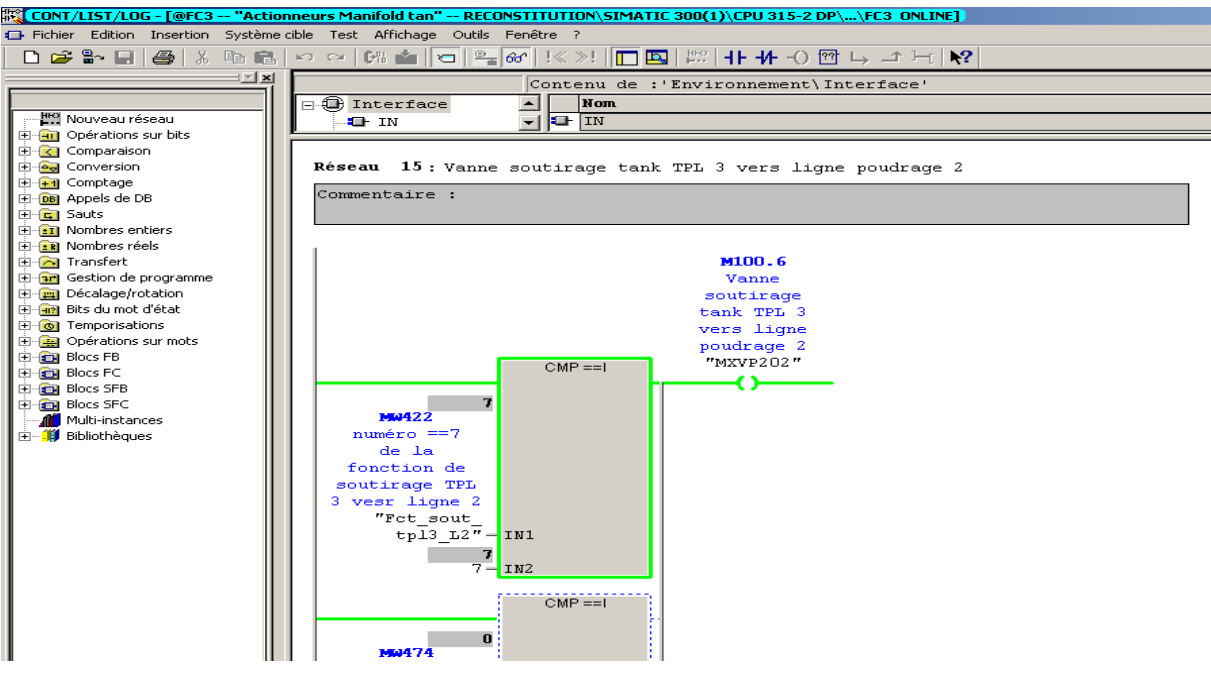

**Figure3.23** : La vanne de soutirage.

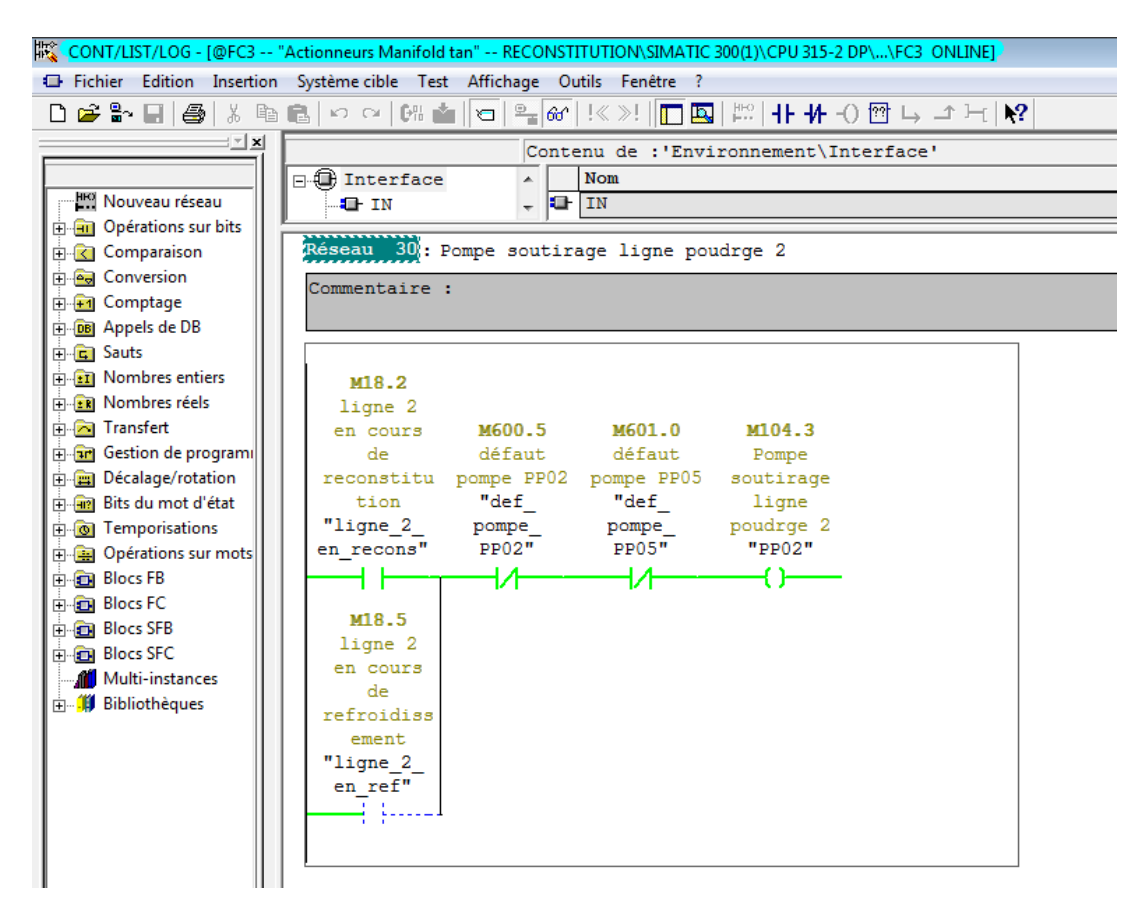

La pompe de soutirage vers zone 2 avec la ligne 2 :**PP02** (**Figure 3.24)**

**Figure3.24** : La pompe de soutirage de FC3.

Le moteur de trémie TPM : **MOT2** (**Figure 3.25)** 

|                                                                                                    | な「CONT/LIST/LOG - [@FC4 -- "Actionneurs poudrage" -- RECONSTITUTION\SIMATIC 300(1)\CPU 315-2 DP\\FC4_ONLINE)                                                                                                    |
|----------------------------------------------------------------------------------------------------|----------------------------------------------------------------------------------------------------|
|                                                                                                    |                                                                                                    |
|                                                                                                    | Fichier Edition Insertion Système cible Test Affichage Outils Fenêtre ?                                                                                                    |
|                                                                                                    |                                                                                                    |
| $\equiv$ $\equiv$ $\times$<br>Mouveau réseau<br><b>E</b> -En Opérations sur bits                                                                                                    | Contenu de : 'Environnement\Interface'<br>$\Box$ Interface<br>Nom<br>$\overline{\phantom{a}}$<br>$-11$<br><b>E</b> IN                                                                                                    |
| <b>E</b> Comparaison<br><b>E</b> Conversion<br>由 - The Comptage<br><b>EDIED</b> Appels de DB                                                                                                    | Réseau 4: moteur mélangeur 2<br>Commentaire :                                                                                                    |
| <b>E</b> Sauts<br><b>ET Nombres</b> entiers<br><b>FRI Nombres réels</b><br><b>Fig. 7</b> Transfert<br><b>E-an</b> Gestion de programi<br><b>E</b> Décalage/rotation<br><b>H</b> - <b>HP</b> Bits du mot d'état<br><b>E-6</b> Temporisations<br>in an Opérations sur mots<br><b>E-EN Blocs FB</b><br><b>E</b> -En Blocs FC<br><b>E-REAL Blocs SFB</b><br><b>E</b> -Blocs SFC | M18.2<br>ligne 2<br>en cours M600.5 M601.0<br>défaut défaut M104.6<br>de<br>reconstitu pompe PP02 pompe PP05 moteur<br>"def<br>"def<br>tion<br>mélangeur<br>"ligne 2 pompe<br>2<br>pompe<br>en recons" PP02"<br>"MOT2"<br>PP05" |

**Figure 3.25:** Le moteur de trémie TPM (MOT2**).**

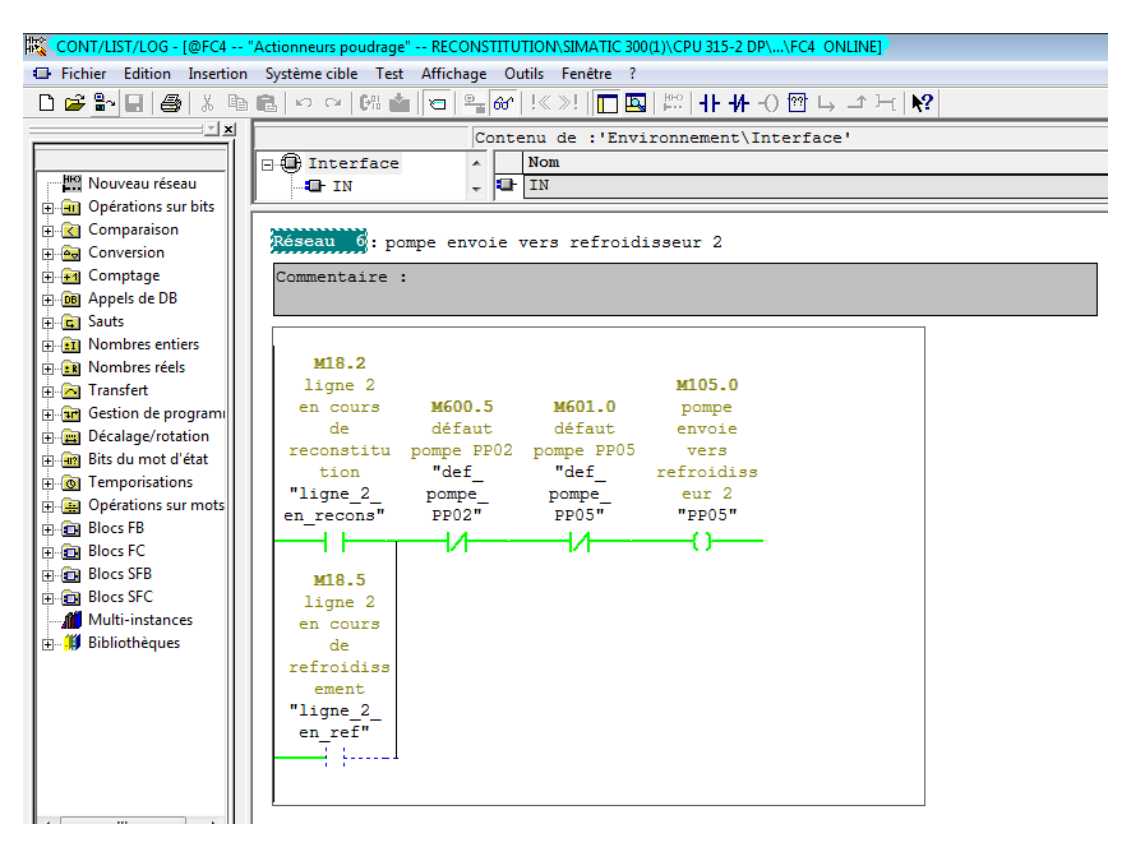

La pompe de reprise TPM Ligne 2 : **PP05 (Figure 3.26)**

**Figure3.26 :** La pompe de reprise TPM Ligne 2**.**

## **3.7 Conclusion :**

Dans ce chapitre on a décrit des généralités sur les API, leurs fonctions et leurs architecture, ensuite on a fait une description de logiciel de programmation siemens step7 et les étapes de programme développé, en présentant les outils de la station de poudrage de lait, et on groupé toutes les variables et les entrées/sorties du système dans une table mnémonique.

Dans le chapitre suivant on va présenter la description de logiciel de programmation Wincc flexible et le superviseur qu'on a développé.

# **Chapitre 4 Interface de supervision de la station de poudrage de lait**

## **4.1 Introduction**

**WinCC** flexible est le logiciel IHM pour la réalisation, par des moyens d'ingénierie simples et efficaces, de concepts d'automatisation évolutifs, au niveau de machine.

Un système IHM constitue l'interface entre l'homme (opérateur) et le processus (machine/installation). Le contrôle proprement dit du processus est assuré par le système d'automatisation. [10]

Dans notre projet est nécessaire de développer d'une interface de supervision afin de pouvoir piloter et contrôler les différentes opérations liées au démarrage de la production par le lancement de cycle de la reconstitution de lait.

Dans ce chapitre nous allons présenter les étapes suivies pour la création du superviseur. Et on va illustrées toutes ces étapes par des figures dans le but de comprendre aisément notre travail.

## **4.2 Interface de supervision IHM**

## **4.2.1 Choix de pupitre opérateur**

Le pupitre choisi porte la référence *MP 370 15'' Touch 7.2.4.0,* ce choix est introduit dans l'application à partir de l'éditeur *paramétrage du pupitre* sous la fenêtre de projet comme le montre la figure suivante : (**Figure 4.1)**
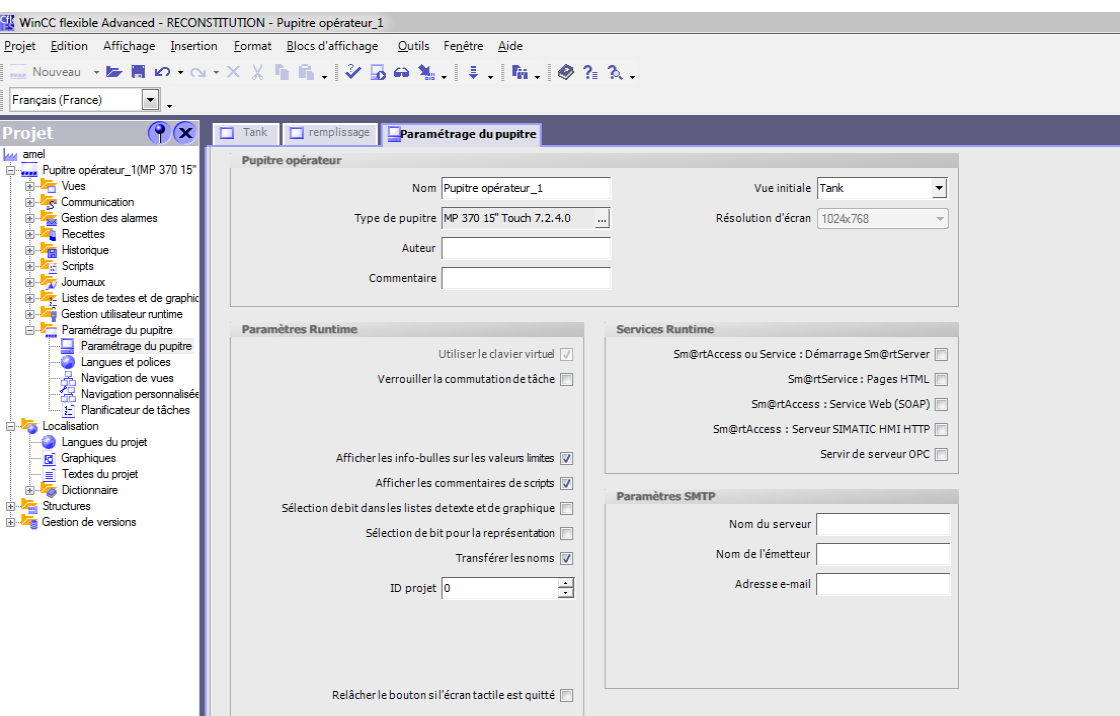

Figure 4.1: paramétrage de pupitre.

# **4.2.2 Editeur liaisons**

Après le choix et le paramétrage de pupitre, nous avons créé et configurer une liaison de communication entre ce pupitre et l'automate qu'on a défini précédemment dans la partie de la programmation. Cette configuration est effectuée dans l'éditeur "Liaisons". La figure suivante représente liaison de communication entre le pupitre et l'automate. **(Figure 4.2)**

| WinCC flexible Advanced - RECONSTITUTION - Pupitre opérateur_1 |                                                                                 |                                                                                              |                                                        | $\begin{array}{c c c c c} \hline \multicolumn{1}{c }{\mathbf{0}} & \multicolumn{1}{c }{\mathbf{X}} \end{array}$ |  |  |  |  |
|----------------------------------------------------------------|---------------------------------------------------------------------------------|----------------------------------------------------------------------------------------------|--------------------------------------------------------|----------------------------------------------------------------------------------------------------|--|--|--|--|
|                                                                | Projet Edition Affichage Insertion Format Blocs-d'affichage Qutils Fenêtre Aide |                                                                                              |                                                        |                                                                                                    |  |  |  |  |
|                                                                |                                                                                 | ♪ Nouveau → 10 画 M → Co → X X Pm M → V G Go % → → → M → M → O + O + N → Active → → → ◇ ? A 、 |                                                        |                                                                                                    |  |  |  |  |
| $\overline{\phantom{a}}$<br>Français (France)<br>l.            |                                                                                 |                                                                                              |                                                        |                                                                                                    |  |  |  |  |
| $\bigcirc$<br>Projet                                           | $\Box$ remplissage<br>$\Box$ Tank                                               | Paramétrage du pupitre                                                                       | Stiaisons   Paramètres   alarmes   Vue_2   Modèle      | 000                                                                                                    |  |  |  |  |
| <b>Lui</b> amel<br>Pupitre opérateur_1(MP 370 15"              |                                                                                 | <b>LIAISONS</b>                                                                              |                                                        |                                                                                                    |  |  |  |  |
| <b>E-Art</b> Vues                                              | <b>Nom</b><br>Actif                                                             | Pilote de communication<br><b>Station</b>                                                    | Commentaire<br><b>Partenaire</b><br>Noeud<br>En ligne  |                                                                                                    |  |  |  |  |
| <b>Communication</b><br>- e Variables                          | E Liaison_1<br>Activé                                                           | RECONSTITU v CPU 315-2 DP<br>SIMATIC S7 300/400                                              | - CPU 315-2 DP<br>- Activé<br>$\overline{\phantom{a}}$ |                                                                                                    |  |  |  |  |
| S <sup>a</sup> Liaisons                                        |                                                                                 |                                                                                              |                                                        |                                                                                                    |  |  |  |  |
| <b>Cycles</b><br>Gestion des alarmes                           |                                                                                 |                                                                                              |                                                        |                                                                                                    |  |  |  |  |
| <b>Recettes</b>                                                |                                                                                 |                                                                                              |                                                        |                                                                                                    |  |  |  |  |
| <b>B</b> Fistorique<br><b>Scripts</b>                          |                                                                                 |                                                                                              |                                                        |                                                                                                    |  |  |  |  |
| <b>B</b> Joumaux<br><b>B</b> Listes de textes et de graphic    |                                                                                 |                                                                                              |                                                        |                                                                                                    |  |  |  |  |
| Gestion utilisateur runtime                                    |                                                                                 |                                                                                              |                                                        |                                                                                                    |  |  |  |  |
| Paramétrage du pupitre<br><b>B</b> -C Localisation             | Coordination<br><b>Paramètres</b>                                               |                                                                                              |                                                        |                                                                                                    |  |  |  |  |
| Langues du projet                                              |                                                                                 |                                                                                              |                                                        |                                                                                                    |  |  |  |  |
| - <b>Id</b> Graphiques<br>Fill Textes du projet                | MP 370 15" Touch                                                                | Station                                                                                      |                                                        |                                                                                                    |  |  |  |  |
| <b>B</b> Dictionnaire<br><b>E</b> Structures                   | Interface                                                                       |                                                                                              | Non connecté                                           |                                                                                                    |  |  |  |  |
| <b>E</b> Gestion de versions                                   | IF1B MPI/DP                                                                     | ۰                                                                                            |                                                        |                                                                                                    |  |  |  |  |
|                                                                |                                                                                 |                                                                                              |                                                        |                                                                                                    |  |  |  |  |
|                                                                |                                                                                 | <b>Pupitre opérateur</b>                                                                     | <b>Réseau</b>                                          | <b>Automate</b>                                                                                                 |  |  |  |  |
|                                                                | <b>Débit</b><br>Type                                                            |                                                                                              | Profil<br>MPI<br>$\rightarrow$                         | Adresse<br>l3                                                                                                   |  |  |  |  |
|                                                                | $\bigcirc$ TTY<br>187500<br>$\sim$<br>O R5232                                   |                                                                                              | Adresse station la plus élevée :                       | Emplacement<br>$ 2\rangle$                                                                                      |  |  |  |  |
|                                                                | Adresse<br>◯ RS422                                                              |                                                                                              | $31$ $\rightarrow$                                     |                                                                                                    |  |  |  |  |
|                                                                | Point d'accès S7ONLINE<br>◯ RS485                                               |                                                                                              |                                                        | Châssis<br>lo.                                                                                                  |  |  |  |  |
|                                                                | M Unique maître sur le bus<br>(a) Simatic                                       |                                                                                              | Nombre de maîtres<br>$\mathbf{1}$                      | <b>M</b> Exécution cyclique                                                                                     |  |  |  |  |
|                                                                |                                                                                 |                                                                                              |                                                        |                                                                                                    |  |  |  |  |
| $\left  \cdot \right $<br>$\mathbf{m}$<br>×.                   |                                                                                 |                                                                                              |                                                        |                                                                                                    |  |  |  |  |

**Figure 4.2 :** liaison de communication entre le pupitre et l'automate.

# **4.2.3 La gestion des variables**

Les variables WinCC sont les éléments permettant d'accéder aux valeurs de process et permettent de communiquer et d'échanger des données entre les composants d'un process automatisé, entre le pupitre opérateur et l'automate, ces variables sont déclarées sous l'éditeur Communication comme le représente la figure ci-dessous : (**Figure 4.3**) [10]

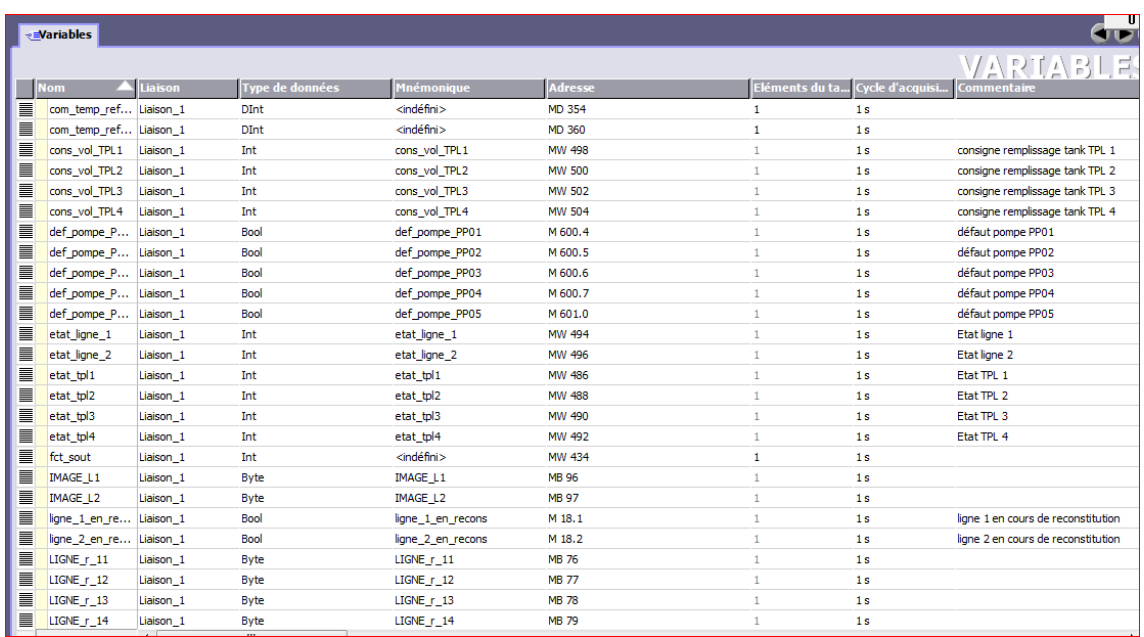

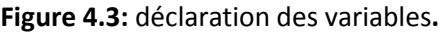

# **4.2.4 création des vues**

Dans le projet on peut créer plusieurs vues, chacune est définie afin de présenter un process particulier à visualiser sur l'écran par l'utilisateur.

Les vues crées dans notre projet représentent le process de reconstitution depuis les tanks de stockage zone1 jusqu'à la zone 2 (reconstitution et refroidissement), ces vues sont créées grâce à l'éditeur *Vues* et sont représentées dans la figure qui suit : (**Figure 4.4**)

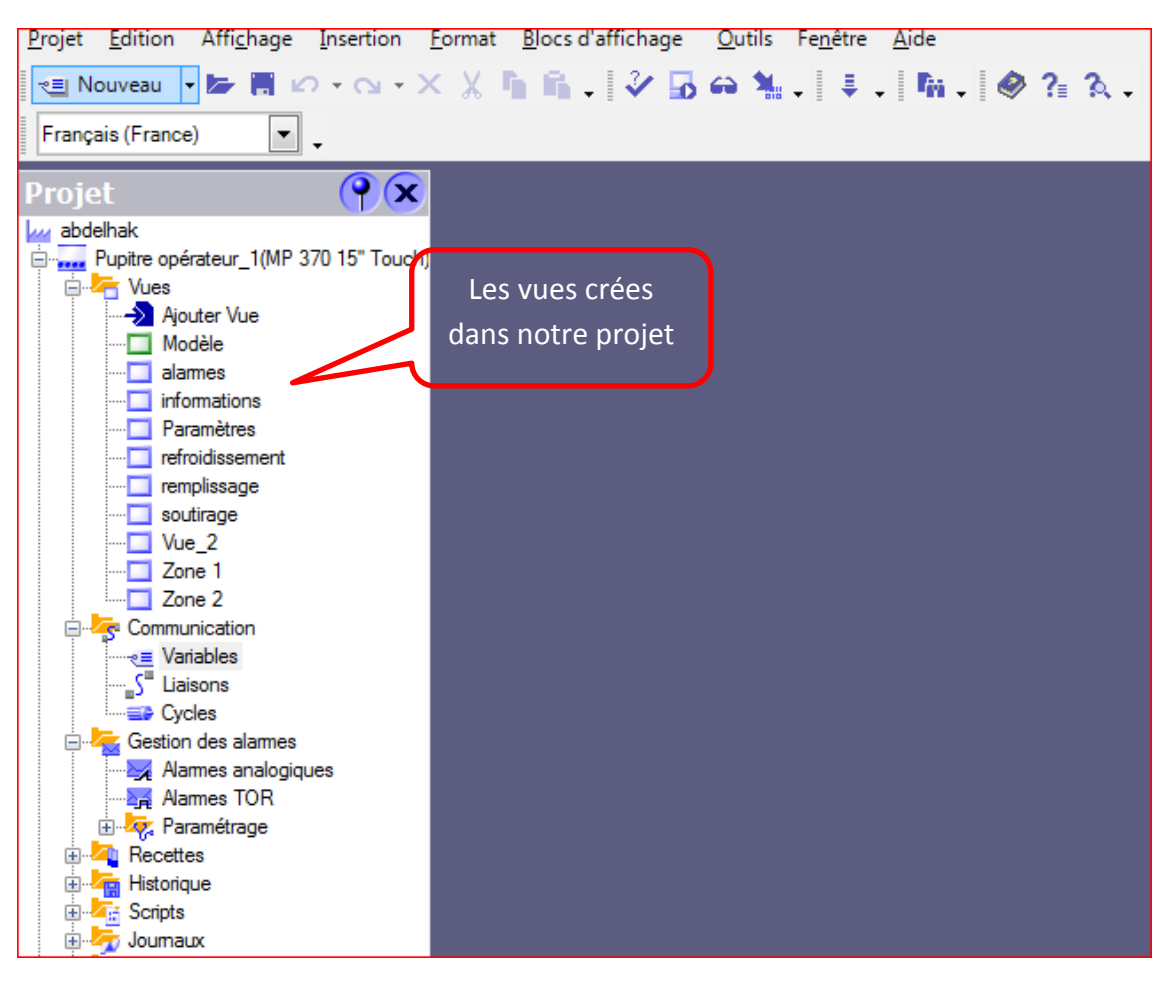

**Figure 4.4 :** Création des vues.

Les vues qu'on a créées sont:

- 1- Alarmes.
- 2- Fct\_refroidissement.
- 3- Fct\_Remplissage.
- 4- Fct\_Soutirage.
- 5- information.
- 6- Paramètres.
- 7- Zone1.
- 8- Zone2.

#### *Vue Accueil*

Cette vue **(figure 4.5)** permet l'accès aux utilisateurs par la saisie de nom d'utilisateur et le mot de passe pour qu'on puisse connaitre les droits d'accès de chacun.

Il existe deux types d'utilisateur:

Le premier c'est l'opérateur qu'il peut faire la commande, le contrôle de soutirage remplissage et refroidissement.

Le deuxième c'est l'automaticien qu'il a l'accès pour modifier les paramètres de régulation et les alarmes.

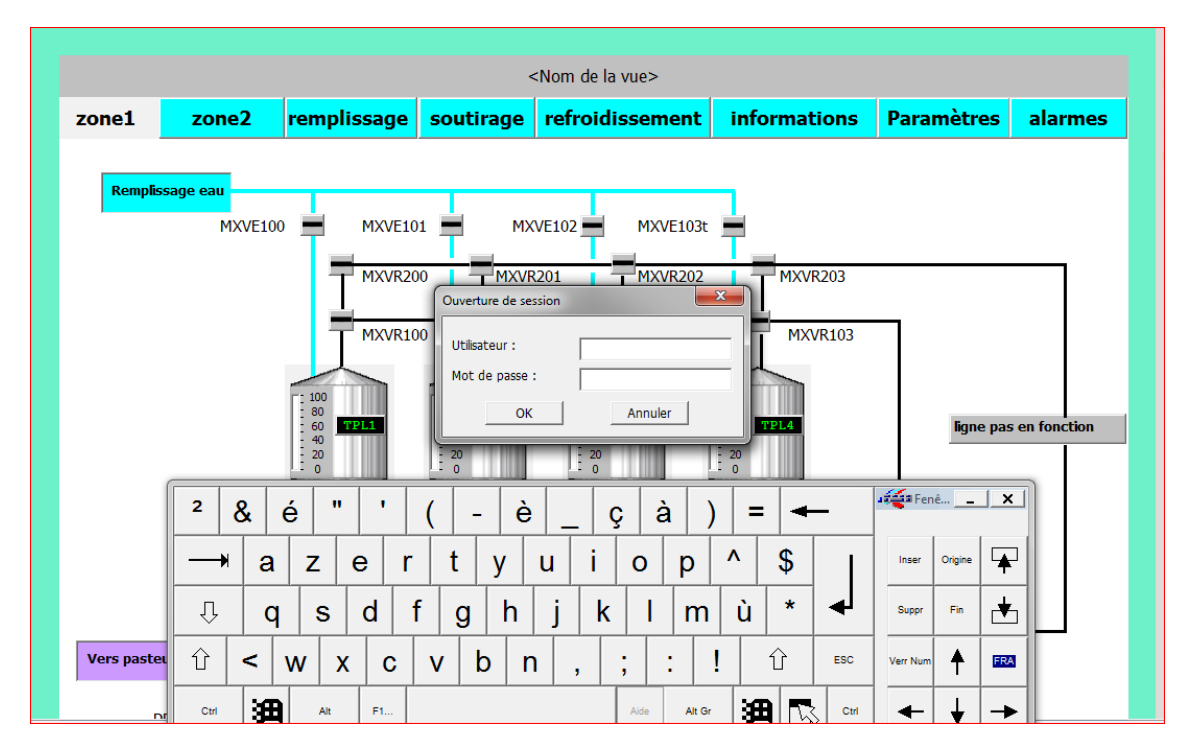

**Figure 4.5:** Vue Accueil.

Et maintenant on traite en détail toutes les vues citées précédemment:

## *a. Vue Zone 1*

Dans Cette vue on visualisé la zone 1 définie dans le chapitre principe de fonctionnement, comme il montre dans la figure suivante : (**Figure 4.6)**

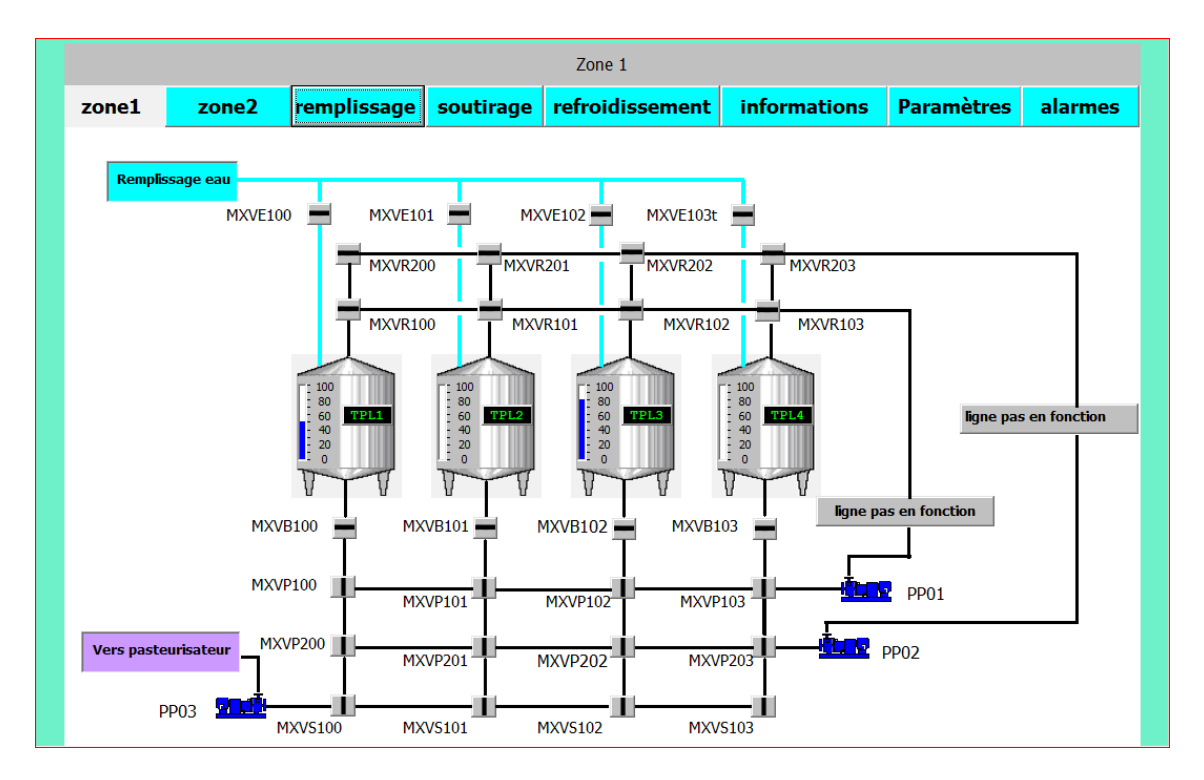

**Figure 4.6** : Vue zone 1.

A partir de laquelle on peut visualiser tous les éléments suivants :

- Tank de stockage: TPL1, TPL2, TPL3, TPL4.
- Vannes pied des nouveaux tanks : MXVB100, MXVB101, MXVB102, MXVB103.
- Vannes soutirage tanks vers ligne reconstitution 1 : MXVP100, MXVP101, MXVP102, MXVP103.
- Vannes soutirage tanks vers ligne reconstitution 2 : MXVP200, MXVP201, MXVP202, MXVP203.
- Vannes soutirage tank vers pasteurisateur : MXVS100, MXVS101, MXVS102, MXVS103.
- Vannes remplissage d'eau : MXVE100, MXVE101, MXVE102, MXVE103.
- Vanne retour vers tank ligne 1 : MXVR100, MXVR101, MXVR102, MXVR103.
- Vanne retour vers tank ligne 2 : MXVR200, MXVR202, MXVR202, MXVR203.
- Pompe de soutirage tank vers ligne de reconstitution 1 :PP01
- Pompe de soutirage tank vers ligne de reconstitution 2 :PP02
- Pompe de soutirage tank vers le pasteurisateur : PP03

Depuis la figure ci-dessus **(Figure 4.6)** on peut différencier l'état des éléments, on représente ceux qui sont actifs par la couleur verte comme montré sur la vanne de remplissage eau tank TPL 2.

Le niveau des tanks est représenté par un bargraphe allant de 0 à 100%, comme montré sur la figure le niveau de TPL1 est à 50% et TPL3 à 80%.

 Pour la navigation entre les différente vues un menu déroulant est créé dans chaque vue.

informations Zone<sub>2</sub>  $\left| \bf{remplissage} \right|$  soutirage refroidissement Zone 1 Paramètres alarmes

#### *b. Vue Zone 2*

La zone de reconstitution et refroidissement sont visualisé dans cette vue. (**Figure 4.7**)

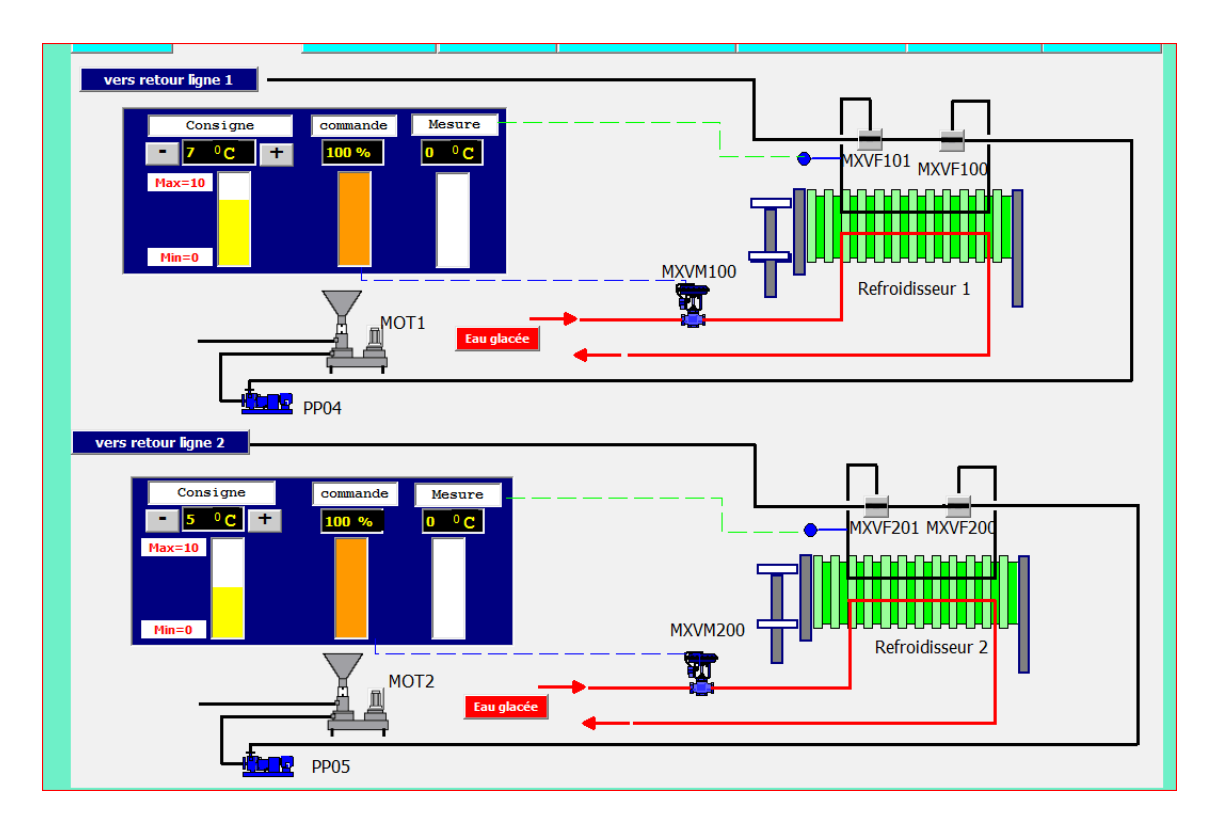

#### **Figure 4.7 :** Vue Zone 2.

Dans la **zone 2** deux boucles de régulation sont représentées à savoir :

- Régulation de température refroidissement 1
- Régulation de température refroidissement 2

Chaque boucle contient trois champs comme le montre la figure suivante : **(Figure 4.8)**

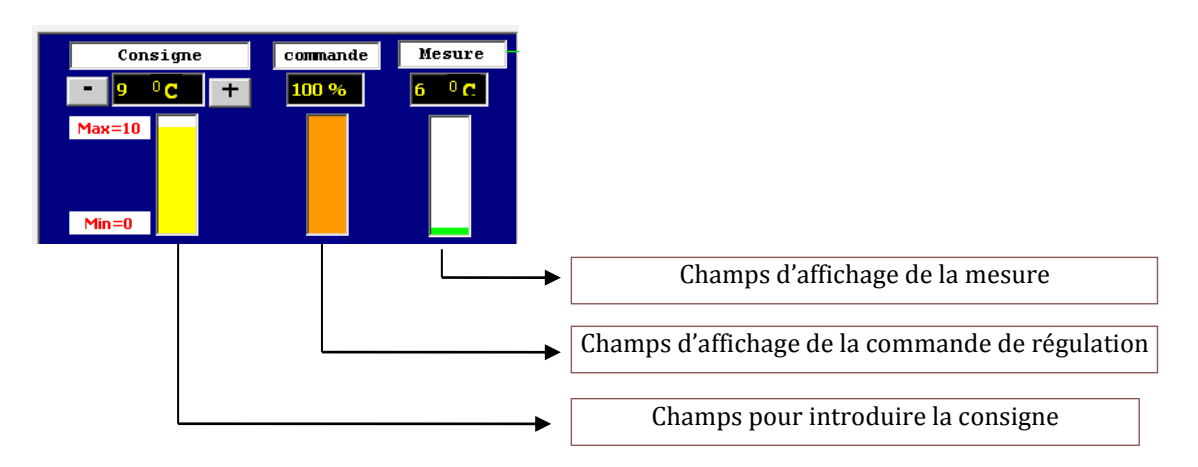

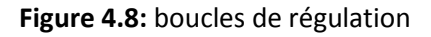

## *c. Vue paramètres*

A partir de cet écran, on peut introduire les différents paramètres de reconstitution et de refroidissement comme il montre dans la figure suivante. **(Figure 4.9)**

| Paramètres |                   |                                |           |                                |                            |  |                     |                   |         |
|------------|-------------------|--------------------------------|-----------|--------------------------------|----------------------------|--|---------------------|-------------------|---------|
| zone1      | zone <sub>2</sub> | remplissage                    | soutirage |                                | refroidissement            |  | <b>informations</b> | <b>Paramètres</b> | alarmes |
|            |                   |                                |           |                                | Paramètres soutirage       |  |                     |                   |         |
|            |                   | <b>Temps de reconstitution</b> |           | <b>Recette 1</b>               | <b>Recette 2</b>           |  | <b>Recette 3</b>    |                   |         |
|            |                   |                                |           | 55                             | 33                         |  | 30                  |                   |         |
|            |                   |                                |           |                                |                            |  |                     |                   |         |
|            |                   |                                |           |                                | Paramètres refroidissement |  |                     |                   |         |
|            |                   |                                |           | consigne                       | alarme basse               |  | alarmes haute       |                   |         |
|            |                   | ligne refroidissement 1        | П         | 9<br>$\overline{+}$            | $-0$                       |  | $+ 0$               |                   |         |
|            |                   | ligne refroidissement 2        | П         | $\blacksquare$<br>$\mathbf{3}$ | $-0$                       |  | $+ 0$               |                   |         |
|            |                   |                                |           |                                |                            |  |                     |                   |         |
|            |                   |                                |           |                                |                            |  |                     |                   |         |
|            |                   |                                |           |                                |                            |  |                     |                   |         |

**Figure 4.9 :** vue Paramètres.

# **Reconstitution :**

On introduit le temps de reconstitution, trois recettes sont en choix à savoir la nature de produit à préparer.

**Refroidissement :**

 **Consigne de température :** on définit la consigne de température pour chaque ligne

 **Alarme de température basse :** la valeur de tolérance basse par rapport à la consigne

 **Alarme de température haute :** la valeur de tolérance haute par rapport à la consigne

# *d. Vue Informations*

Dans cette vue l'opérateur peut visualiser la quantité des différents tanks ainsi que les fonctions actives pour chaque ligne et tank. La figure suivante représente la vue informations. **(Figure 4.10)**

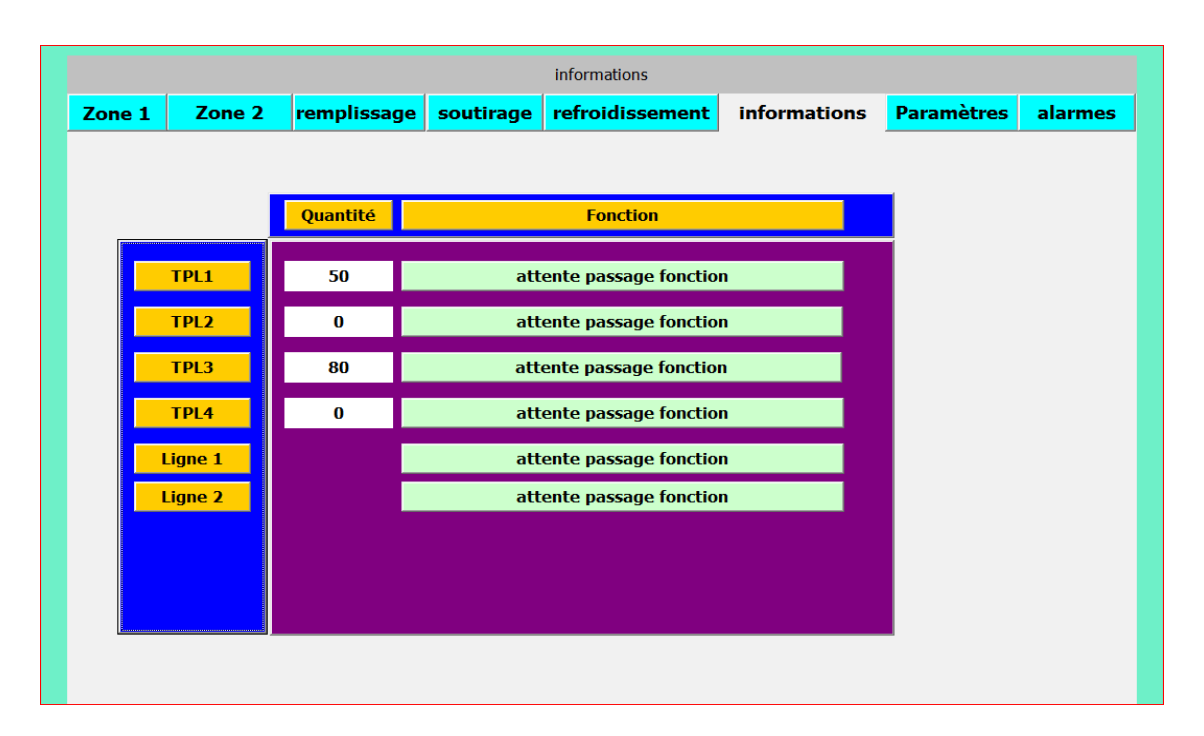

**Figure 4.10 :** Vue information.

A titre d'exemple, La figure ci-dessus (**Figure 4.10)** nous renseigne les informations suivantes :

- Quantité de tank TPL 1 est 50%
- Quantité de tank TPL 2 est 0%
- Quantité de tank TPL 3 est 80%
- Quantité de tank TPL 4 est 0%
- La seule fonction active est le remplissage de tank TPL 2.

Comme décrit dans le chapitre **principe de fonctionnement** Le processus de préparation de lait reconstitué passe par (03) étapes décrites comme suit :

- $\checkmark$  Remplissage à l'eau de tank
- $\checkmark$  Reconstitution
- $\checkmark$  Refroidissement

Une fois la préparation effectuée le lait est ensuite soutiré de tank de stockage vers le pasteurisateur**.**

# *Procédure de lancement d'un cycle :*

En premier lieu l'opérateur doit effectuer d'abord le remplissage de tank, le lancement de cette étape est accessible via la vue remplissage.

# *e. Vue remplissage*

Pour lancer le remplissage à partir de cette vue, on procède comme suit :

- Sélection de tank à remplir.
- Introduire la consigne de niveau de remplissage de tank

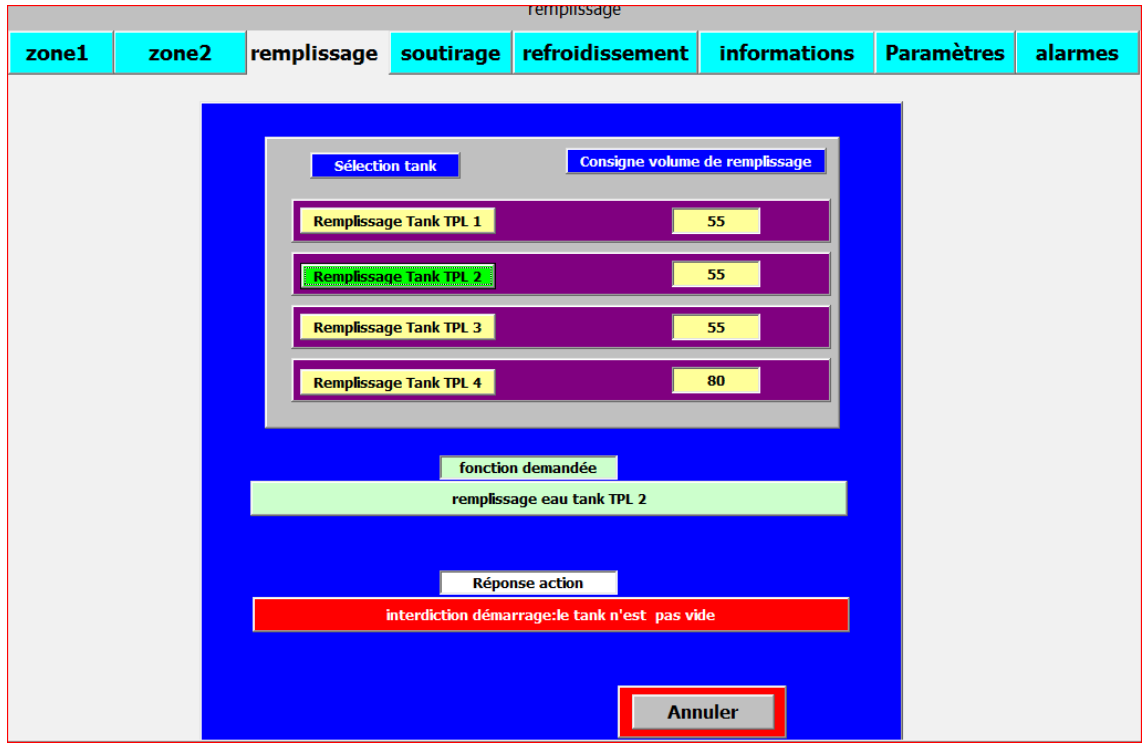

**Figure 4.11 :** Vue remplissage**.**

La figure ci-dessus (**Figure 4.11**) nous montre à travers deux champs la fonction demandée et l'autre la réponse de l'automate sur l'autorisation ou l'interdiction d'exécution de la fonction désirée en tenant compte de la satisfaction de toutes les conditions nécessaires (se reporter au chapitre principe de fonctionnement pour les détails).

Dans cet exemple le champ dédié à la réponse nous indique que le remplissage de tank TPL 2 demandé par l'opérateur est interdit en cela du au tank qui est en cours exécution d'une fonction.

## *f. Vue Soutirage*

Dans cette vue l'opérateur peut lancer deux fonctions de soutirage à savoir la reconstitution et le soutirage vers le pasteurisateur.

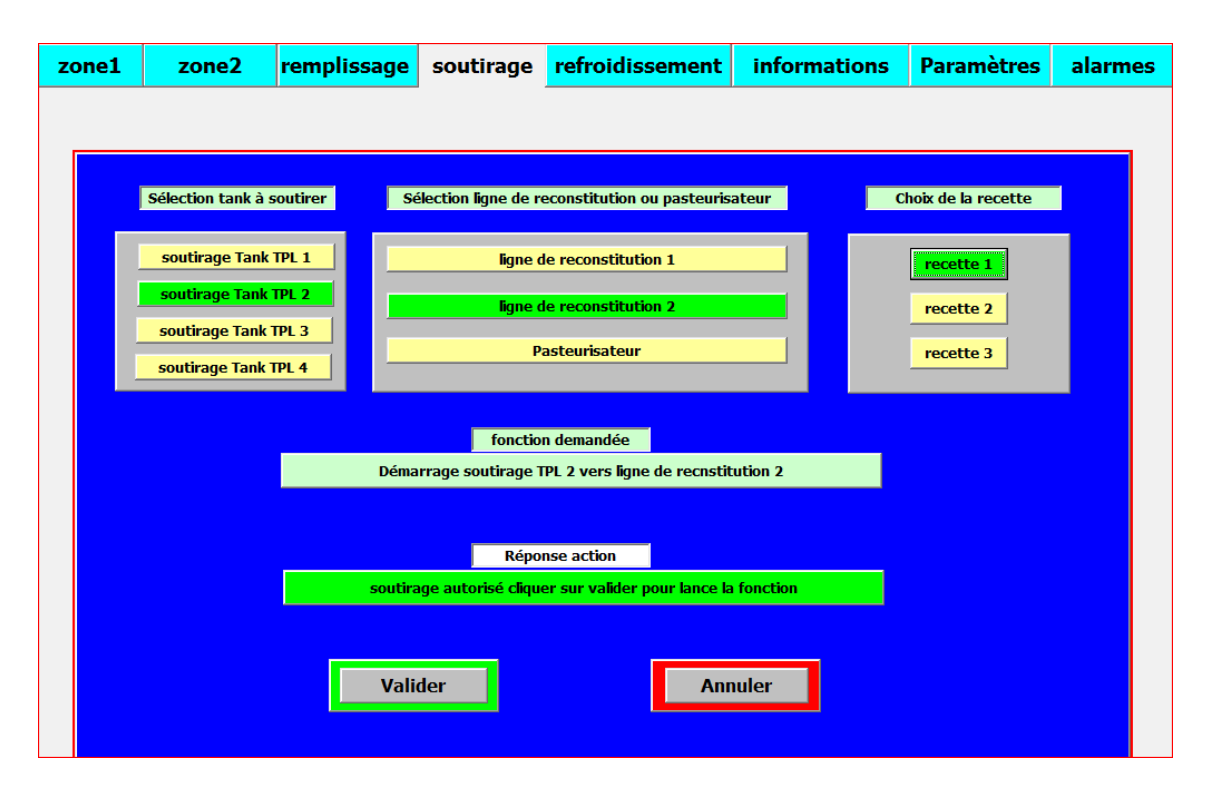

**Figure 4.12 :** Vue Soutirage.

La reconstitution est lancée une fois que le tank soit déjà rempli de l'eau, l'opérateur doit sélectionner le tank à reconstituer et l'une des deux lignes ainsi que la recette.

Quant au soutirage vers le pasteurisateur l'opérateur sélectionne dans la deuxième rubrique le pasteurisateur au lieu des deux lignes.

#### *g. Vue refroidissement:*

Dans cette vue l'opérateur peut lancer une fonction de refroidissement comme il montre dans la figure suivante. **(Figure 4.13)**

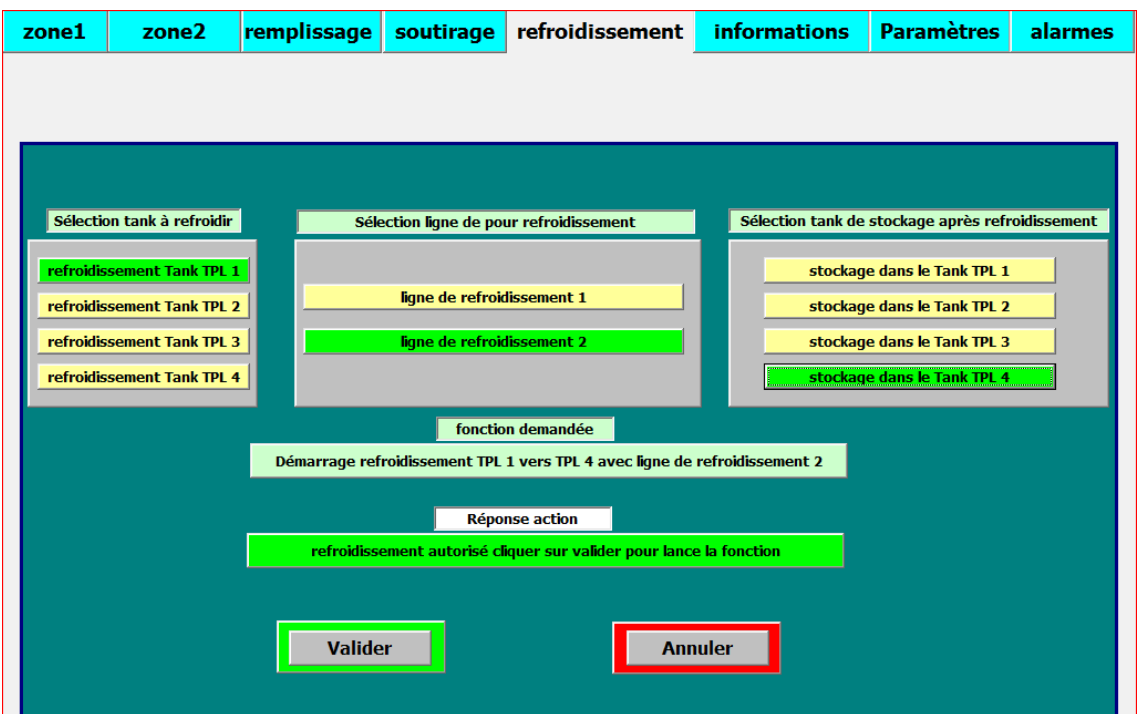

**Figure 4.13:** vue refroidissement

 Le refroidissement est lancé une fois que le tank soit rempli de lait reconstitué, l'opérateur doit sélectionner le tank à refroidir et l'une des deux lignes ainsi que le tank de stockage après refroidissement.

La figure ci-dessus (**Figure 4.13**) nous montre à travers deux champs la fonction demandée et l'autre la réponse de l'automate sur l'autorisation d'exécution de la fonction désirée.

#### **h. Vue alarmes**

Cette vue a pour but de nous avertir, la température (basse et haute) des deux refroidisseur et défaut pompe. La figure suivante montre un exemple de défauts. (**Figure 4.14)**

| zone1 | zone <sub>2</sub> |              | remplissage           | soutirage  | refroidissement                                                   | <b>informations</b> | <b>Paramètres</b> | alarmes |
|-------|-------------------|--------------|-----------------------|------------|-------------------------------------------------------------------|---------------------|-------------------|---------|
|       |                   |              |                       |            |                                                                   |                     |                   |         |
|       |                   |              |                       |            |                                                                   |                     |                   |         |
|       |                   |              |                       |            |                                                                   |                     |                   |         |
|       | N°                | <b>Heure</b> | <b>Date</b>           | Etat Texte |                                                                   |                     | <b>GR</b>         |         |
|       | 4                 |              | 04:46:34 19/06/2017 A |            | Alarme température haute refroidisseur 2                          |                     | $\overline{0}$    |         |
|       | 3                 |              |                       |            | 04:46:34 19/06/2017 (A)D Alarme température basse refroidisseur 2 |                     | 0                 |         |
|       | 8                 |              | 04:45:04 19/06/2017 A |            | Défaut pompe PP04                                                 |                     | 0                 |         |
|       | 6                 |              | 04:44:57 19/06/2017 A |            | Défaut pompe PP02                                                 |                     | $\bf{0}$          |         |
|       | 3                 |              | 04:44:43 19/06/2017 A |            | Alarme température basse refroidisseur 2                          |                     | $\overline{0}$    |         |
|       | 3                 |              |                       |            | 04:43:12 19/06/2017 (A)D Alarme température basse refroidisseur 2 |                     | $\theta$          |         |
|       | 3                 |              | 04:41:57 19/06/2017 A |            | Alarme température basse refroidisseur 2                          |                     | 0                 |         |
|       |                   |              |                       |            | 04:30:27 19/06/2017 (A)D Alarme température basse refroidisseur 1 |                     | 0                 |         |
|       | 6                 |              |                       |            | 04:29:08 19/06/2017 (A)D Défaut pompe PP02                        |                     | 0                 |         |
|       | 6                 |              | 04:29:07 19/06/2017 A |            | Défaut pompe PP02                                                 |                     | $\Omega$          |         |
|       |                   |              | 04:29:07 19/06/2017 A |            | Alarme température basse refroidisseur 1                          |                     | $\bf{0}$          |         |
|       |                   |              |                       |            |                                                                   |                     |                   |         |
|       |                   |              |                       |            |                                                                   |                     |                   |         |
|       |                   |              |                       |            |                                                                   |                     |                   |         |
|       |                   |              |                       |            |                                                                   |                     |                   |         |
|       |                   |              |                       |            |                                                                   |                     |                   |         |
|       |                   |              |                       |            |                                                                   |                     |                   |         |
|       |                   |              |                       |            |                                                                   |                     |                   |         |
|       |                   |              |                       |            |                                                                   |                     |                   |         |
|       |                   |              |                       |            |                                                                   |                     |                   |         |

**Figure 4.14 :** Vue alarmes.

D'après la figure ci-dessus (**Figure 4.14)** on visualise exemples défauts avec leur numéro et date et heure d'apparition :

- Défaut 8 : défaut pompe PP04
- Défaut 4: alarme température haute refroidisseur 2
- Défaut 3: alarme température basse refroidisseur 2

# **4.3 Exemples**

# **4.3.1 Remplissage tank TPL2**

- ouverture vanne remplissage d'eau : MXVE101.

# **4.3.2 Reconstitution tank TPL2 avec la ligne 1**

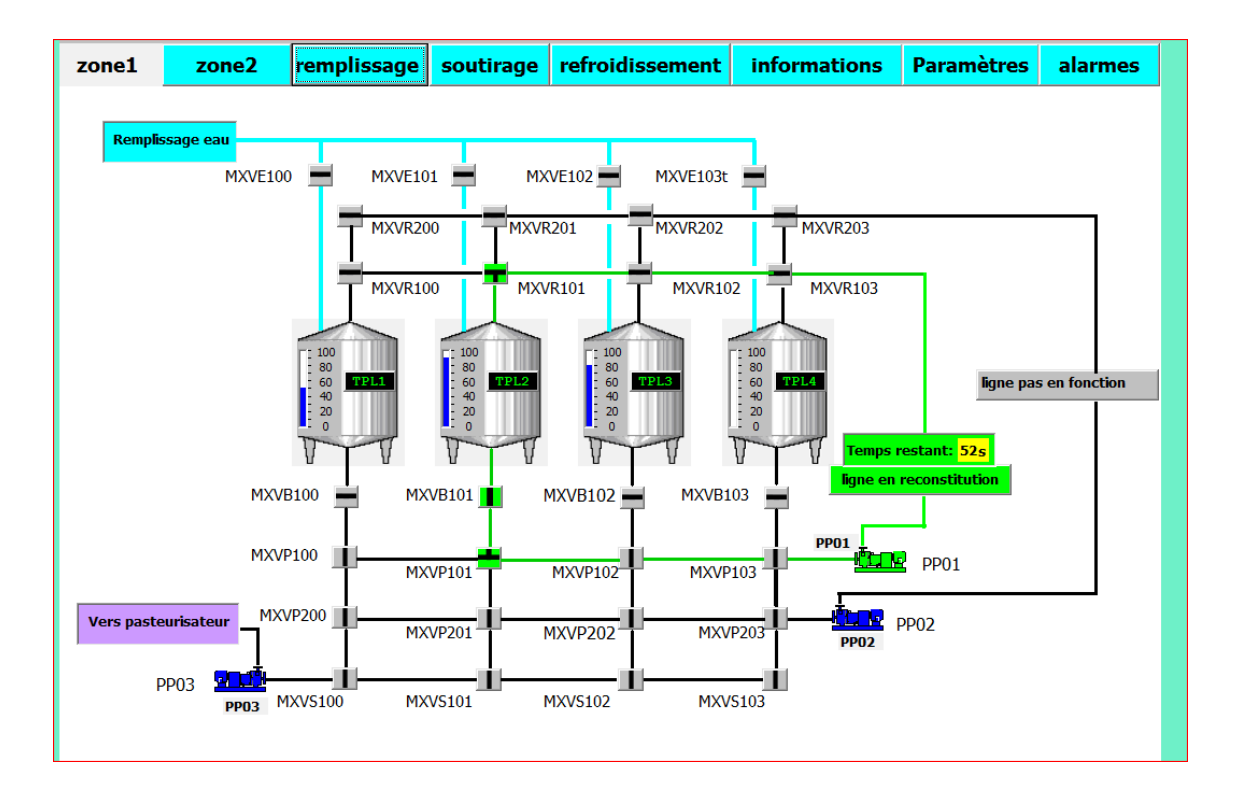

**Figure 3.16** : TPL3 en cours de reconstitution (zone 1)

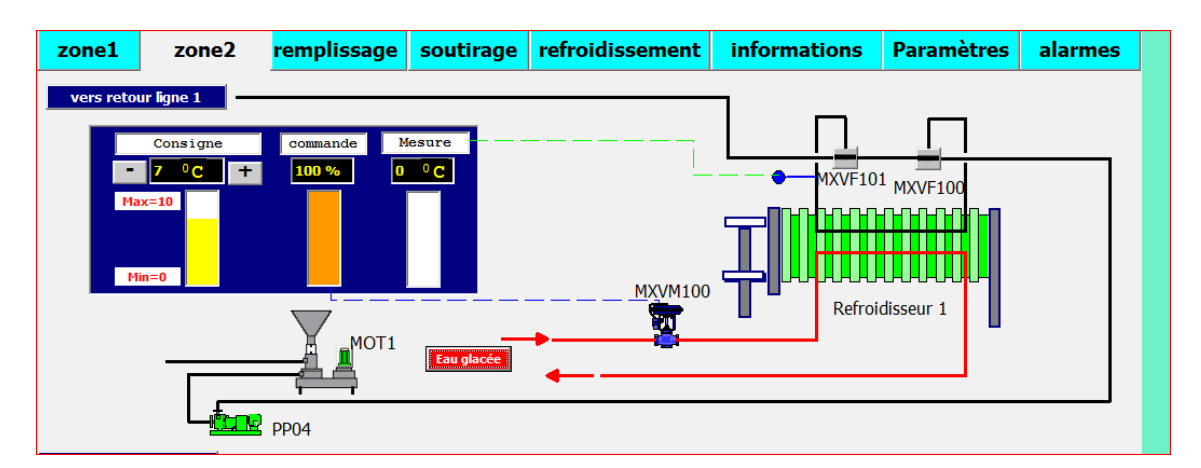

**Figure 3.17 :** TPL3 en cours de reconstitution (zone 2**)**

D'après les figures ci-dessus on visualise les actions suivantes :

### **Zone 1:**

- ouverture vanne pied de tank TPL 2 : MXVB101.
- ouverture vanne de soutirage tank TPL 2 vers ligne 1: MXVP201.
- ouverture vanne de retour vers tank TPL 1 par la ligne 1: MXVR101.
- commande pompe de soutirage tank TPL vers la ligne 1 : PP01.

## **Zone2:**

- commande pompe de reprise TPM de la ligne 1 : PP04.
- commande moteur trémie TPM de la ligne 1: MOT1.

# **4.3.3 Refroidissement tank TPL 3 et stockage dans le tank TPL 4 avec la ligne 2**

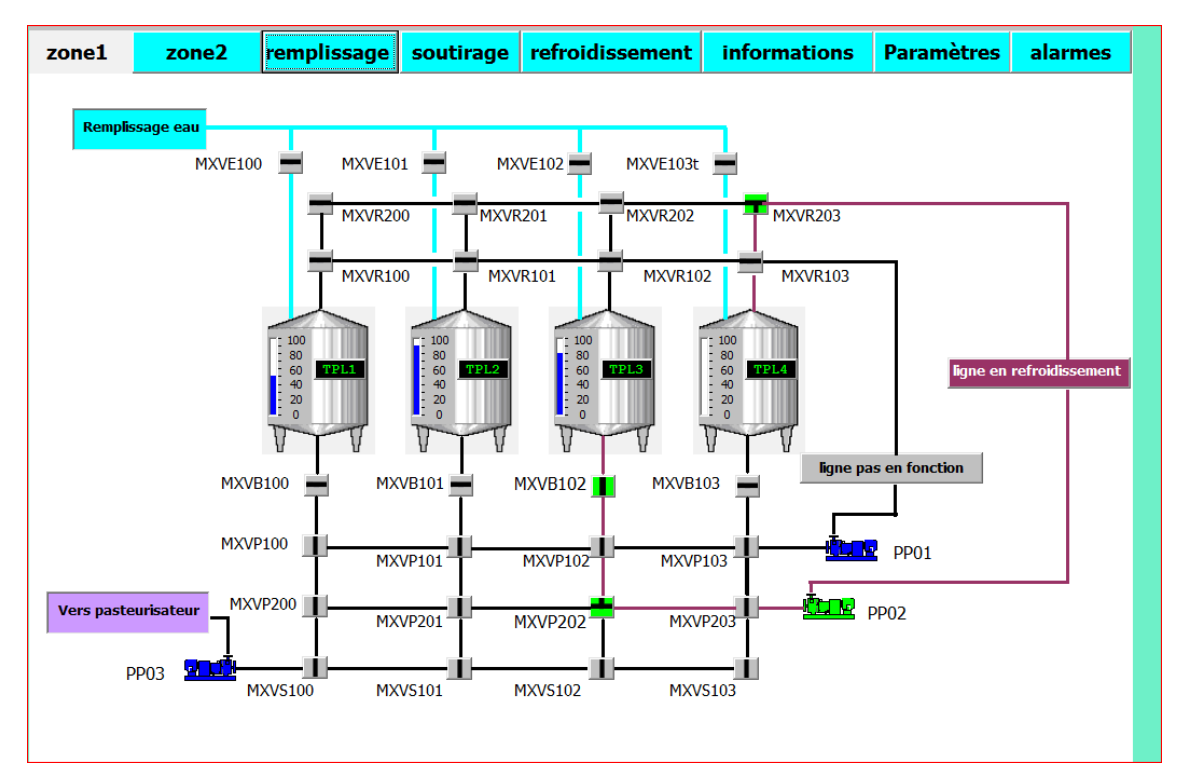

**Figure 3.18:** TPL3 en cours de refroidissement vers TPL4 (zone 1**)**

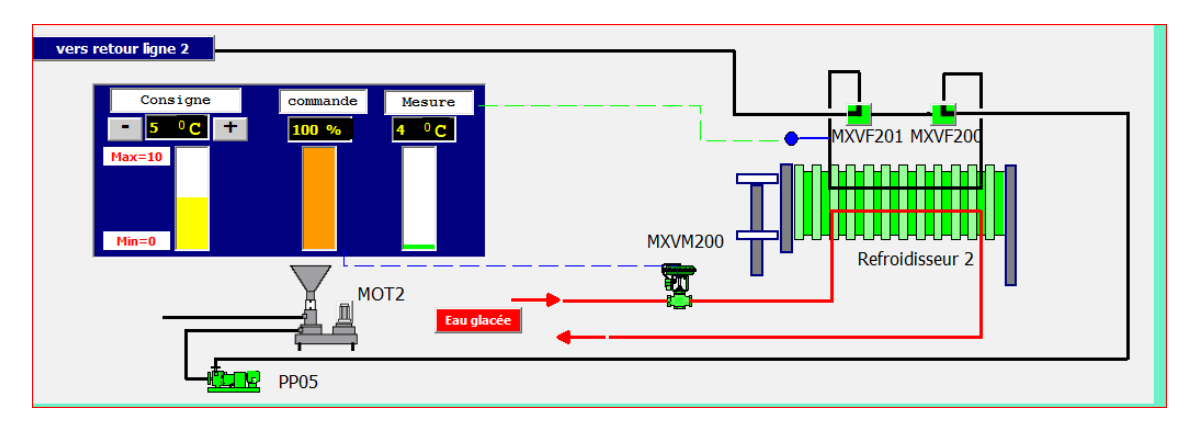

**Figure 3.19:** TPL3 en cours de refroidissement vers TPL4 (zone 2**)**

D'après les figures ci-dessus on visualise les actions suivantes :

#### **Zone1:**

- ouverture vanne pied de tank TPL 3 : MXVB102.
- ouverture vanne de soutirage tank TPL 3 vers ligne 2: MXVP202.
- ouverture vanne de retour vers tank TPL 4 par la ligne 2: MXVR203.
- commande pompe de soutirage tank TPL3 vers la ligne 2 : PP02.

# **Zone 2:**

- ouverture vanne entrée refroidisseur 2: MXVF200.
- ouverture vanne sortie refroidisseur 2: MXVF201.
- activation vanne modulante de régulation température de refroidissement2 : MXVM101.
- commande pompe de reprise TPM de la ligne 2: PP05.

# **4.3.4 Soutirage tank TPL1 vers pasteurisateur**

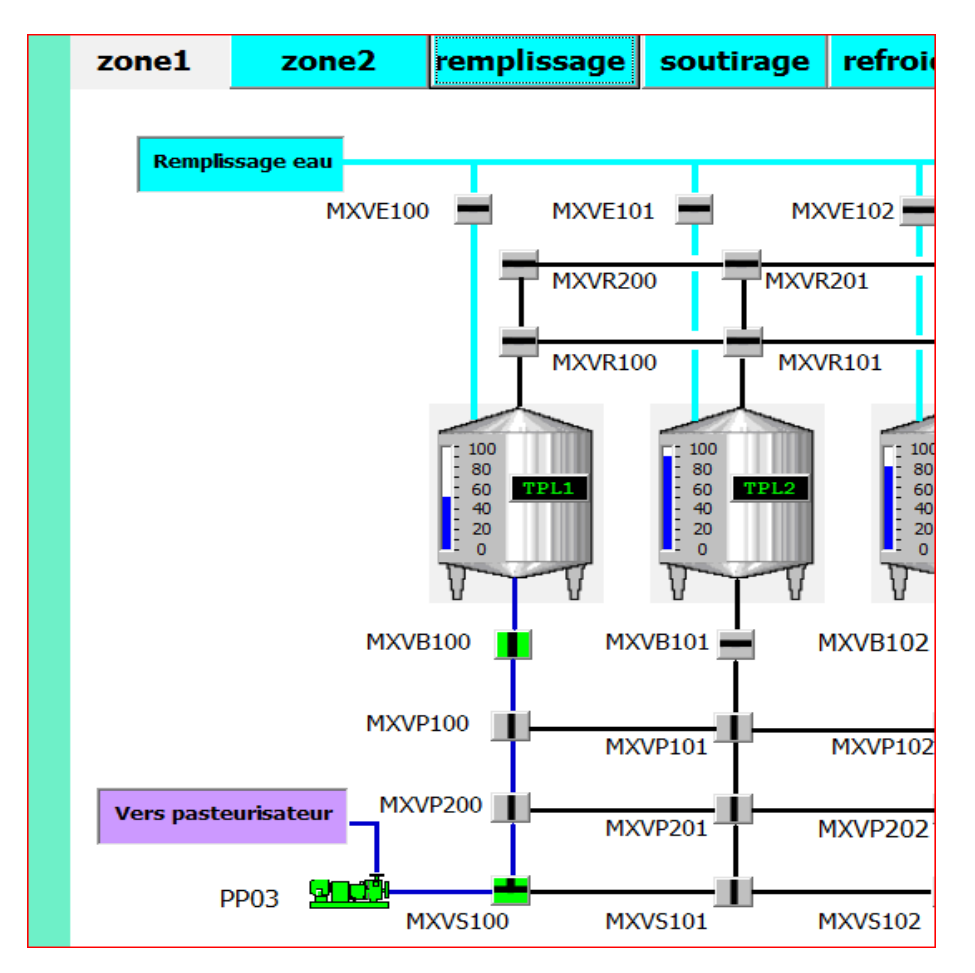

Figure 4.20: soutirage TPL1 vers pasto.

D'après les figures ci-dessus on visualise les actions suivantes :

- ouverture vanne pied de tank TPL1 : MXVB100.
- ouverture vanne de soutirage tank TPL 1 vers pasteurisateur: MXVS100.
- commande pompe de soutirage tank TPL vers pasteurisateur : PP03.

# **4.4 Conclusion**

L'interface opérateur (la supervision) est nécessaire pour le contrôle en temps réel des paramètres d'exploitation de la station de poudrage de lait. Apres la réalisation de ce chapitre on a appris que l'avertissement d'un défaut au niveau de process via l'interface de supervision nous a permis de mettre un plan de préventions pour éviter tout risque de fuite ou des dégâts des matériels.

[1] Ighessanen Sofiane, diplôme BTS : « Etude du décalage de la chaine opercule d'une conditionneuse de yaourt ERCA EF-480 Danone Djurdjura Algérie », Institut National spécialisé de la formation professionnelle et de gestion Béjaia, 2015.

[2] http:// [www.algerie-eco.com](http://www.algerie-eco.com/) /2015/09/14/danone-rachete-trefle-algerie/

[3] Localisation de l'entreprise « Google MAP ».

[4] « Document fourni par l'entreprise ».

[5] Bounab & Achlaf, mémoire de Master : « Automatisation du process N.E.P dans l'entreprise Trèfle », Université de Blida, 2015.

[6] [" www.omega.fr](http://www.omega.fr/) /prodinfo/pt100.html", 1er page.

[7] Bouadda Bilal & Merrouche Merouane, mémoire de Master: « Contrôle et commande d'une ligne de soutirage par API et IHM», Université de Blida, 2017 [8]http://www.futura-sciences.com/tech/definitions/informatique-automate programmable-10525/

[9] Brochure manuels de l'API Simatic S7-300 et logiciel STEP7, SIMATIC SIEMENS, 2006, [www.siemens.com.](http://www.siemens.com/)

[10] Brochure manuel d'utilisateur SIMATIC HMI WinCC flexible 2008, SIMATIC SIEMENS, [www.siemens.com.](http://www.siemens.com/)

[11[\]http://www.uvt.rnu.tn/resourcesu](http://www.uvt.rnu.tn/resources)vt/cours/Automates/chap2/Co/Module\_chap2\_ 3.html ;(24/04/2017)

[12] MESSOUTER & GOURARI d'Ingénieur d'Etat en Electronique « Modification du système de contrôle et commande du réchauffeur gaz bain marie. » Université des Sciences et de la Technologie Houari Boumediene, 2012.

La réalisation de ce projet de fin d'étude a été très intéressante et bénéfique à cause de nombreux avantages qu'il présente, il nous a permis de découvrir l'environnement industriel et de concrétiser nos connaissances théoriques dans le domaine pratique.

Nous avons effectué notre stage pratique au sein de l'entreprise Danone de Blida qui appartient au champ d'agroalimentaire, et ça nous a permis de découvrir le milieu industriel ses infrastructures et ses installations, ainsi que les difficultés que les ingénieurs rencontrent tous les jours dans la vie professionnelle.

Mais le plus important pour nous c'était de voir de plus près et de manipuler pratiquement toute chose en relation avec notre domaine d'application.

Le travail que nous avons réalisé est de développer un système automatisé industriel à base des équipements programmables API et IHM de Siemens, pour le contrôle d'une nouvelle ligne de reconstitution de lait intégré dans l'atelier de poudrage de lait, mettant en œuvre plusieurs ensembles pour le contrôle du Remplissage, du Reconstitution, du Refroidissement et une fois la préparation effectuée le lait est ensuite soutiré vers le pasteurisateur.

Pour satisfaire le cahier de charge et répondre aux exigences de notre process, on a créé un programme utilisateur mieux adapté pour la solution. Pour cela on a réparti notre travail comme suit :

En premier lieu, pour l'automatisation du système, nous avons choisi un automate Siemens S300 que nous avons programmé sur le logiciel de programmation STEP 7. L'avantage de logiciel STEP7 est de contenir un simulateur d'automate SIEMENS (S7300), pour simuler des programmes et de faire la communication à l'absence de l'automate réel.

Une fois que l'automatisation est mise au point, on a choisi un pupitre de supervision sous le logiciel Wincc Flexible en utilisant l'interface Homme/Machine «IHM». Qui permettrait à l'opérateur un suivi et un contrôle permanent.